# **User's Manual Camileo Pro HD**

# DE NL ES PT FR TR IT

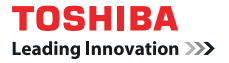

#### **Welcome:**

**Welcome and thank you for choosing a TOSHIBA product.** 

**For your convenience, your TOSHIBA product is furnished with two guides: a) a Quick Start Guide, and** 

**b) a comprehensive PDF\* User's Manual on the included CD.** 

**\* Requires Adobe Acrobat / Reader v. 5 or later. Free Reader Downloads at: www.adobe.com/products/acrobat/readstep2.html**

#### **Check the Components**

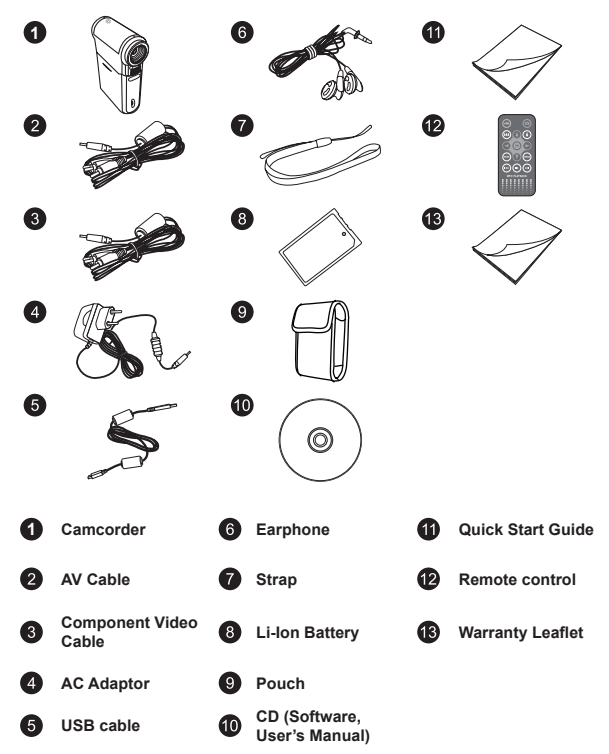

#### **Safety Instructions:**

- 1. Do not drop, puncture or disassemble the camcorder; otherwise the warranty will be voided.
- 2. Avoid all contact with water, and dry hands before using.
- 3. Do not expose the camcorder to high temperature or leave it in direct sunlight. Doing so may damage the camcorder.
- 4. Use the camcorder with care. Avoid pressing hard on the camcorder body.
- 5. For your own safety, avoid using the camcorder when there is a storm or lightning.
- 6. Do not use batteries of different specifications. Doing so may lead to the potential for serious damage.
- 7. Remove the battery during long periods between usage, as a deteriorated battery may affect the functionality of the camcorder.
- 8. Remove the battery if it shows signs of leaking or distortion.
- 9. Use only the accessories supplied by the manufacturer.
- 10. Keep the camcorder out of the reach of infants.
- 11. Risk of explosion if battery is replaced by an incorrect type.
- 12. Dispose of used batteries according to the instructions.

#### **Important Safety Information:**

#### **1. Avoiding water and wet locations**

Do not use the product in rain, or near washbasins or other wet locations. Take care not to spill any food or liquid into the product. In case the product gets wet, unplug all cables, turn it off and allow it to dry thoroughly before turning it on again.

#### **2. Avoid hearing damage**

Permanent hearing loss may occur if earphones are used at high volume. Set the volume to a safe level. You can adapt over time to a higher volume of sound that may sound normal but can be damaging to your hearing. If you experience ringing in your ears of muffled speech, stop listening and have your hearing checked. The louder the volume, the less time is required before your hearing could be affected. Hearing experts suggest that to protect your hearing:

- limit the amount of time you use earphones at high volume
- avoid turning up the volume to block out noisy surroundings
- turn the volume down if you can't hear people speaking near you

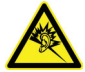

#### **System Requirements:**

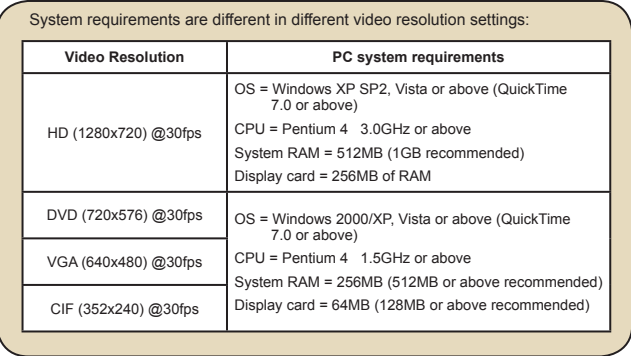

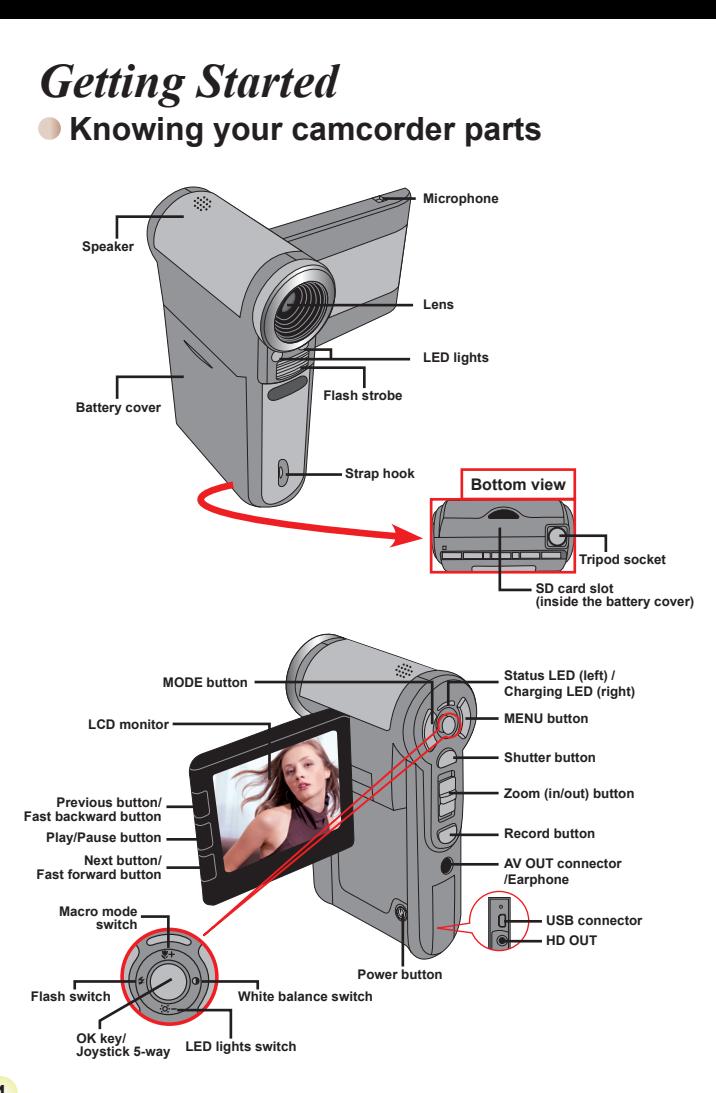

# **Installing the battery**

- 1. Slide the battery cover open.
- 2. Place the accessory Li-Ion battery into the compartment. Note that the metallic contacts must be aligned with the contacts in the compartment.
- 3. After the battery is properly installed, replace the battery cover.

### **Charging the battery**

Please charge the battery at least 8 hours for first time use.

1. Connect the cable.

Connect one end of the supplied AC adapter to the USB port of the camcorder and the other end to a wall outlet.

**OR**

Connect one end of the supplied USB cable to the USB port of the camcorder and the other end to a powered PC. Make sure the camcorder is powered off.

- 2. The charging LED turns red and the charge starts.
- 3. When the charging is interrupted or the battery pack is fully charged, the charging LED will turn green.

When using a PC to charge the battery, do not power on the camcorder, or the charge will stop.

## **Inserting a memory card (optional)**

To insert a memory card, do the followings:

- (1) Open the battery cover.
- (2) Gently push the card as indicated until the card reaches the bottom of the slot.

To remove the memory card, gently push the card and it will pop up. Then pull the card out of the slot.

## **Turning on/off your camcorder**

Open the LCD monitor or press and hold down the Power button for 1 second to turn on the camcorder.

To turn off the camcorder, press and hold down the Power button for  $1 \approx 3$  seconds or close the LCD monitor.

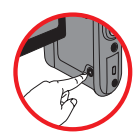

**O** If the camcorder stays inactive for a long period of time, it may automatically shut down due to the Auto-Off setting.

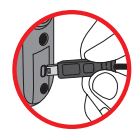

### **• Setting language**

- 1. Power on the camcorder.
- 2. Press the **MODE** key to enter the **MODE** menu.
- 3. Use the **Joystick** switch to select the **Setting** mode and press **OK** to enter the menu screen.
- 4. Use the **Joystick** to select the **Language** item, and then Press **OK** to confirm.
- 5. Move the **Joystick** up/down to select a language.
- 6. When done, press **OK** to confirm the setting.

### **O** Setting time

- 1. Power on the camcorder.
- 2. Press the **MODE** key to enter the **MODE** menu.
- 3. Use the **Joystick** switch to the **Setting** mode and press **OK** to enter the menu screen.
- 4. Use the **Joystick** to select the **Date & Time** item, and then Press **OK** to confirm.
- 5. Move the **Joystick** up/down to adjust value. Move the **Joystick** left/right to shift between fields.
- 6. When done, press **OK** to confirm the setting.

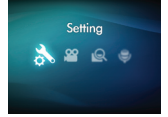

### **• Reading LCD indicators**

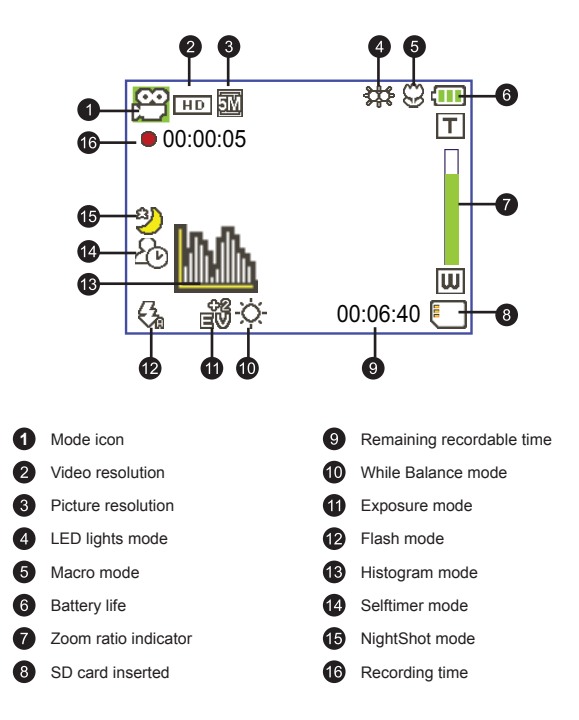

**The LCD will display 4:3 ratio while setting as DVD (720x576), VGA or CIF** video resolution. (Please refer to the page 9 for more detailed instructions.)

# *Basic Operations*

### **Recording a video clip**

1. Adjust the focus:

Normally the camcorder can auto focus without adjusting focus. If you want to take closeup pictures, you can push the Up button to switch to Macro mode ( $\bullet$ ).

 **Note: Please make sure your memory card is inserted before recording.**

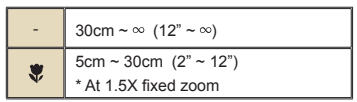

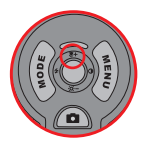

2. Zooming:

Move the **Zoom** button up or down to zoom in or zoom out the screen. The optical magnification is 3X.

- 3. Press the **Record** button to start recording.
- 4. Press the **Record** button again to stop recording.

**O** The zoom function is also available during recording (except in macro mode).

**If the surroundings are dark, you can switch the LED lights mode to On or** Auto to help focus and lighting.

 $\blacksquare$  It's normal that the camcorder will feel slightly warm with continuous use / recording due to its high performance.

### **Recording a voice clip**

- 1. Power on the camcorder.
- 2. Press the **MODE** key to enter the **MODE** menu.
- 3. Use the **Joystick** switch to select the **Voice Recorder** mode and press **OK** to enter the menu screen.
- 4. Press the **Record** button to start recording
- 5. Press the **Record** button again to stop recording.

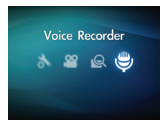

## **Taking a still picture**

#### 1. Adjust the focus:

Normally the camcorder can auto focus without adjusting focus. If you want to take closeup pictures, you can push the Up button to switch to Macro mode ( $\ddot{\mathbf{w}}$ ).

**Note: Please make sure your memory card is inserted before recording.**

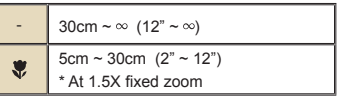

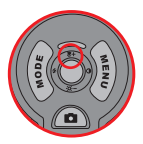

2. Zooming:

Move the **Zoom** button up or down to zoom in or zoom out the screen. The optical magnification is 3X.

Adjust other advanced settings if necessary.

 If the surroundings are dark, you can switch the LED lights mode to On or Auto to help focus and lighting.

3. Press the **Shutter** button half way down and hold for the camcorder to auto focus. When the focus frame turns green, press the button fully down to take a still picture.

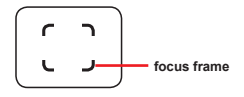

**O** Due to the sensor capture feature, the LCD preview and ratio of still picture capture will vary depending upon different video resolution settings. The image capture of the camcorder is set where as video resolutions are different.

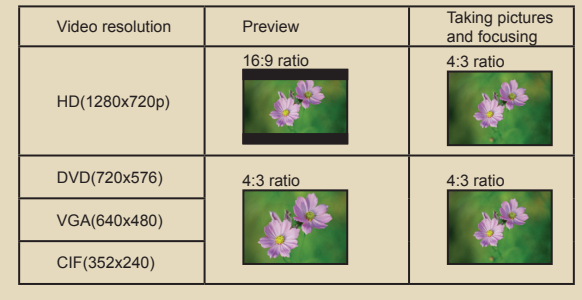

## **Playing back your recordings**

1. Press the **MODE** button and use the **Joystick** to switch to "**My Works**" mode.

Or press the **Play/Pause** button ( $\blacktriangleright$ ) on the left side of the LCD monitor.

2. There are three folders below **My works: Video, Picture, and Voice**. Select Video, Picture or Voice, and then press the **OK** key to enter the index mode.

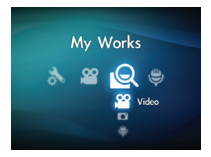

3. Operations in playback mode:

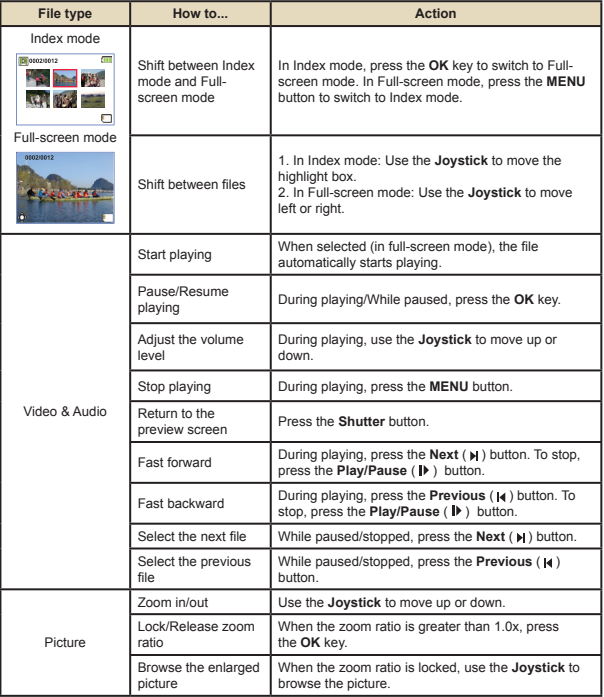

### **Playing back your recordings on PC**

#### **Installing software**

Please notice that the recorded videos are .mp4 format. So you need some special programs to view the recordings on PC.

Please install the HD-DV DECODER program on the bundled CD. (\* HD-DV DECODER is designed for playing back the .mp4 files recorded by our camcorder with Windows Media Player 10 & 11.)

#### **Connecting PC and Save files**

After the software is properly installed on your PC, please follow below procedures.

- 1. Turn on the camcorder.
- 2. Connect the camcorder (with SD card inserted) to your computer with the USB cable.
- 3. A dialogue window will appear automatically. Please select the item "**Open folder to view files**" and click "**OK**".
- 4. If the dialogue window does not appear automatically, you may double click on "My computer" and open the "Removable Drive".
- 5. Double-click on the **DCIM** file folder.
- 6. Double-click on the **100MEDIA** file folder.
- 7. Copy the files you wish to keep and save them to the desired location on your computer.

### **Connecting the camcorder to TV**

Please follow the below instructions to connect your camcorder and TV via accessory AV cables for real-time display. You can display your video clips and still pictures on your TV, sharing them with your friends and family.

#### **Connecting the camcorder to HDTV**

HD TV hereby means the HDTV built-in component input ports, thus can perform HD high resolution quality while connected.

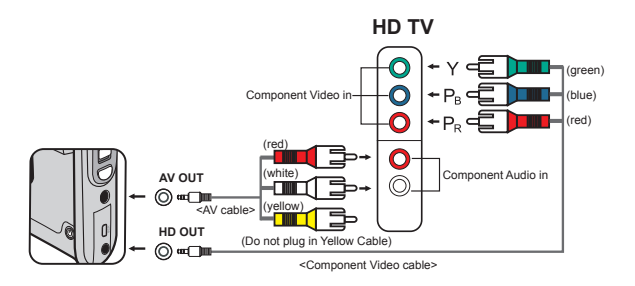

- 1. Turn on your HD TV.
- 2. Turn on the Camcorder.
- 3. Plug one end of the component video cable into the (Component Video IN) port on the HDTV and the other end into the (HD OUT) port on Camcorder.
- 4. Plug one end of the other AV cable into the (Component Audio IN) port on the HDTV and the other end into the (AV OUT) port on Camcorder. (Please do not plug in the yellow connector to HDTV's AV-IN.)
- 5. Press the input switch mode on HD TV and select "Component Input".

If you record an HD resolution clip while connected to your HD TV, the TV display video resolution will down size to DVD (720x576) resolution due to data bit rate, but the recorded file will remain HD with no change.

#### **Connecting the camcorder to Standard TV**

TV = Traditional CRT TV

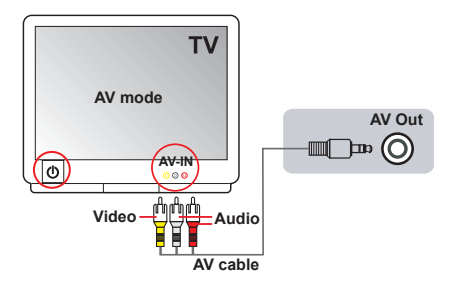

- 1. Power on your TV and switch the TV to AV mode.
- 2. Connect the audio and video ends of the AV cable (yellow/white/red color) to the TV "AV-IN" jacks.
- 3. Power on the camcorder.
- 4. Connect the other end of the AV cable to the "AV out" port on your camcorder. When the pop-up message appears on the screen, please select "AV-Out".

# *Advanced Operations*

### **•Menu operation**

The menu items provide several options for you to fine-tune your camcorder functions. The following table gives details on menu operations.

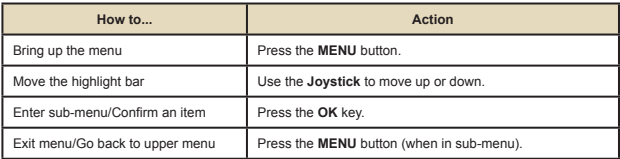

#### **Menu items in Camcorder mode**

Power-on → Press the **Menu** button.

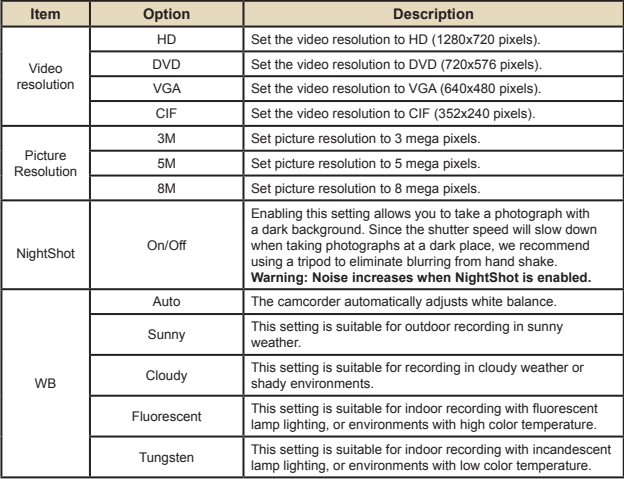

#### **Menu items in Camcorder mode**   $\blacksquare$

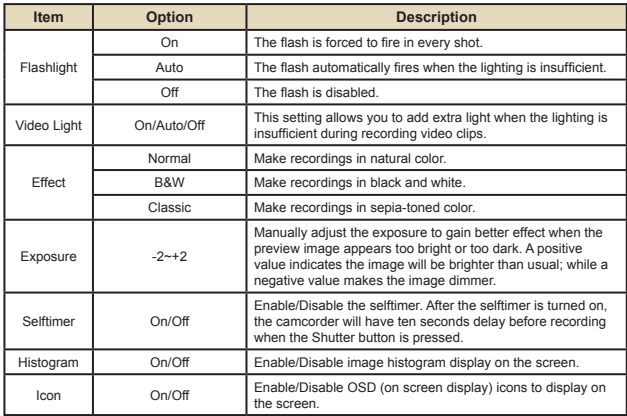

### **Menu items in Playback mode**

Power-on → Press the **MODE** button → Use the Joystick to switch to **My Works** mode → Select **Video, Picture** or **Voice** folder→ Press the **OK** button → Press the **MENU** button.

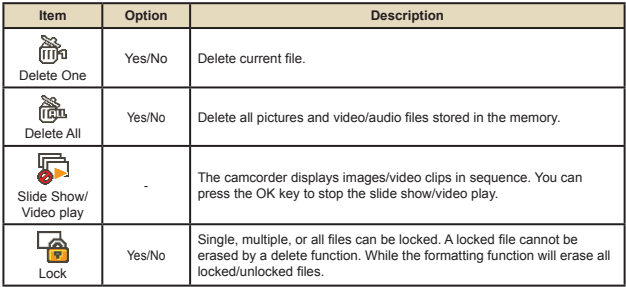

\* If there are no files in the camcorder, no items will be seen.

### **Menu items in Setting mode**

Power-on → Press the MODE button → Select the Setting (  $\mathcal{L}$  ) mode → Press the **OK** button.

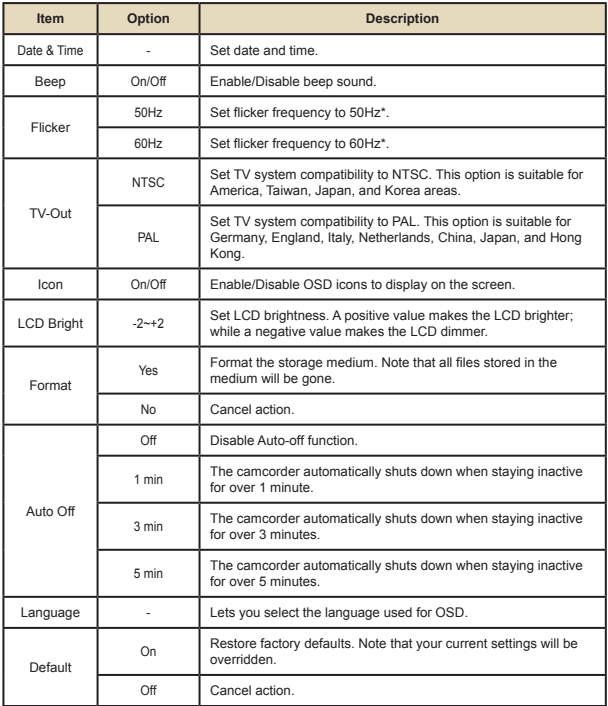

## **Battery Life Indicator**

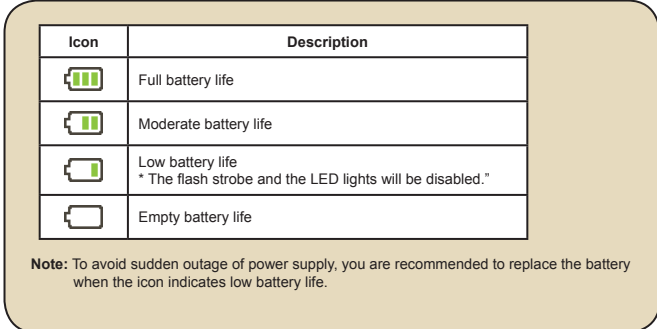

### **Battery Life**

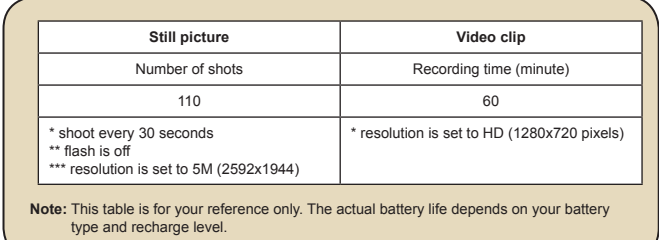

### **Storage Capacity**

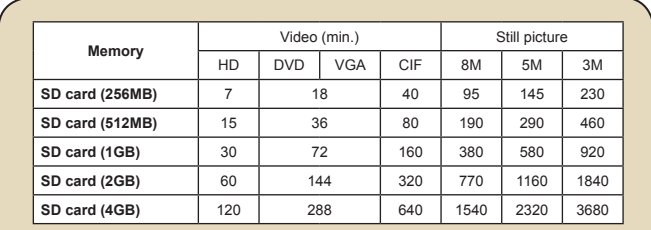

**Note:** The actual value of capacity may vary (up to ± 30%) depending on the color saturation and complexity of your subject and surroundings.

# **Specifications**

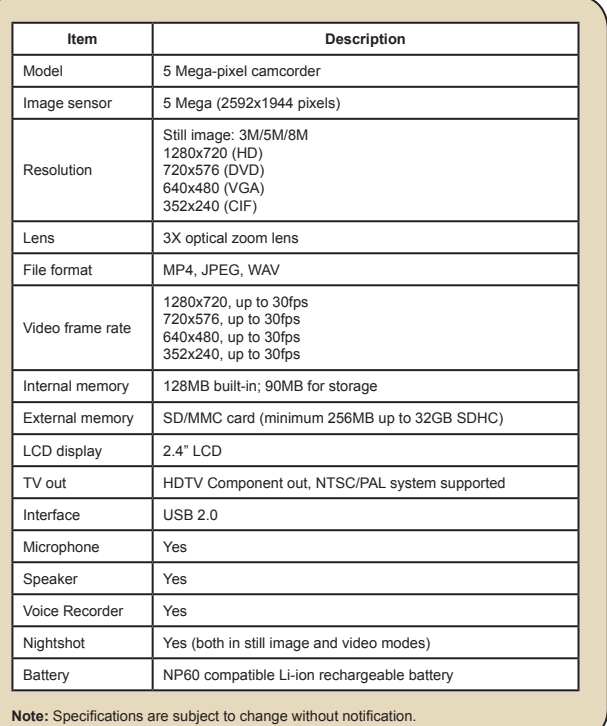

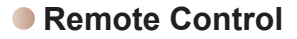

Before using the remote control, be sure to remove the insulator.

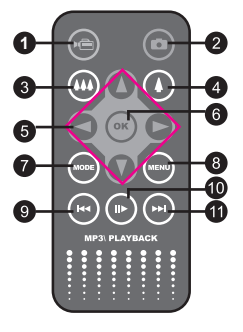

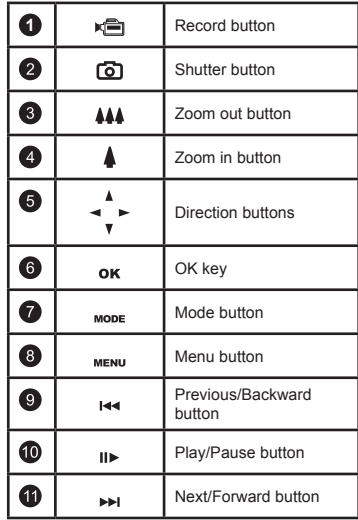

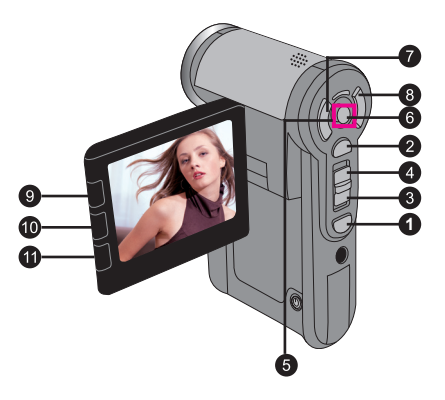

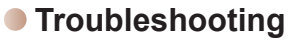

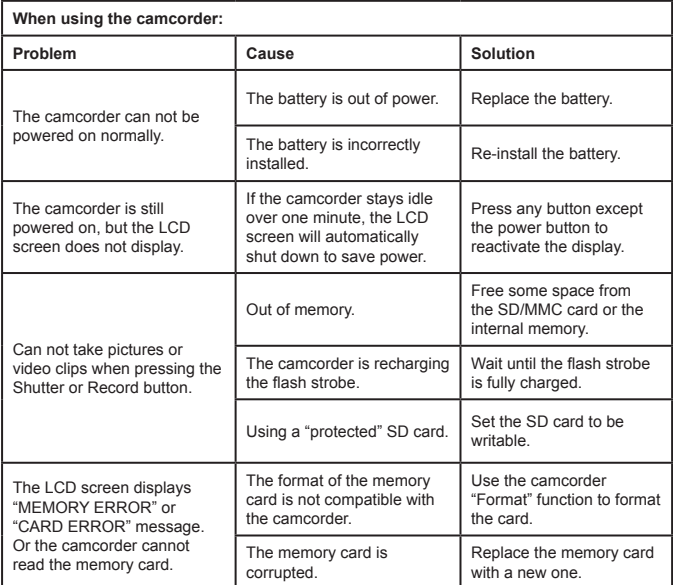

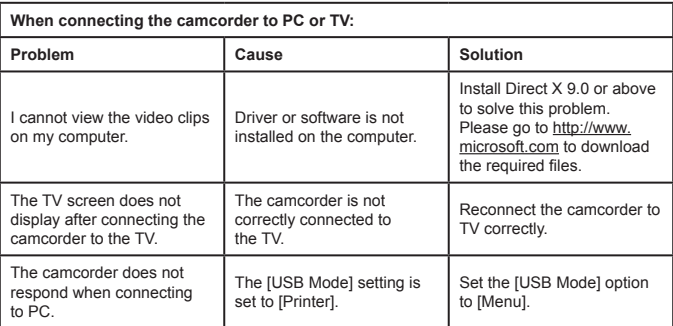

#### **TOSHIBA support**

Need help?

For the latest driver updates & user manuals please have a look at:

TOSHIBA options & services support page:

#### *computers.toshiba.eu/options-support*

#### Please see *computers.toshiba.eu/options-warranty*

for the TOSHIBA hotline numbers.

#### **Regulatory Information**

#### **CE compliance**

This product is CE marked in accordance with the requirements of the applicable EU Directives. Responsible for CE marking is Toshiba Europe GmbH, Hammfelddamm 8, 41460 Neuss, Germany. A copy of the official Declaration of Conformity can be obtained from following website: **http://epps.toshiba-teg.com**.

#### **Working Environment**

The Electromagnetic Compliance (EMC) of this product has been verified typically for this product category for a so called Residential, Commercial & Light Industry Environment. Any other working environment has not been verified by Toshiba and the use of this product in these working environments is maybe restricted or cannot be recommended. Possible consequences of the use of this product in non verified working environments can be: Disturbances of other products or of this product in the nearby surrounding area with temporarily malfunction or data loss/corruption as result. Example of non verified working environments and related advices:

Industrial environment (e.g. environments where a mains voltage of 380V three-phase is being used mainly): Danger of disturbances of this product due to possible strong electromagnetic fields especially near to big machinery or power units.

Medical environment: The compliance to the Medical Product Directive has not been verified by Toshiba, therefore this product cannot be used as a medical product without further verification. The use in usual office environments e.g. in hospitals should be no problem if there is no restriction by the responsible administration.

This product is not certified as a medical product according to the Medical Product Directive  $93/42$  FFC.

Automotive environment: Please search the owner instructions of the related vehicle for advices regarding the use of this product (category).

Aviation environment: Please follow the instructions of the flight personnel regarding restrictions of use.

Additional environments not related to EMC

Outdoor use: As a typical home/office equipment this product has no special resistance against ingress of moisture and is not strong shock proofed.

Explosive atmosphere: The use of this product in such special working environment (Ex) is not allowed.

Following information is only for EU-member states:

The use of the symbol indicates that this product may not be treated as household waste. By ensuring this product is disposed of correctly, you will help prevent potential negative consequences for the environment and human health, which could otherwise be caused by inappropriate waste handling of this product. For more detailed information about recycling of this product, please contact your local city office, your household waste disposal service or the shop where you purchased the product.

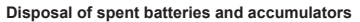

The symbol on the batteries and accumulators indicates that the batteries and accumulators shall not be treated as household waste. By ensuring that the batteries and accumulators are disposed of correctly, you will help prevent potential negative consequences for the environment and human health, which could otherwise be caused by inappropriate waste handling of spent batteries and accumulators. For more detailed information about take-back and recycling of batteries, please contact our website: http://eu.computers.toshiba-europe.com or your local city office or the shop where you purchased the product.

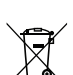

#### **Herzlich willkommen!**

**Vielen Dank, dass Sie sich für ein TOSHIBA-Produkt entschieden haben.** 

**Für Ihre Bequemlichkeit sind zwei Anleitungen dem TOSHIBA-Produkt beigelegt: a) eine Kurzanleitung und** 

**b) eine vollständige Bedienungsanleitung im PDF\*-Format auf der beigelegten CD.** 

**\* Benötigt Adobe Acrobat / Reader v. 5 oder Nachfolger. Kostenlose Reader-Downloads unter: www.adobe.com/products/acrobat/readstep2.html**

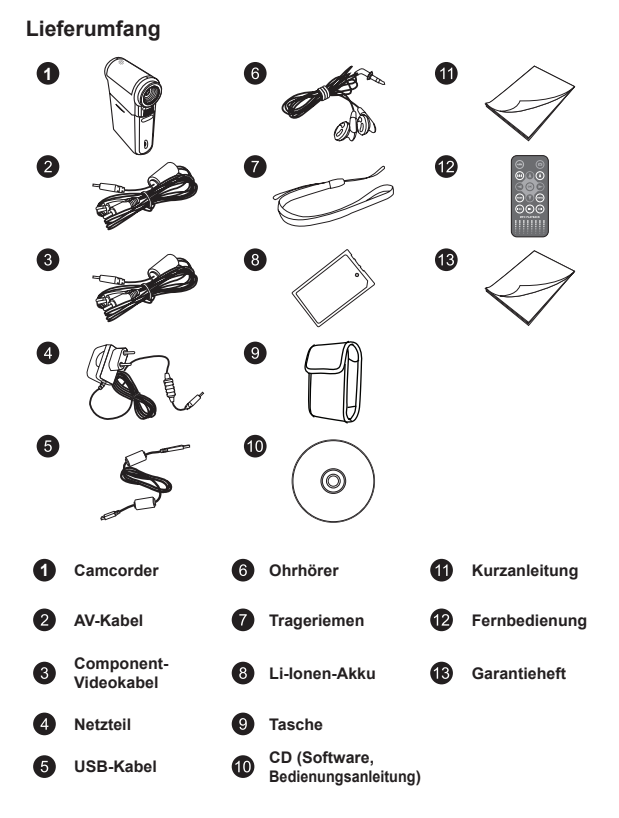

#### **Sicherheitshinweise:**

- 1. Lassen Sie den Camcorder nicht fallen, und beschädigen sowie zerlegen Sie das Produkt auch nicht; andernfalls erlischt Ihr Garantieanspruch.
- 2. Vermeiden Sie jeglichen Kontakt des Geräts mit Wasser und trocknen Sie sich die Hände ab, bevor Sie es verwenden.
- 3. Setzen Sie den Camcorder keinen hohen Temperaturen aus und lassen Sie das Gerät nicht in direkter Sonneneinstrahlung liegen. Andernfalls können Schäden am Camcorder auftreten.
- 4. Gehen Sie mit dem Camcorder pfleglich um. Vermeiden Sie es, starken Druck auf das Gehäuse des Gerätes auszuüben.
- 5. Verwenden Sie den Camcorder zu Ihrer eigenen Sicherheit nicht bei Gewitter oder Blitzschlag.
- 6. Verwenden Sie keine Batterien mit anderen Spezifikationen. Andernfalls können unter Umständen schwere Schäden am Gerät entstehen.
- 7. Entfernen Sie den Akku, wenn Sie das Gerät längere Zeit nicht verwenden, da mängelbehaftete Akkus die Funktionalität des Camcorders beeinträchtigen können.
- 8. Entfernen Sie die Batterie, falls diese Anzeichen von Auslaufen oder Verformungen aufweist.
- 9. Verwenden Sie ausschließlich vom Hersteller angebotenes Zubehör.
- 10. Bewahren Sie den Camcorder außerhalb der Reichweite von Kindern auf.
- 11. Es besteht ein Explosionsrisiko, wenn die Batterie durch einen falschen Typ ersetzt wird.
- 12. Entsorgen Sie gebrauchte Batterien nach den Anweisungen.

#### **Wichtige Sicherheitshinweise:**

#### **1. Wasser und nasse Orte vermeiden**

Verwenden Sie das Produkt nicht in Regen, in der Nähe von Waschbecken oder sonstigen nassen Orten. Achten Sie darauf, kein Essen oder Flüssigkeit auf das Produkt zu verschütten. Falls das Produkt nass geworden ist, trennen Sie bitte alle Kabel, schalten das Produkt aus und lassen es gründlich austrocknen, bevor Sie es wieder einschalten.

#### **2. Gehörschaden vermeiden**

Ein dauerhafter Gehörverlust kann die Folge sein, wenn Ohrhörer mit einer hohen Lautstärke verwendet werden. Stellen Sie die Lautstärke auf einen sicheren Pegel ein. Sie können sich mit der Zeit an einer höheren Lautstärke gewöhnen, die sich normal anhören mag aber Ihr Gehör schädigen kann. Falls Sie Stimmen in einem Gespräch gedämpft hören, dann sollten Sie aufhören die Ohrhörer zu benutzen und einen Ohrenarzt besuchen. Je höher die Lautstärke ist, desto kürzer dauert es, bis Ihr Gehör beeinträchtigt wird. Ohrenärzte empfehlen Folgendes, um Ihr Gehör zu schützen:

- Beschränken Sie die Zeit, in der Sie Ohrhörer mit einer hohen Lautstärke verwenden
- Versuchen Sie nicht, den Lärm von der Umgebung durch das Erhöhen der Lautstärke zu blockieren

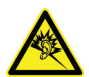

- Reduzieren Sie die Lautstärke, wenn Sie die Gespräche von den Leuten in Ihrer Nähe nicht hören können

#### **Systemvoraussetzungen:**

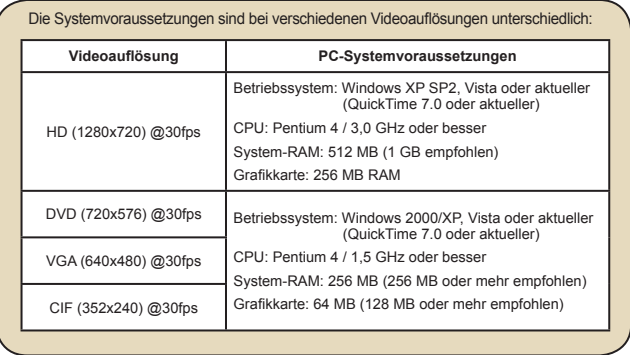

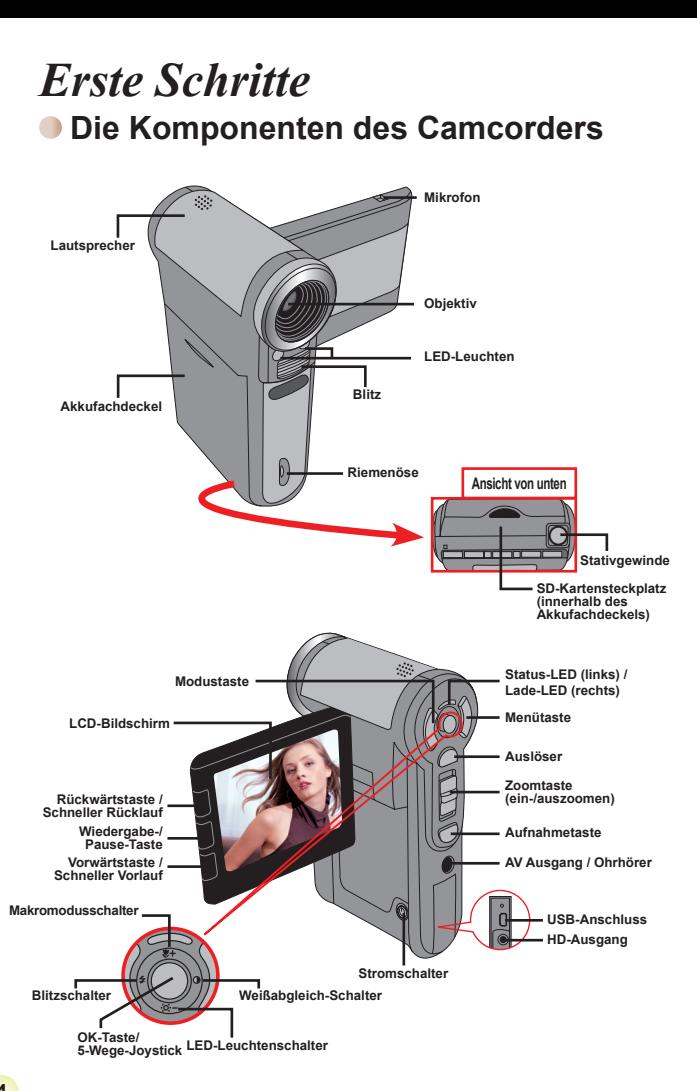

# **Einlegen des Akkus**

- 1. Schieben Sie den Akkufachdeckel auf.
- 2. Legen Sie den mitgelieferten, wiederaufladbaren Lithium-Ionen-Akku in das Akkufach ein. Bitte beachten Sie, dass die Metallkontakte mit den Kontakten im Akkufach auszurichten sind.
- 3. Bringen Sie den Akkufachdeckel nach dem ordnungsgemäßen Einlegen des Akkus wieder an.

## **Aufladen des Akkus**

Laden Sie den Akku vor dem ersten Gebrauch mindestens 8 Stunden lang auf.

1. Schließen Sie das Kabel an.

Verbinden Sie ein Ende des mitgelieferten Netzteils mit dem USB-Anschluss und das andere Ende mit einer Wandsteckdose. **ODER**

Verbinden Sie ein Ende des mitgelieferten USB-Kabels mit dem USB-Anschluss am Camcorder und das andere Ende mit einem eingeschalteten PC. Der Camcorder muss dabei ausgeschaltet sein.

- 2. Die Lade-LED leuchtet rot, der Ladevorgang beginnt.
- 3. Wenn der Ladevorgang unterbrochen wird oder der Akku voll geladen ist, leuchtet die Lade-LED grün.

 Wenn Sie den Akku über einen PC aufladen, dürfen Sie den Camcorder nicht einschalten, da sonst der Ladevorgang stoppt.

# **Einstecken einer Speicherkarte (optional)**

Gehen Sie wie folgt vor, um eine Speicherkarte einzustecken:

- (1) Öffnen Sie den Akkufachdeckel.
- (2) Drücken Sie die Karte behutsam wie gezeigt hinein, bis sie das Ende des Steckplatzes erreicht.

Um die Speicherkarte zu entnehmen, drücken Sie behutsam auf die Karte, woraufhin sie ein Stück herausspringt. Ziehen Sie die Karte anschließend aus dem Steckplatz heraus.

# **Ein-/Ausschalten des Camcorders**

Klappen Sie den LCD-Bildschirm auf oder drücken und halten Sie den Stromschalter 1 Sekunde lang, um den Camcorder einzuschalten.

Um den Camcorder auszuschalten, drücken und halten Sie den Stromschalter 1 bis 3 Sekunden lang oder klappen den LCD-Bildschirm zu.

 Wenn der Camcorder längere Zeit inaktiv ist, veranlasst die Einstellung der Funktion "Auto-Aus" das automatische Ausschalten des Gerätes.

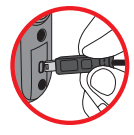

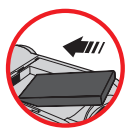

### **Einstellen der Sprache**

- 1. Schalten Sie den Camcorder ein.
- 2. Rufen Sie das **Modus**-Menü mit der **Modus**taste auf.
- 3. Wählen Sie den Modus **Einstellung** mit dem **Joystick** aus. Drücken Sie auf **OK**, um das Menü zu öffnen.
- 4. Wählen Sie die Option **Sprache**] mit dem **Joystick**. Drücken Sie zur Bestätigung auf **OK**.
- 5. Wählen Sie durch Auf- oder Abwärtsbewegungen des **Joysticks** eine Sprache aus.
- 6. Zum Abschluss bestätigen Sie die Einstellung mit der **OK**-Taste.

#### **Einstellen der Zeit**

- 1. Schalten Sie den Camcorder ein.
- 2. Rufen Sie das **Modus**-Menü mit der **Modus**taste auf.
- 3. Wählen Sie den Modus **Einstellung** mit dem **Joystick** aus. Drücken Sie auf **OK**, um das Menü zu öffnen.
- 4. Wählen Sie die Option **Datum und Zeit** mit dem **Joystick**. Drücken Sie zur Bestätigung auf **OK**.
- 5. Stellen Sie die gewünschten Werte ein, indem Sie den **Joystick** nach oben oder unten bewegen. Durch Links-/Rechtsbewegungen des **Joysticks** gelangen Sie zu den verschiedenen Feldern.
- 6. Zum Abschluss bestätigen Sie die Einstellung mit der **OK**-Taste.

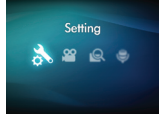

### **Ablesen der LCD-Anzeigen**

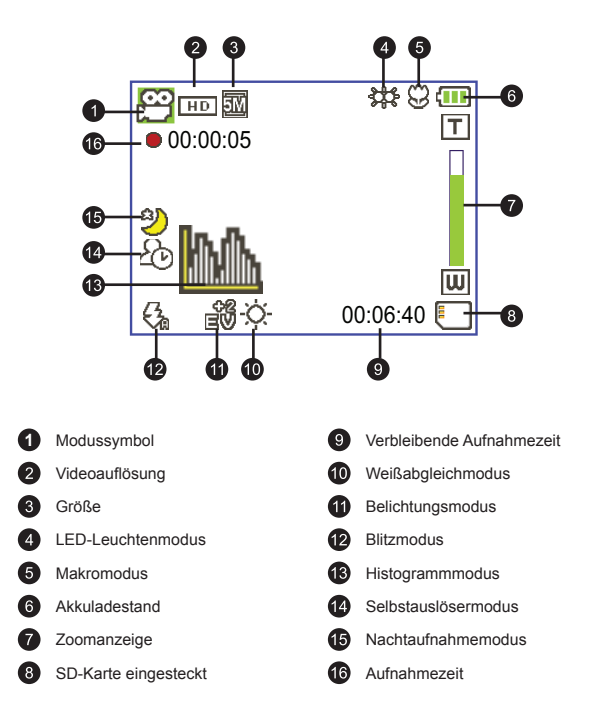

Wird eine DVD (720x576)-, VGA- oder CIF-Videoauflösung eingestellt, so wird das Bild im 4:3-Format auf dem LCD-Bildschirm dargestellt. (Detaillierte Hinweise dazu finden Sie auf Seite 9.)

# *Grundfunktionen*

### **Aufzeichnen eines Videoclips**

1. Scharfstellen:

Normalerweise stellt der Camcorder die den Fokus automatisch ein. Wenn Sie Nahaufnahmen machen möchten, drücken Sie bitte die Aufwärtstaste, um zum Makromodus ( ) zu wechseln.

 **Hinweis: Bitte achten Sie darauf, eine Speicherkarte einzustecken, ehe Sie mit der Aufnahme beginnen.**

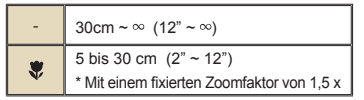

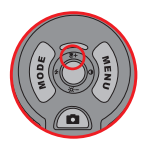

2. Zoomen:

Bewegen Sie zum Vergrößern oder Verkleinern die **Zoom**-Taste nach oben oder unten. Der optische Zoom kann auf bis zu 3 x eingestellt werden.

- 3. Drücken Sie die **Aufnahmetaste**, um die Aufzeichnung zu starten.
- 4. Drücken Sie die **Aufnahmetaste** erneut, um die Aufzeichnung zu beenden.

 Die Zoomfunktion steht auch während des Aufzeichnens zur Verfügung (außer im Makromodus).

 Bei einer dunklen Umgebung können Sie den LED-Leuchtenmodus als Fokus- und Beleuchtungshilfe auf Ein oder Auto setzen.

Eine Erwärmung des Camcorders nach längerem Betrieb ist völlig normal.

## **Aufzeichnen eines Audioclips**

- 1. Schalten Sie den Camcorder ein.
- 2. Rufen Sie das **Modus**-Menü mit der **Modus**taste auf.
- 3. Wählen Sie den Modus **Dictaphone** mit dem **Joystick** aus. Drücken Sie auf **OK**, um das Menü zu öffnen.
- 4. Drücken Sie die **Aufnahmetaste**, um mit der Aufzeichnung zu beginnen
- 5. Drücken Sie die **Aufnahmetaste** erneut, um die Aufzeichnung zu beenden.

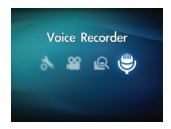

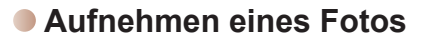

1. Scharfstellen:

Normalerweise stellt der Camcorder den Fokus automatisch ein. Wenn Sie Nahaufnahmen machen möchten, drücken Sie bitte die Aufwärtstaste, um zum Makromodus ( $\ddot{\bullet}$ ) zu wechseln. **Hinweis: Bitte achten Sie darauf, eine Speicherkarte einzustecken, ehe Sie mit der Aufnahme beginnen.**

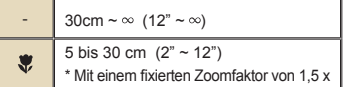

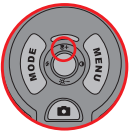

2. Zoomen:

Bewegen Sie zum Vergrößern oder Verkleinern die **Zoom**-Taste nach oben oder unten. Der optische Zoom kann auf bis zu 3 x eingestellt werden.

Nehmen Sie gegebenenfalls andere, erweiterte Einstellung vor.

Bei einer dunklen Umgebung können Sie den LED-Leuchtenmodus als Fokusund Beleuchtungshilfe auf Ein oder Auto setzen.

3. Drücken Sie den **Auslöser** halb herunter und warten, bis der Camcorder den Fokus automatisch einstellt. Wenn der Fokusrahmen grün wird, drücken Sie den Auslöser ganz hinab, um ein Foto zu machen.

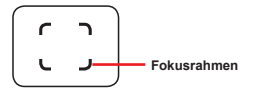

 Je nach eingestellter Videoauflösung kann das Bildseitenverhältnis von Fotos in der LCD-Vorschau variieren.

Das Format erfasster Bilder wird nicht durch die Videoauflösung beeinflusst.

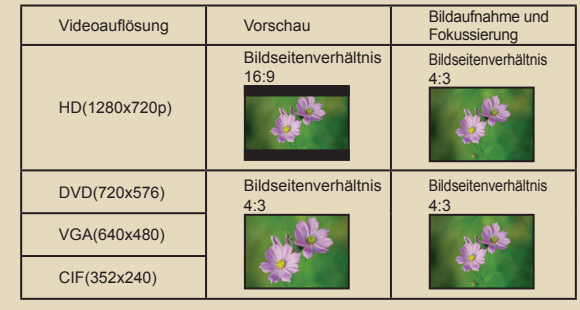

### **Wiedergeben der Aufzeichnungen**

1. Drücken Sie die **Modustaste**. Wählen Sie dann mit dem **Joystick** den Modus "**Meine Dateien**" .

Oder drücken Sie die Wiedergabe-/Pause-Taste ( $\blacktriangleright$ ) an der linken Seite des LCD-Bildschirms.

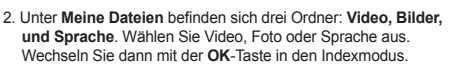

My Works  $38$ 

3. Funktionen im Wiedergabemodus:

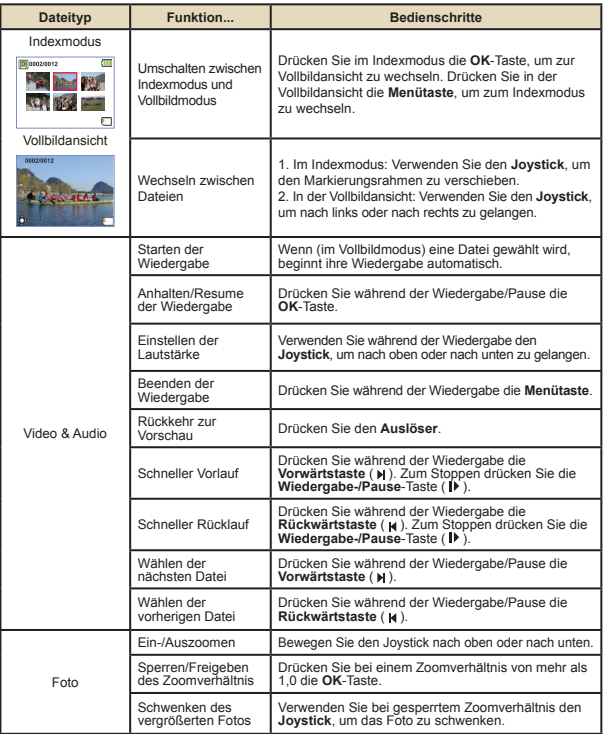

# **Wiedergeben der Aufnahmen auf dem PC**

#### **Installieren der Software**

Bitte nehmen Sie zur Kenntnis, dass die Videos im mp4-Format aufgezeichnet werden. Daher brauchen Sie spezielle Programme, um die Aufnahmen auf dem PC wiederzugeben.

Installieren Sie das HD-DV DECODER-Programm von der mitgelieferten CD. (\* HD-DV DECODER dient zum Abspielen von mp4-Dateien über den Windows Media Player 10 und 11, die mit Ihrem Camcorder aufgenommen wurden.)

#### **Verbinden mit einem PC und Speichern der Dateien**

Nachdem die Software auf Ihrem PC installiert wurde, führen Sie bitte die folgenden Schritte aus.

- 1. Schalten Sie den Camcorder ein.
- 2. Verbinden Sie den Camcorder (mit eingesteckter SD-Karte) über das USB-Kabel mit Ihrem Computer.
- 3. Ein Dialogfenster öffnet sich automatisch. Bitte wählen Sie die Option "**Ordner öffnen, um Dateien anzuzeigen**". Klicken Sie anschließend auf "**OK**".
- 4. Falls das Dialogfenster nicht automatisch erscheint, klicken Sie bitte auf "Arbeitsplatz" und öffnen den "Wechseldatenträger".
- 5. Doppelklicken Sie auf den Dateiordner **DCIM**.
- 6. Doppelklicken Sie auf den Dateiordner **100MEDIA**.
- 7. Kopieren Sie wichtige Dateien und speichern Sie diese an einem beliebigen Ort in Ihrem Computer.
### **Verbinden des Camcorders mit einem Fernsehgerät**

Bitte folgen Sie den nachstehenden Anweisungen, um den Camcorder über ein zusätzliches AV-Kabel an ein Fernsehgerät zur Echtzeit-Wiedergabe anzuschließen. Sie können Ihre Videoclips und Fotos über ein Fernsehgerät darstellen, um sie so mit Freunden und Familienangehörigen gemeinsam anschauen zu können.

#### **Verbinden des Camcorders mit einem HDTV-Fernsehgerät**

Ein HDTV-Fernsehgerät verfügt über Component-Eingänge und ermöglicht eine Darstellung in hoher Auflösung.

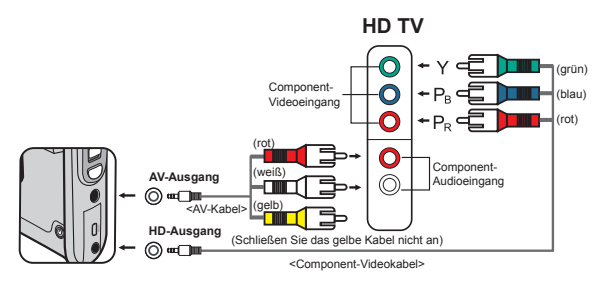

- 1. Schalten Sie Ihr HD-Fernsehgerät ein.
- 2. Schalten Sie den Camcorder ein.
- 3. Verbinden Sie ein Ende des Component-Videokabels mit dem (Component-Eingang) am HDTV-Gerät. Verbinden Sie das andere Ende mit dem (HD-Ausgang) des Camcorders.
- 4. Verbinden Sie ein Ende des weiteren AV-Kabels mit dem (Component-Audioeingang) am HDTV-Gerät. Verbinden Sie das andere Ende mit dem (AV Ausgang) des Camcorders. (Schließen Sie das gelbe Kabel nicht an den AV-Eingang des HDTV-Gerätes an.)
- 5. Schalten Sie das HD-Fernsehgerät auf den "Component-Eingang" um.

 Wenn Sie ein Video in HD-Auflösung aufnehmen, während das Gerät mit dem HDTV-Gerät verbunden ist, wird die Anzeigeauflösung infolge der Datentransferrate auf DVD (720x576) herabgestuft; die Auflösung des aufgenommenen Videos bleibt dabei jedoch unverändert (HD).

#### **Verbinden des Camcorders mit einem normalen Fernsehgerät**

TV = Normales Röhrenfernsehgerät

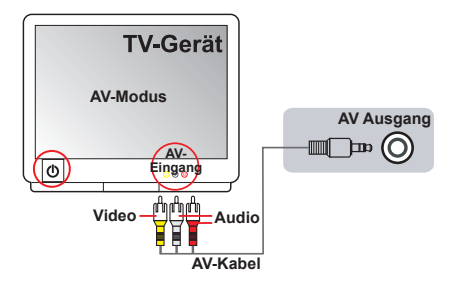

- 1. Schalten Sie das Fernsehgerät ein und schalten es in den AV-Modus.
- 2. Verbinden Sie die Audio- und Videostecker des AV-Kabels (gelb, weiß, rot) mit den "AV-Eingängen" des Fernsehgerätes.
- 3. Schalten Sie den Camcorder ein.
- 4. Schließen Sie das andere Ende des AV-Kabels an den "AV Ausgang" des Camcorders an. Wenn eine Meldung auf dem Bildschirm eingeblendet wird, wählen Sie bitte "AV Ausgang".

# *Erweiterte Funktionen*

# **Menübedienung**

Die Menüs bieten mehrere Optionen, mit denen Sie die Funktionen Ihres Camcorders fein einstellen können. Die nachstehende Tabelle enthält Einzelheiten über die Menübedienung.

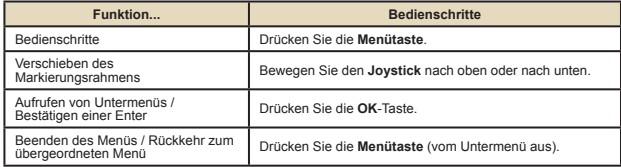

#### **Menüelemente im Camcorder-Modus**  $\overline{\phantom{a}}$

Einschalten → **Menütaste** drücken.

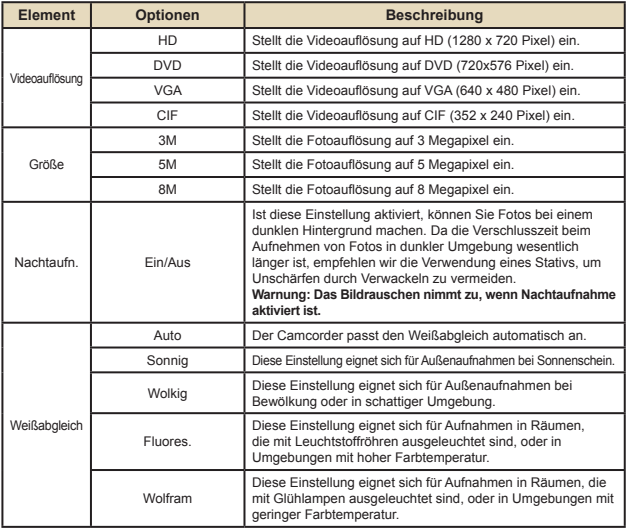

#### **Menüelemente im Camcorder-Modus**  $\blacksquare$

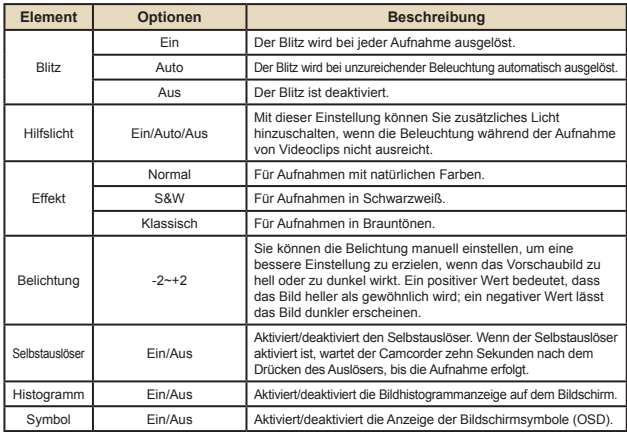

### **Menüelemente im Wiedergabemodus**

Einschalten → **Modustaste** drücken → Mit Joystick zu **Meine Dateien** umschalten → den Ordner **Video**, **Foto** oder **Sprache** auswählen→ **OK**-Taste drücken → **Menütaste** drücken.

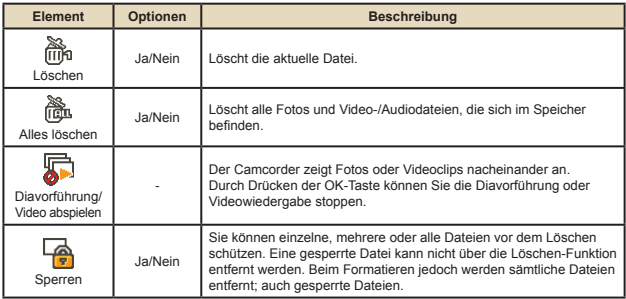

\* Falls sich keine Dateien in dem Camcorder befinden, werden keine Elemente angezeigt.

### **Menüpunkte im Einstellungsmodus**

Einschalten → **Modustaste** drücken → Den Modus **Einstellung** ( ) wählen → auf **OK** drücken.

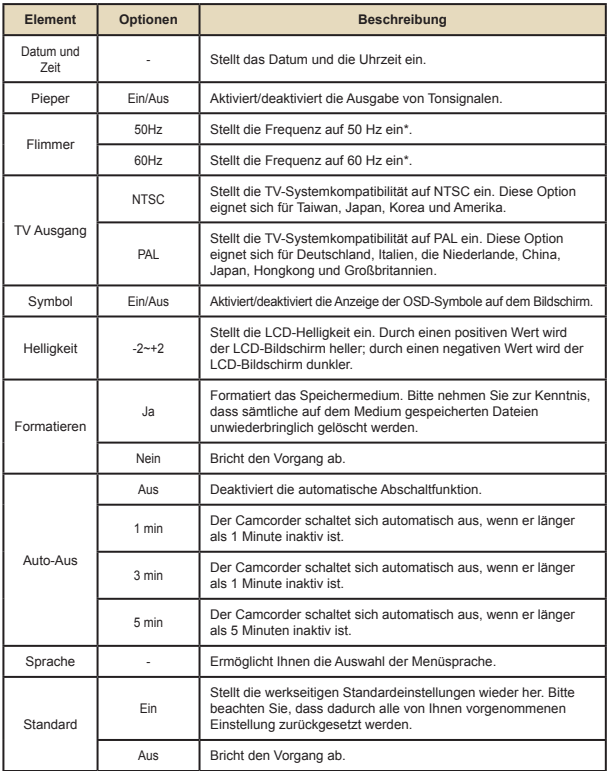

# **Akkuladestandanzeige**

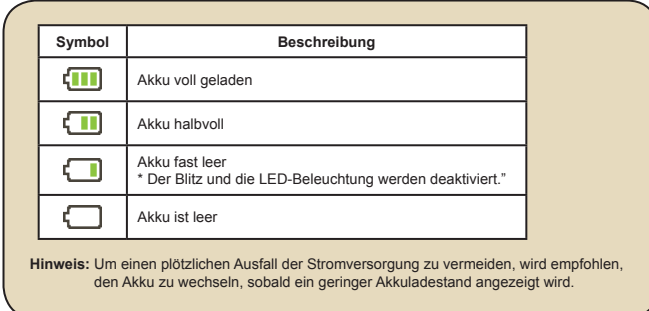

### **Akkuladestand**

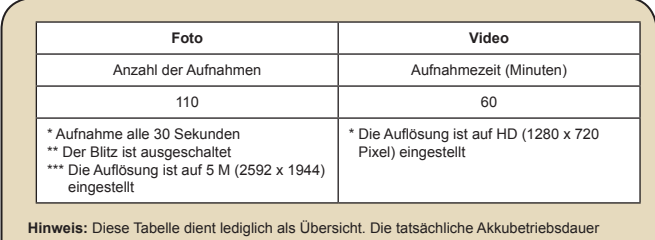

hängt vom jeweiligen Akkutyp und vom Ladestand ab.

## **Speicherkapazität**

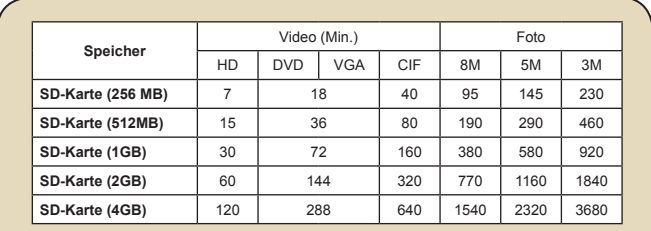

**Hinweis:** Die tatsächliche Kapazität kann je nach der Farbsättigung und der Komplexität Ihres Motivs und der Umgebung variieren (bis zu ± 30 %).

#### **Technische Daten**  $\Box$

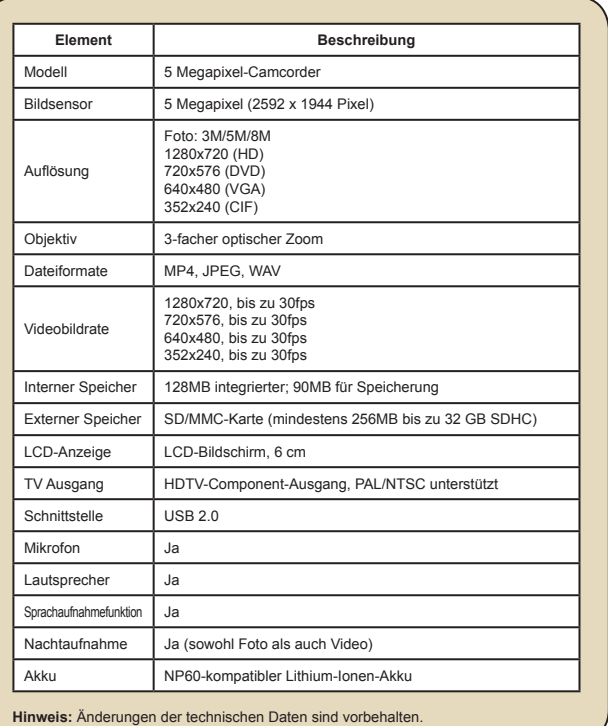

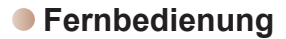

Entfernen Sie bitte zuerst die Isolierungsfolie, bevor Sie die Fernbedienung benutzen.

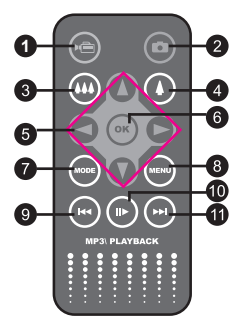

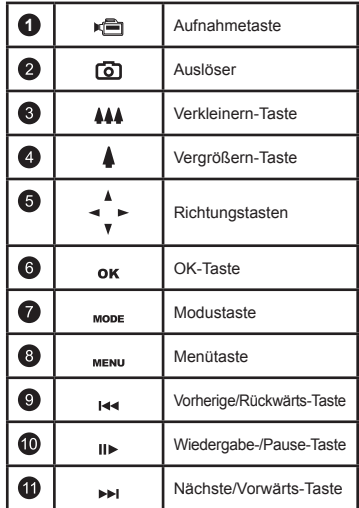

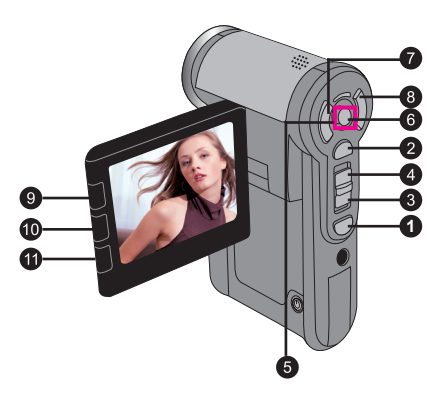

**Problembehebung**

| Beim Verwenden des Camcorders:                                                                                                    |                                                                                                    |                                                                                                    |
|----------------------------------------------------------------------------------------------------|----------------------------------------------------------------------------------------------------|----------------------------------------------------------------------------------------------------|
| Problem                                                                                                    | Ursache                                                                                                    | Behebung                                                                                                    |
| Der Camcorder lässt sich<br>nicht normal einschalten.                                                                                                    | Die Batterie ist leer.                                                                                                    | Wechseln Sie die Batterie.                                                                                   |
|                                                                                                    | Die Batterie ist falsch<br>eingelegt.                                                                                                    | Legen Sie die Batterie<br>richtig ein.                                                                       |
| Der Camcorder ist<br>eingeschaltet, aber auf dem<br><b>LCD-Bildschirm wird nichts</b><br>angezeigt.                                                             | Falls der Camcorder mehr<br>als eine Minute inaktiv ist.<br>wird der LCD-Bildschirm<br>automatisch ausgeschaltet,<br>um Strom zu sparen. | Drücken Sie eine beliebige<br>Taste außer der Fin-/Aus-<br>Taste, um den Bildschirm<br>wieder zu aktivieren. |
| Ich kann keine Fotos oder<br>Videos aufnehmen, wenn<br>ich den Auslöser bzw. die<br>Aufnahmetaste drücke.                                                       | Zu wenig Speicher.                                                                                                    | Geben Sie auf der<br>SD/MMC-Karte oder<br>dem internen Speicher<br>Speicherplatz frei.                       |
|                                                                                                    | Der Camcorder lädt gerade<br>den Blitz auf                                                                                               | Warten Sie, bis der Blitz<br>ganz aufgeladen ist.                                                            |
|                                                                                                    | Es wird eine "geschützte"<br>SD-Karte verwendet.                                                                                         | Deaktivieren Sie den<br>Schreibschutz der SD-<br>Karte.                                                      |
| Auf dem LCD-Bildschirm<br>wird die Meldung "<br>SPEICHERFEHLER" oder "<br>KARTENFEHLER" angezeigt.<br>Oder der Camcorder kann die<br>Speicherkarte nicht lesen. | Das Format der<br>Speicherkarte ist nicht mit<br>dem Camcorder kompatibel.                                                               | Formatieren Sie die<br>Karte mit der Funktion<br>"Formatieren"                                               |
|                                                                                                    | Die Speicherkarte ist<br>beschädigt.                                                                                                    | Ersetzen Sie die<br>Speicherkarte durch eine<br>neue.                                                        |

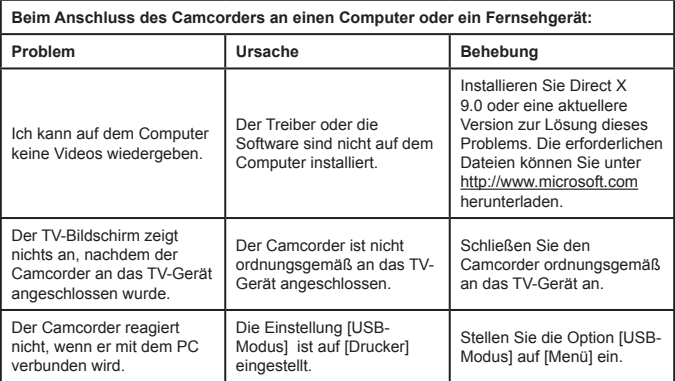

#### **TOSHIBA-Unterstützung**

Brauchen Sie Hilfe?

Die aktuellen Treiber und Bedienungsanleitungen finden Sie unter:

TOSHIBA-Optionen und Kundendienst:

#### *computers.toshiba.eu/options-support*

#### Unter *computers.toshiba.eu/options-warranty*

finden Sie die Hotline-Rufnummern von TOSHIBA.

#### **Rechtliche Informationen**

#### **CE-Konformität**

Das Produkt entspricht den Anforderungen der einschlägigen EU-Richtlinien und trägt das CE-Zeichen. Die Verantwortung für die CE-Kennzeichnung übernimmt Toshiba Europe GmbH, Hammfelddamm 8, 41460 Neuss, Deutschland. Eine Kopie der offiziellen Konformitätserklärung ist auf der folgenden Website erhältlich: http://epps.toshiba-teg.com.

#### **Betriebsumgebung**

Die elektromagnetische Verträglichkeit (EMV) dieses Produkte wurde üblicherweise für die Produktkategorie für eine sogenannte Wohn-, gewerbliche und Leichtindustrieumgebung geprüft. Für alle anderen Betriebsumgebungen wurde von Toshiba keine Prüfung vorgenommen, und die Verwendung dieses Produkts in diesen Umgebungen wird möglicherweise beschränkt oder kann nicht empfohlen werden. Die Verwendung dieses Produkts in einer nicht geprüften Arbeitsumgebung kann zu Störungen anderer Produkte oder dieses Produkts in der benachbarten Umgebung mit einer kurzfristigen Fehlfunktion oder Datenverlust/Datenfehler führen. Beispiele für nicht-geprüfte Betriebsumgebungen und verwandte Hinweise:

Industrielle Umgebung (z.B. wo hauptsächlich eine dreiphasige Netzspannung von 380V benutzt wird): Es besteht die Gefahr von Störungen dieses Produkt infolge möglicher starker elektromagnetischer Felder vor allem in der Nähe von großen Maschinen oder Netzteilen. Medizinische Umgebung: Die Konformität mit der Richtlinie für medizintechnische Geräte wurde nicht von Toshiba nachgeprüft. Deshalb darf das Produkt nicht ohne weitere Überprüfung als Medizinprodukt verwendet werden. Die Verwendung in einer üblichen Büroumgebung z.B. auch in Krankenhäusern dürfte kein Problem darstellen, solange die zuständige Verwaltung keine Beschränkung diesbezüglich vorgeschrieben hat. Dieses Produkt wurde nicht als medizintechnisches Produkt gemäß der Richtlinie 93/42/ EWG über Medizinprodukte geprüft.

Fahrzeugumgebung: Bitte sehen Sie sich in dem Benutzerhandbuch des betroffenen Fahrzeugs für Hinweise zur Verwendung dieses Produkts (bzw. dieser Produktkategorie) nach. Luftfahrtumgebung: Bitte befolgen Sie die Anweisungen der Flugmannschaft hinsichtlich der Verwendungsbeschränkungen.

Andere Umgebungen nicht in Bezug auf EMV

Gebrauch im Freien: Als übliche Heim-/Büroeinrichtung hat dieses Produkt keinen besonderen Wasserschutz und ist nicht schlagfest.

Explosive Atmosphäre: Die Verwendung dieses Produkts in solch einer Betriebsumgebung (Ex) ist nicht erlaubt.

Die folgenden Informationen gelten nur für EU-Mitgliedsländer:

Das Symbol bedeutet, dass dieses Produkt nicht als Hausmüll behandelt werden darf. Die richtige Entsorgung dieses Produkts hilft, potenzielle negative Einflusse auf die Umwelt und die Gesundheit der Menschen zu vermeiden. Für weitere Informationen zur Entsorgung Ihres Altgerätes wenden Sie sich bitte an die örtlichen Behörden, die Müllentsorgungseinrichtungen oder an das Geschäft, in dem Sie das Produkt gekauft haben.

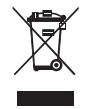

#### **Entsorgen gebrauchter Batterien und Akkus**

Das Symbol an Batterien und Akkus bedeutet, dass die Batterien und Akkus nicht als Hausmüll behandelt werden dürfen. Die richtige Entsorgung dieser Batterien und Akkus hilft, potenzielle negative Einflusse auf die Umwelt und die Gesundheit der Menschen zu vermeiden. Für weitere Informationen zur Sammlung bzw. richtigen Entsorgung von Batterien besuchen Sie bitte unsere Website: http:// eu.computers.toshiba-europe.com, oder wenden Sie sich bitte an die örtlichen Behörden oder an das Geschäft, in dem Sie das Produkt gekauft haben.

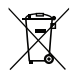

#### **Bienvenido:**

**Bienvenido y gracias por adquirir un producto TOSHIBA.**

**Para su comodidad, el producto TOSHIBA cuenta con dos guías:** 

- 
- **a) Una guía de inicio rápido, y b) un manual del usuario en formato PDF\* incluido en el CD proporcionado.**

**\* Necesita Adobe Acrobat / Reader v. 5 o posterior. Descargue esta aplicación gratuitamente en: www.adobe.com/products/acrobat/readstep2.html**

#### **Comprobar los componentes**

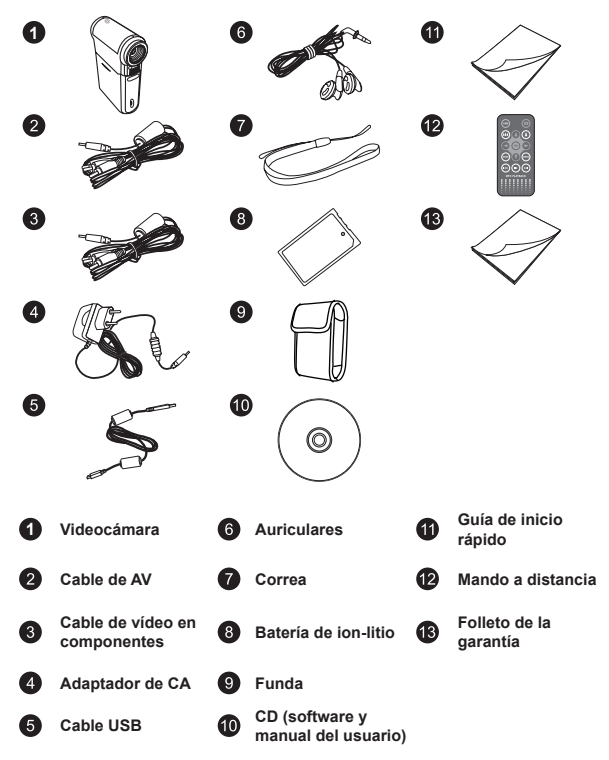

#### **Instrucciones de seguridad:**

- 1. No deje caer, perfore ni desmonte la videocámara; si lo hace, la garantía quedará invalidada.
- 2. Evite que entre en contacto con el agua y séquese las manos antes de utilizar el producto.
- 3. No exponga la videocámara a altas temperaturas ni la deje donde incida sobre ella la luz directa del sol. Si lo hace, la videocámara puede resultar dañada.
- 4. Utilice la videocámara con cuidado. No ejerza mucha presión en la estructura de la videocámara.
- 5. Por su propia seguridad, no utilice la videocámara cuando haya tormenta o rayos.
- 6. No utilice baterías con especificaciones diferentes. Si lo hace, la videocámara podría sufrir daños irreparables.
- 7. Quite la batería si no va a utilizar la videocámara durante períodos de tiempo prolongados, ya que una batería deteriorada puede afectar a la funcionalidad de dicha videocámara.
- 8. Quite la batería si muestra signos de fuga o deformación.
- 9. Utilice únicamente accesorios especificados por el fabricante.
- 10. Mantenga la videocámara fuera del alcance de los niños.
- 11. Hay riesgo de explosión si la batería se reemplaza por otra cuyo tipo no es el correcto.
- 12. Deshágase de las baterías usadas conforme a las instrucciones.

#### **Información de seguridad importante:**

#### **1. Evitar el agua y los espacios con humedad**

 No use el producto cuando bajo la lluvia o cerca de lavabos y otras ubicaciones con humedad. Tenga cuidado para no derramar comida ni líquido dentro del producto. Si el producto se moja, desenchufe todos los cables, apáguelo y deje que se seque completamente antes de encenderlo de nuevo.

#### **2. Evitar daños en los oídos**

 Puede perder audición de forma permanente si usa los auriculares con un elevado volumen. Establezca el volumen en un nivel seguro. Con el transcurso del tiempo puede ir subiendo el volumen del sonido hasta un nivel que puede parecer normal pero que también puede dañar los oídos. Si observan que le zumban los oídos , deje de escuchar y revise sus oídos. Cuanto mayor sea el volumen, menos tiempo tendrá que pasar para que sus oídos resulten dañados. Los otorrinolaringólogos recomiendan que se proteja los oídos:

- Limite la cantidad de tiempo que usa los auriculares con un volumen elevado.
- No suba el volumen de forma que deje de escuchar el sonido de los alrededores.

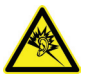

 - Baje el volumen si no puede escuchar a las personas que hablan junto a usted.

#### **Requisitos del sistema:**

Los requisitos del sistema varían en función de la configuración de la resolución vídeo:

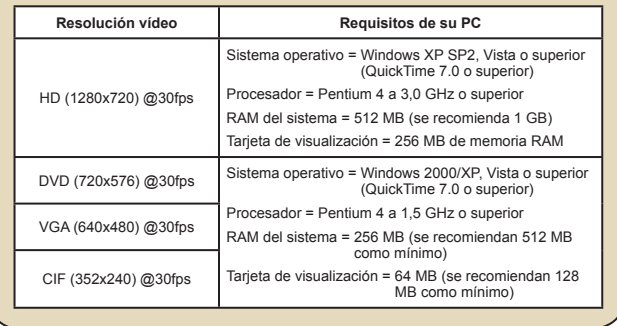

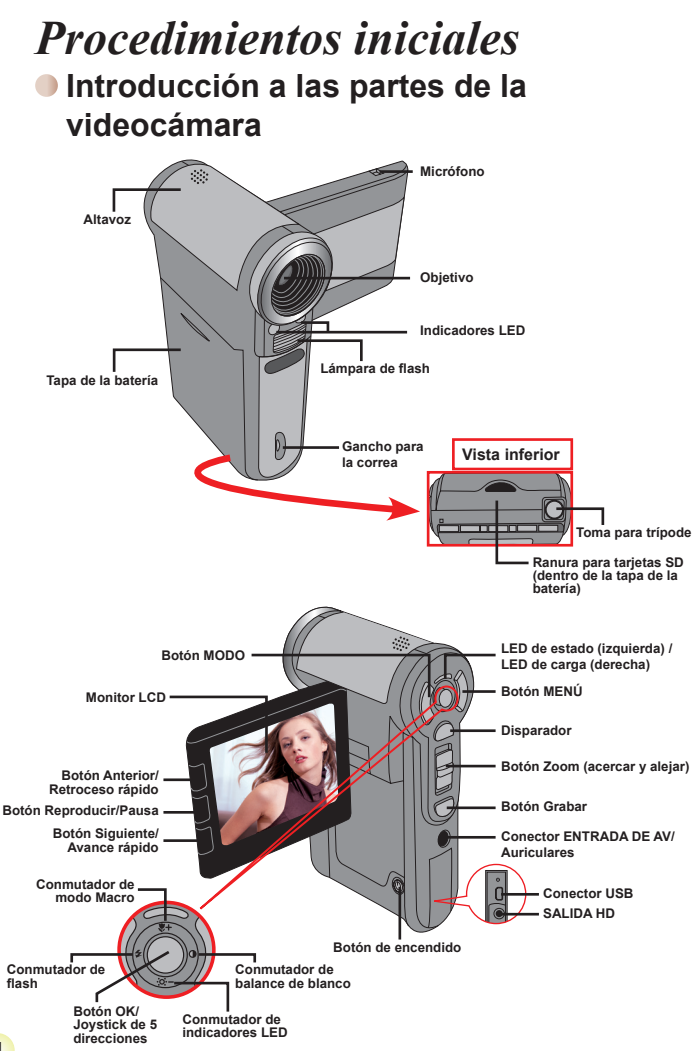

### **Instalar la batería**

- 1. Desplace la tapa de la batería.
- 2. Coloque la batería de ión-litio en el compartimento. Tenga en cuenta que los contactos metálicos deben estar alineados con los del compartimento.
- 3. Tras instalar la batería correctamente, vuelva a colocar su tapa.

### **Cargar la batería**

Cargue la batería al menos durante 8 horas la primera vez que la utilice.

1. Conecte el cable.

Conecte un extremo del adaptador de CA proporcionado al puerto USB de la videocámara y el otro extremo a una toma de corriente eléctrica.

#### **O BIEN**

Conecte un extremo del cable USB proporcionado al puerto USB de la videocámara y el otro extremo a un equipo conectado a la alimentación. Asegúrese de que la videocámara está apagada.

- 2. El indicador LED de carga se iluminará en color rojo y la carga se iniciará.
- 3. Cuando la carga se interrumpa o la batería esté completamente cargada, el LED de carga se iluminará en color verde.

Si utiliza su PC para cargar la batería, no proporcione alimentación a la videocámara. Si lo hace, la carga se detendrá.

### **Insertar una tarjeta de memoria (opcional)**

Para insertar la tarjeta de memoria, realice el siguiente procedimiento:

- (1) Abra la tapa de la batería.
- (2) Empuje suavemente la tarjeta tal y como se indica hasta que alcance la parte inferior de la ranura.

Para extraer la tarjeta de memoria, empújela suavemente y saltará hacia fuera. A continuación, tire de la tarjera hacia fuera de la ranura.

### **Encender y apagar la videocámara**

Abra el monitor LCD o mantenga presionado el botón Encendido durante 1 segundo para encender la cámara.

Para apagar la videocámara, mantenga presionado el botón Encendido entre 1 y 3 segundos o cierre el monitor LCD.

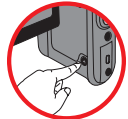

Si la videocámara permanece inactiva durante un largo período de tiempo, puede apagarse automáticamente por la función de apagado automático.

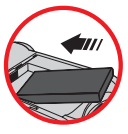

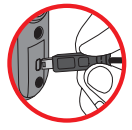

# **Establecer el idioma**

- 1. Encienda la videocámara.
- 2. Presione el botón **MODO** para entrar en el menú **MODO**.
- 3. Utilice el control del **joystick** para seleccionar el modo **Configuración** y presione **OK** para entrar en la pantalla de menús.
- 4. Utilice el **joystick** para seleccionar el elemento **Idioma** y, a continuación, presione **OK** para confirmar la selección.
- 5. Mueva el **joystick** hacia arriba o hacia abajo para seleccionar un idioma.
- 6. Cuando haya terminado, presione **OK** para confirmar la configuración.

#### **Establecer la hora**

- 1. Encienda la videocámara.
- 2. Presione el botón **MODO** para entrar en el menú **MODO**.
- 3. Utilice el control del **joystick** para seleccionar el modo **Configuración** y presione **OK** para entrar en la pantalla de menús.
- 4. Utilice el **joystick** para seleccionar el elemento **Fecha y Hora** y, a continuación, presione **OK** para confirmar la selección.
- 5. Mueva el **joystick** hacia arriba o hacia abajo para ajustar el valor. Mueva el **joystick** hacia la izquierda o hacia la derecha para recorrer los campos.
- 6. Cuando haya terminado, presione **OK** para confirmar la configuración.

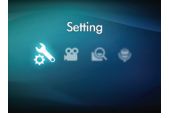

### **Leer los indicadores LCD**

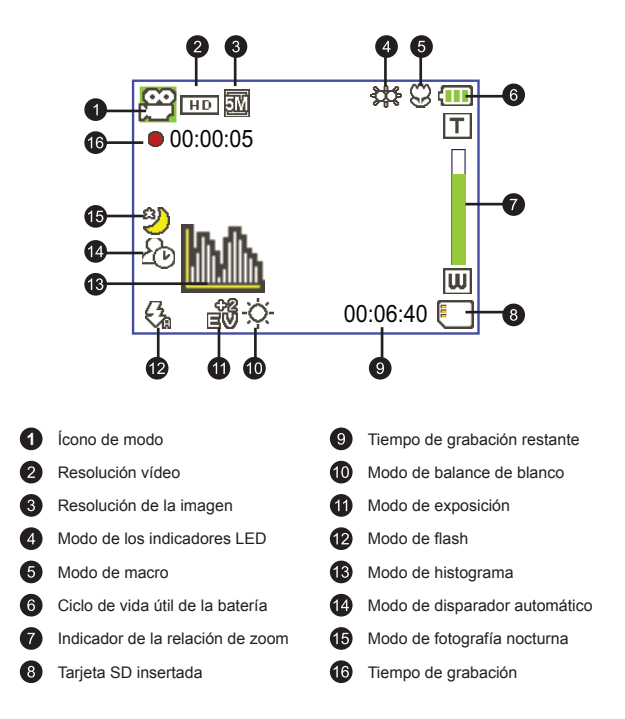

La pantalla LCD mostrará una relación 4:3 cuando esté establecida la resolución vídeo DVD (720x576), VGA o CIF. Consulte la página 9 para obtener información más detallada.

# *Funcionamiento básico*

# **Grabar un clip de vídeo**

1. Aiuste el enfoque:

Normalmente la videocámara puede enfocar automáticamente sin ajustar el foco. Si desea sacar fotografías de primeros planos, puede presionar el botón Arriba para pasar al modo Macro ( $\bullet$ ).

 **Nota: asegúrese de que la tarjeta de memoria está insertada antes de grabar.**

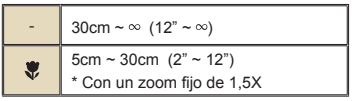

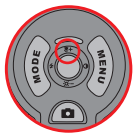

 $2.7$   $\text{7}$ 

Mueva el botón **Zoom** hacia arriba o hacia abajo para acercar o alejar la pantalla. La ampliación óptica es 3X.

- 3. Presione el botón **Grabar** para iniciar la grabación.
- 4. Presione de nuevo el botón **Grabar** para detener la grabación.

La función de zoom también está disponible durante la grabación (excepto en el modo Macro).

- Si el entorno está oscuro, puede cambiar el modo de los indicadores LED a Encender o Automático para proporcionar ayuda para el enfoque y la iluminación.
- $\bullet$  Es normal que la videocámara se caliente cuando se utiliza o graba durante un prolongado período de tiempo debido a su alto rendimiento.

# **Grabar un clip de voz**

- 1. Encienda la videocámara.
- 2. Presione el botón **MODO** para entrar en el menú **MODO**.
- 3. Utilice el control del **joystick** para seleccionar el modo **Grabador de voz** y presione **OK** para entrar en la pantalla de menús.
- 4. Presione el botón **Grabar** para iniciar la grabación.
- 5. Presione de nuevo el botón **Grabar** para detener la grabación.

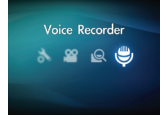

### **Capturar una imagen estática**

1. Ajuste el enfoque:

Normalmente la videocámara puede enfocar automáticamente sin ajustar el foco. Si desea sacar fotografías de primeros planos, puede presionar el botón Arriba para pasar al modo Macro ( $\bullet$ ).

**Nota: asegúrese de que la tarjeta de memoria está insertada antes de grabar.**

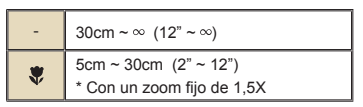

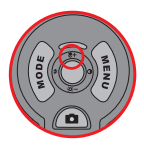

 $2.7$   $200$ 

Mueva el botón **Zoom** hacia arriba o hacia abajo para acercar o alejar la pantalla. La ampliación óptica es 3X.

Cuando sea necesario, ajuste otros parámetros avanzados.

Si el entorno está oscuro, puede cambiar el modo de los indicadores LED a Encender o Automático para proporcionar ayuda para el enfoque y la iluminación.

3. Presione el botón **Disparador** hasta la mitad de su recorrido y manténgalo en esa posición para que la videocámara enfoque automáticamente. Cuando el color del marco de enfoque sea verde, presione el botón completamente para tomar una imagen estática.

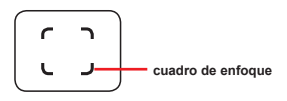

Debido a la función de captura del sensor, la vista previa de la pantalla LCD y la relación de captura de imágenes fijas variará en función de las diferentes resoluciones de vídeo.

La captura de imágenes de la videocámara se establece cuando las resoluciones de vídeo son diferentes.

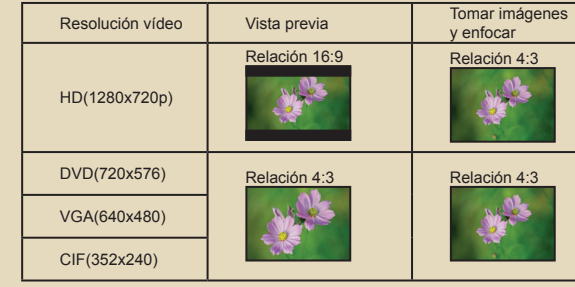

### **Reproducir las grabaciones**

1. Presione el botón **MODO** y utilice el joystick para pasar al modo **"Mis trabajos"**.

O bien, presione el botón **Reproducir/Pausa** ( $\blacktriangleright$ ) situado en el lado izquierdo del monitor LCD.

2. Hay TRES carpetas bajo **Mis trabajos: Vídeo, Foto y Voz**. Seleccione una de estas carpetas y, a continuación, presione el botón **OK** para entrar en el modo de índice.

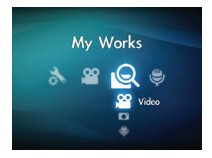

3. Operaciones en el modo de reproducción:

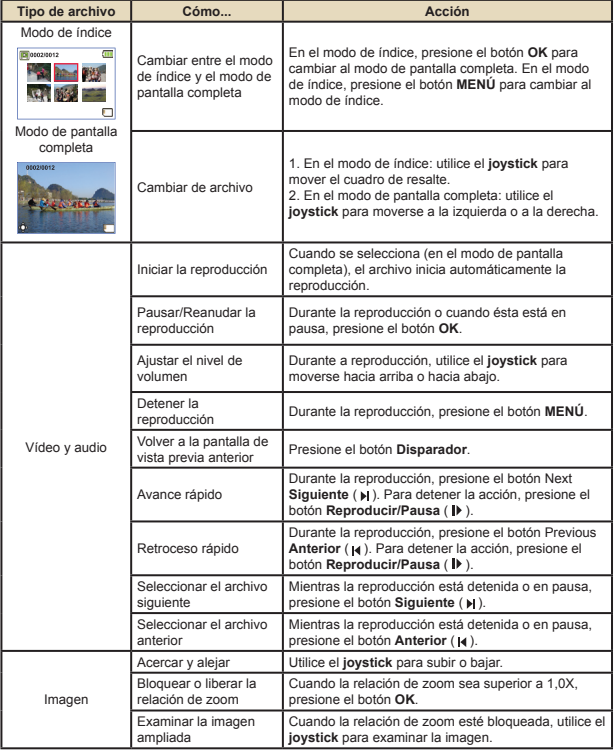

### **Reproducir las grabaciones en PC**

#### **Instalar el software**

Tenga en cuenta que el formato de los archivos grabados es .mp4. Por tanto, necesitará programas especiales para ver las grabaciones en su PC.

Instale el programa HD-DV DECODER incluido en el CD proporcionado. (\* HD-DV DECODER está diseñado para reproducir archivos .mp4 grabados por nuestra videocámara con el Reproductor de Windows Media 10 y 11.)

#### **Conectar su PC y guardar archivos**

Cuando el software se haya instalado correctamente en su PC, siga los procedimientos que se indican a continuación.

- 1. Encienda la videocámara.
- 2. Conecte la videocámara (con una tarjeta SD insertada) en su PC mediante el cable USB.
- 3. Aparecerá la ventana de diálogo automáticamente. Seleccione el elemento **"Abrir la carpeta para ver los archivos"** y haga clic en **"OK"**.
- 4. Si la ventana de diálogo no aparece automáticamente, puede hacer doble clic en "Mi PC" y abrir "Unidad extraíble".
- 5. Haga doble clic en la carpeta **DCIM**.
- 6. Haga doble clic en la carpeta **100MEDIA**.
- 7. Copie los archivos que desea conservar y guárdelos en la ubicación que desee en su PC.

### **Conectar la videocámara a un televisor**

Siga las instrucciones que se indican a continuación para conectar la videocámara y el televisor mediante los cables de TV proporcionados como accesorio para conseguir una visualización en tiempo real. Puede mostrar los clip de vídeo y las imágenes estáticas en el televisor y compartirlos con sus amigos y familiares.

#### **Conectar la videocámara a un equipo HDTV**

En este caso, el televisor HD cuenta con puertos de entrada de componentes integrados HDTV de forma que puede conseguir calidad de alta resolución HD mientras está conectado.

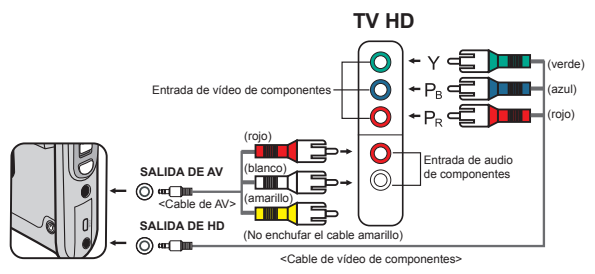

- 1. Encienda su televisor HD.
- 2. Encienda la videocámara.
- 3. Enchufe un extremo del cable de vídeo de componentes en el puerto (ENTRADA de vídeo de componentes) del aparato HDTV y el otro extremo en el puerto (SALIDA DE HD) de la videocámara.
- 4. Enchufe un extremo del cable de AV en el puerto (ENTRADA de audio) de componentes) del aparato HDTV y el otro extremo en el puerto (Salida AV) de la videocámara. (No enchufe el conector amarillo en el puerto ENTRADA DE AV del aparato HDTV.)
- 5. Presione conmutador de modo de entrada del televisor HD y seleccione "Entrada de componentes".

**O** Si graba un clip de vídeo con resolución HD mientras está conectado a su televisor HD, la resolución de vídeo de la pantalla del televisor se reducirá a DVD (720x576) debido a la tasa de bits de datos, pero el archivo grabado seguirá teniendo una resolución HD.

### **Conectar la videocámara a un televisor estándar**

TV = Televisor CRT tradicional

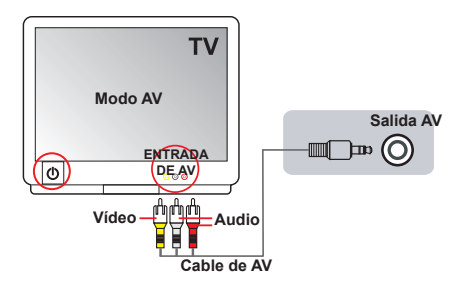

- 1. Encienda el televisor y seleccione el modo TV a AV.
- 2. Enchufe los terminales de audio y vídeo del cable de AV (color amarillo, blanco y rojo) a los conectores "ENTRADA DE AV" del televisor.
- 3. Encienda la videocámara.
- 4. Conecte el otro extremo del cable AV al puerto "Salida AV" de la videocámara. Cuando el mensaje emergente aparezca en pantalla, seleccione "Salida AV".

# *Funcionamiento avanzado*

# **Uso de los menús**

Los elementos del menú proporcionan varias opciones para ajustar con precisión las funciones de la videocámara. La tabla siguiente ofrece detalles acerca de las operaciones de los menús.

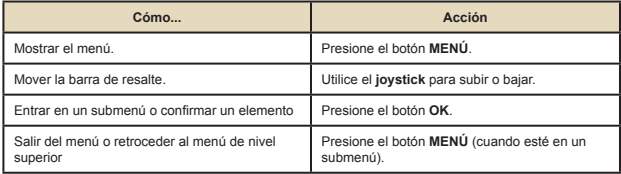

### **Elementos de menú en el modo Videocámara**

Encienda la alimentación → Presione el botón **Menú**.

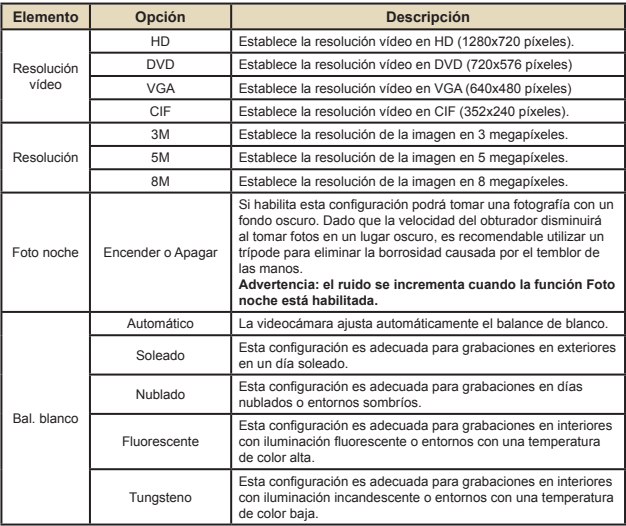

# **Elementos de menú en el modo Videocámara**

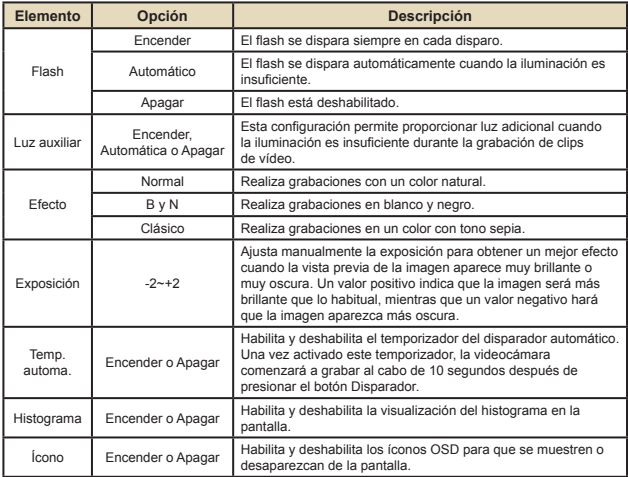

### **Elementos de menú en el modo Reproducción**

Encienda la alimentación → Presione el botón **MODO** → Utilice el joystick para pasar al modo **Mis trabajos** → Seleccione la carpeta **Vídeo, Foto** o **Voz** → Presione el botón **OK** → Presione el botón **MENÚ**.

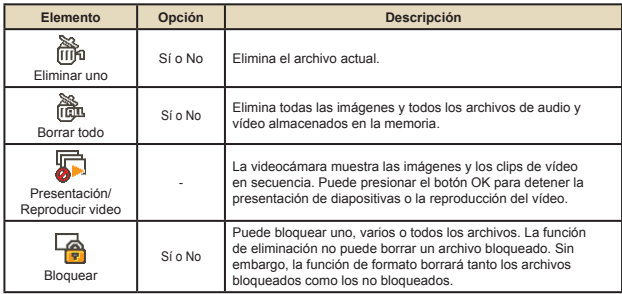

\* Si no hay archivos en el videocámara, se verá ningún elemento.

# **Elementos de menú en el modo Configuración**

Encienda la alimentación → Presione el botón **MODO** → Seleccione el modo **Configuración** ( ) → Presione el botón **OK**.

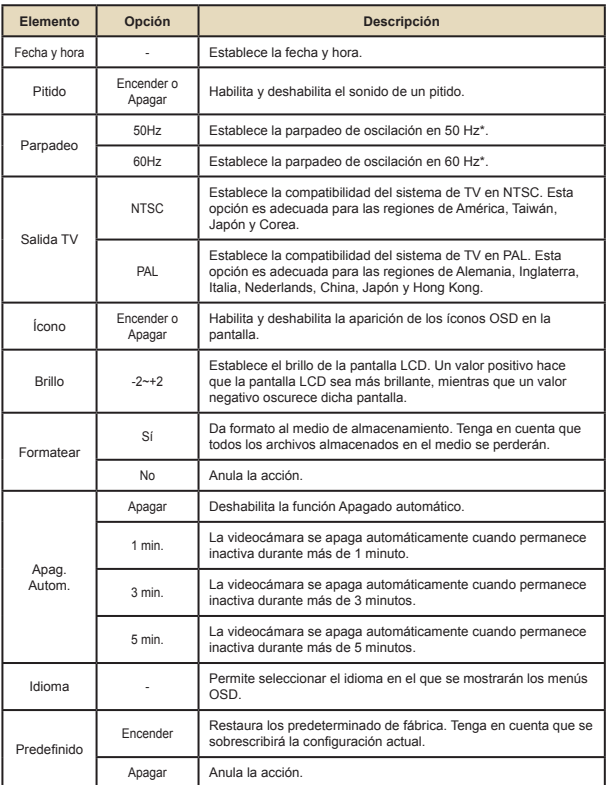

#### **Indicador de carga de la batería** $\bullet$

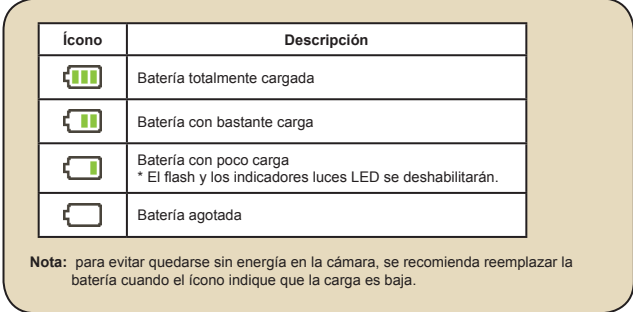

### **Vida de la batería**

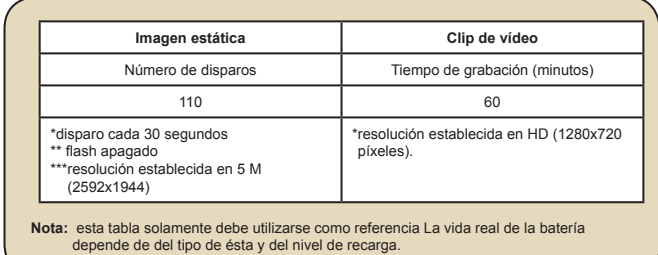

### **Capacidad de almacenamiento**

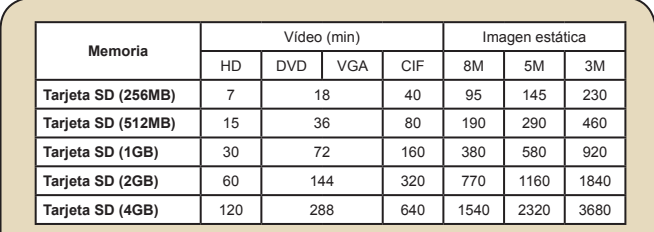

**Nota:** el valor real de la capacidad puede variar (hasta ± 30%) dependiendo de la saturación del color y la complejidad de lo que desea fotografiar o grabar y del entorno.

# **Especificaciones**

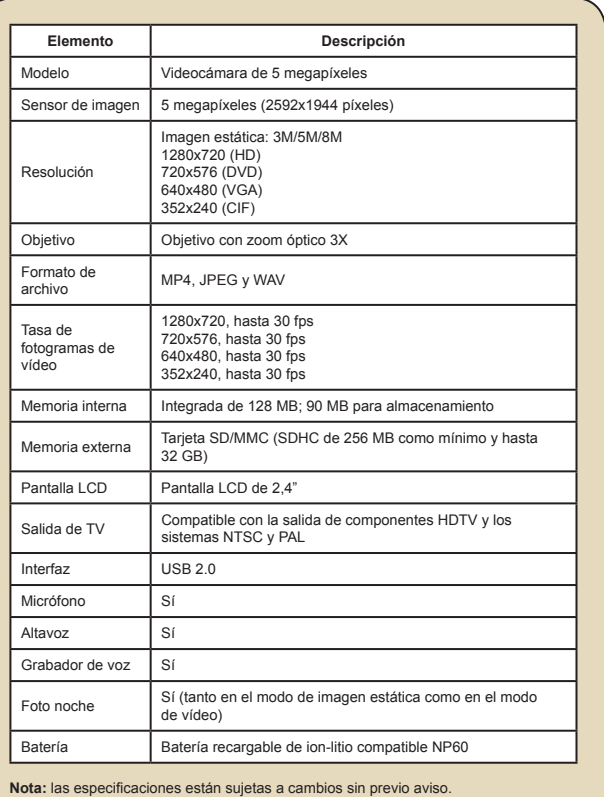

### **Mando a distancia**

Antes de utilizar el mando a distancia, asegúrese de quitar el aislante.

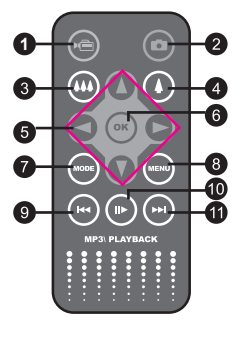

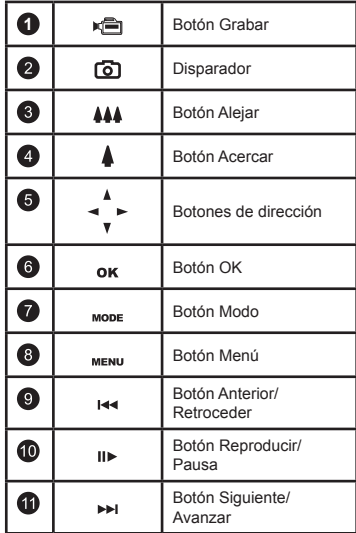

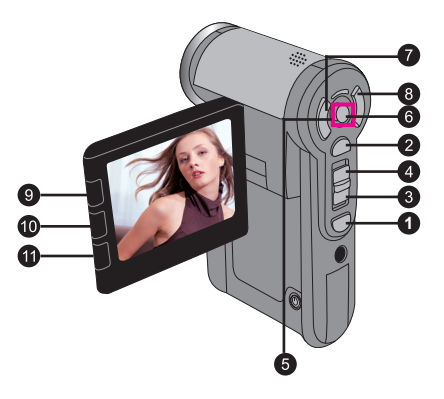

# **Solucionar problemas**

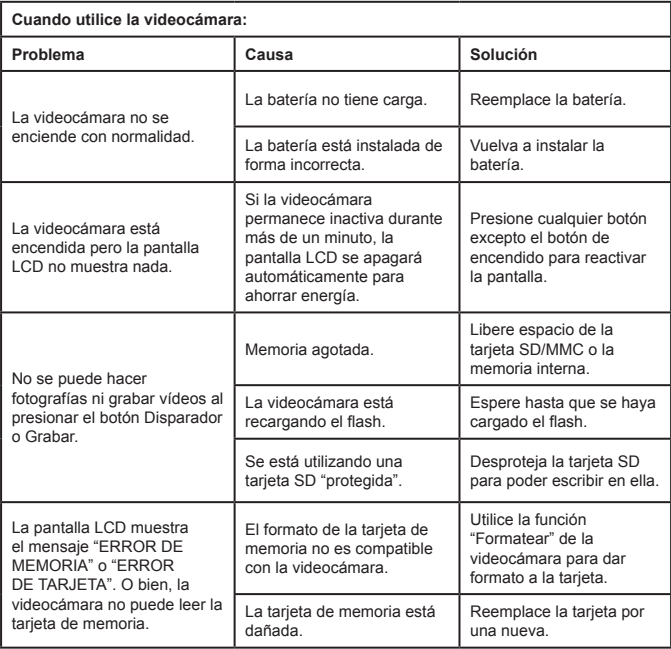

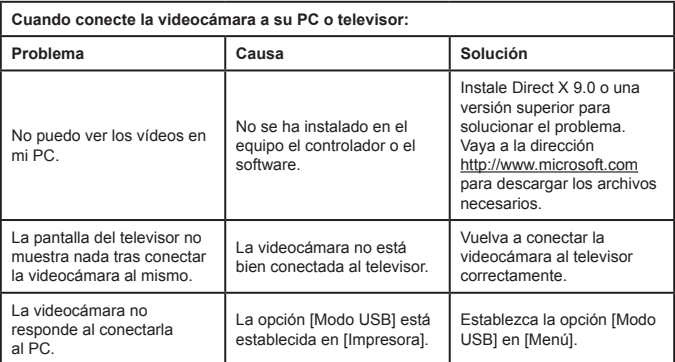

#### **Soporte técnico de TOSHIBA**

¿Necesita ayuda?

Para obtener las actualizaciones de los controladores más recientes y los manuales del usuario consulte los siguiente:

Página de soporte técnico y opciones de TOSHIBA.

*computers.toshiba.eu/options-support* 

#### Consulte *computers.toshiba.eu/options-warranty*

para obtener los números de atención telefónica de TOSHIBA.

#### **Información sobre normativas**

#### **Cumplimiento de la norma CE**

Este producto cuenta con la homologación CE conforme a los requisitos de las Directivas de la Unión Europea aplicables. Toshiba Europe GmbH, Hammfelddamm 8, 41460 Neuss, Alemania es la responsable de las homologaciones CE. En el siguiente sitio Web puede obtener una copia de la Declaración de conformidad oficial: **http://epps.toshiba-teg.com**.

#### **Entorno de trabajo**

El Cumplimiento electromagnético (EMC, Electromagnetic Compliance) de este producto se ha comprobado normalmente para la categoría correspondiente a entornos residenciales, comerciales y de la pequeña industria. Cualquier otro entorno no ha sido comprobado por Toshiba y el uso de este producto en estos entornos de trabajo quizás esté restringido o no se puede recomendar. Las posibles consecuencias del uso de este producto en entornos de trabajo no comprobados pueden ser: Alteraciones de otros productos o de este producto en el área circundante cercana, lo que puede producir un mal funcionamiento o datos dañados o perdidos temporalmente. A continuación se muestran algunos ejemplos de entornos de trabajo no comprobados y consejos relacionados:

Entornos industriales (por ejemplo, entornos en los que la fuente de alimentación principal usa voltaje trifásico de 380 V): peligro de alteraciones de este producto debido a posibles campos electromagnéticos intensos especialmente cerca de grandes máquinas o unidades de potencia.

Entornos clínicos: Toshiba no ha comprobado el cumplimiento de la Directiva de productos clínicos, por lo que este producto no se puede usar como producto médico sin realizar las comprobaciones pertinentes. El uso en entornos de oficinas habituales, como por ejemplo hospitales no debe suponer un problema si no hay ninguna restricción por parte de la administración responsable.

Este producto no está certificado como producto clínico conforme a la Directiva de productos clínicos 93/42 EEC.

Entornos de automoción: Busque las instrucciones del propietario del vehículo correspondiente para obtener consejos relacionados con el uso de este producto (categoría). Entornos aéreos: siga las instrucciones del personal de vuelo relacionadas con las restricciones de uso.

Entornos adicionales no relacionados con EMC

Uso en exteriores: como equipo doméstico o de trabajo habitual, este producto no está protegido contra el polvo ni es resistente a golpes fuertes.

Entornos con explosivos: no se permite el uso de este producto en tales entornos de trabajo especiales (Ex).
La siguiente información solamente se aplica a los estados miembros de la Unión Europeas:

El uso del símbolo indica que este producto no se puede tratar como basura o desperdicio convencional. Asegurándose de que este producto se desecha de forma correcta, ayudará a evitar posibles consecuencias negativas para la conservación del medioambiente y la salud humana, consecuencias que podrían darse si se deshace del producto de forma inadecuada. Para obtener información detallada sobre el reciclaje de este producto, póngase en contacto con la oficina correspondiente de la ciudad local o con la tienda donde adquirió el producto.

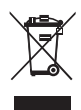

#### **Desecho de baterías y acumuladores agotados**

El símbolo de las baterías y acumuladores indica que los mismos no se deben tratar como basura doméstica convencional. Asegurándose de que las baterías y los acumuladores se desechan de forma correcta, ayudará a evitar posibles consecuencias perjudiciales para la conservación del medioambiente y la salud humana, consecuencias que podrían darse si se deshace de las baterías y acumuladores de forma inadecuada. Para obtener información más detallada sobre la recogida y reciclaje de baterías y acumuladores, póngase en contacto con nuestro sitio Web batteries, please contact our website: http://eu.computers. toshiba-europe.com or, con los responsables locales de su ciudad o con la tienda en la que adquirió el producto.

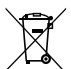

#### **Bienvenue:**

**Bienvenue et merci d'avoir choisi un produit TOSHIBA.** 

**Pour vous être pratique, votre produit TOSHIBA est livré avec deux guides:** 

**a) un Guide de démarrage rapide, et** 

**b) un manuel d'utilisation exhaustif au format PDF\* sur le CD fourni.** 

**\* Nécessite Adobe Acrobat / Reader v. 5 ou supérieur. Lecteur téléchargeable gratuitement sur : www.adobe.com/products/acrobat/readstep2.html**

#### **Vérifiez le contenu**

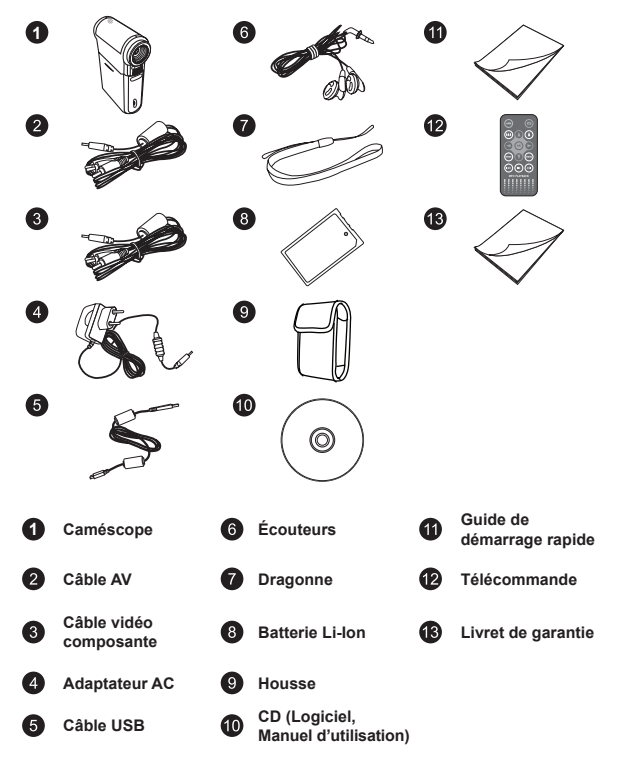

#### **Instructions relatives à la sécurité:**

- 1. Ne faites pas tomber, ne perforez pas et ne démontez pas le caméscope ; autrement la garantie serait annulée.
- 2. Évitez tout contact avec l'eau, et séchez-vous les mains avant de l'utiliser.
- 3. N'exposez pas le caméscope à des températures élevées et ne le laissez pas sous la lumière directe du soleil. Ceci pourrait endommager le caméscope.
- 4. Utilisez le caméscope avec soin. Évitez d'exercer de trop fortes pressions sur le boîtier du caméscope.
- 5. Pour votre propre sécurité, évitez d'utiliser le caméscope quand il y a un orage ou du tonnerre.
- 6. N'utilisez pas de batteries de spécifications différentes. Ceci pourrait potentiellement conduire à des dégâts sérieux.
- 7. Enlevez la batterie pendant les longues périodes de non utilisation, car une batterie détériorée peut affecter le fonctionnement du caméscope.
- 8. Enlevez la batterie si elle présente des signes de fuite ou d'altération.
- 9. Utilisez seulement les accessoires fournis par le fabricant.
- 10. Tenez le caméscope hors de portée des enfants en bas âge.
- 11. Risque d'explosion si la batterie est remplacée par un type incorrect.
- 12. Mettez au rebut les batteries usages en respectant les instructions.

#### **Informations importantes relatives à la sécurité:**

#### **1. Éviter l'eau et les endroits humides**

N'utilisez pas le produit sous la pluie, près de lavabos ou d'autres endroits humides. Faites attention à ne pas répandre de nourriture ni de liquide sur le produit. Dans le cas où le produit serait mouillé, débranchez tous les câbles, éteignez-le et laissez-le bien sécher avant de le rallumer.

#### **2. Éviter les dégâts à l'ouïe**

Des pertes d'audition permanentes peuvent survenir si les écouteurs sont utilisés à un niveau de volume élevé. Réglez le volume à un niveau sûr. Au fil du temps vous pourriez vous adapter à un volume sonore plus élevé qui vous semblerait normal mais endommagerait votre ouïe. Si vous ressentez des sifflements dans vos oreilles ou que les paroles vous semblent étouffées, arrêtez d'écouter et faites contrôler votre audition. Plus le volume est fort, moins il faut de temps avant que votre audition puisse être affectée. Les experts en audition conseillent de protéger votre audition :

- limitez la durée pendant laquelle vous utilisez les écouteurs à fort volume
- évitez d'augmenter le volume pour éliminer un environnement bruyant
- baissez le volume si vous n'entendez pas les personnes qui parlent près de vous

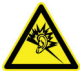

#### **Configuration système requise:**

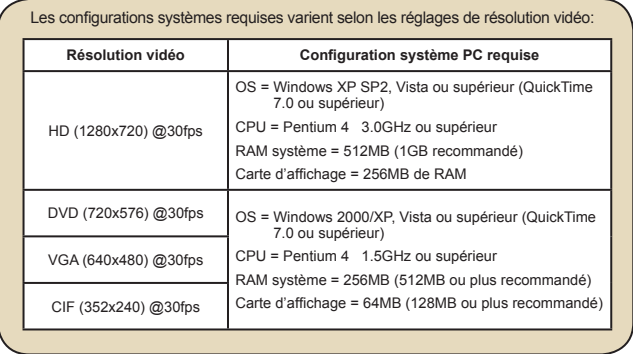

# **Connaître les parties de votre caméscope** *Démarrage*

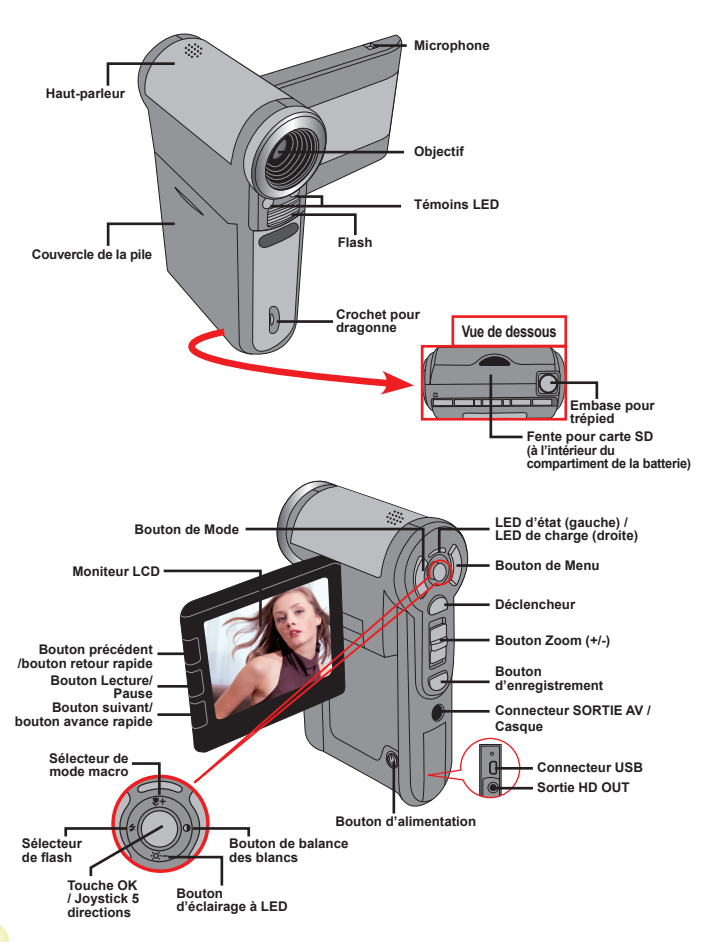

# **Installer la batterie**

- 1. Faites coulisser le capot batterie pour l'ouvrir.
- 2. Placez la batterie accessoire Li-Ion dans le logement. Notez que les contacts métalliques doivent être alignés avec ceux du logement.
- 3. Une fois la batterie correctement installée, remettez en place le capot batterie.

# **Charger la batterie**

Veuillez charger la batterie pendant au moins 8 heures avant la première utilisation.

1. Branchez le câble.

Branchez une extrémité de l'adaptateur AC fourni sur le port USB du caméscope et l'autre extrémité sur la prise secteur. **OU**

Branchez une extrémité du câble USB fourni sur le port USB du caméscope et l'autre extrémité sur un PC sous tension. Assurez-vous que le caméscope est éteint.

- 2. La LED de charge devient rouge et la charge démarre.
- 3. Lorsque le charge est interrompue ou que le pack batterie est complètement chargé, la LED de charge devient verte.

 Lorsque vous utilisez un PC pour charger la batterie, n'alimentez pas le caméscope, sinon la charge s'arrête.

# **Insérer une carte mémoire (facultatif)**

Pour insérer une carte mémoire, procédez comme suit:

- (1) Ouvrez le capot batterie.
- (2) Poussez doucement la carte comme indiqué jusqu'à atteigne le fond de la fente.

Pour enlever la carte mémoire, enfoncez doucement la carte jusqu'à ce qu'elle sorte. Retirez ensuite la carte de la fente.

# **Allumer/éteindre le caméscope**

Ouvrez le moniteur LCD et maintenez enfoncé le bouton d'Alimentation pendant 1 seconde pour allumer le caméscope.

Pour éteindre le caméscope, maintenez enfoncé le bouton d'Alimentation pendant 1~3 secondes ou fermez le moniteur LCD.

 Si le caméscope reste inactif pendant une période prolongée, il peut s'éteindre automatiquement en raison du réglage d'arrêt auto.

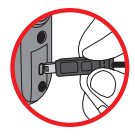

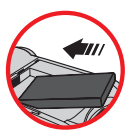

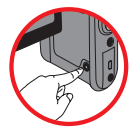

## **Régler la langue**

- 1. Allumez le caméscope.
- 2. Appuyez sur le bouton **MODE** pour ouvrir le menu **MODE** .
- 3. Utilisez le **Joystick** pour sélectionner le mode **Réglages** et appuyez sur **OK** pour ouvrir l'écran de menu.
- 4. Utilisez le **Joystick** pour sélectionner l'élément **Langue** et appuyez sur le bouton **OK** pour confirmer.
- 5. Déplacez le **Joystick** vers le haut/bas pour choisir une langue.
- 6. Lorsque vous avez terminé, appuyez sur le bouton **OK** pour confirmer le réglage.

### **Réglage de l'heure**

- 1. Allumez le caméscope.
- 2. Appuyez sur le bouton **MODE** pour ouvrir le menu **MODE**.
- 3. Utilisez le **Joystick** pour sélectionner le mode **Réglages** et appuyez sur **OK** pour ouvrir l'écran de menu.
- 4. Utilisez le **Joystick** pour choisir l'élément **Date et Heure** et appuyez sur le bouton **OK**  pour confirmer.
- 5. Déplacez le **Joystick** vers le haut/bas pour ajuster la valeur. Déplacez le **Joystick** vers la droite/gauche pour passer d'un champ à l'autre.
- 6. Lorsque vous avez terminé, appuyez sur le bouton **OK** pour confirmer le réglage.

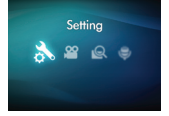

#### **Lire les indicateurs LCD**  $\blacksquare$

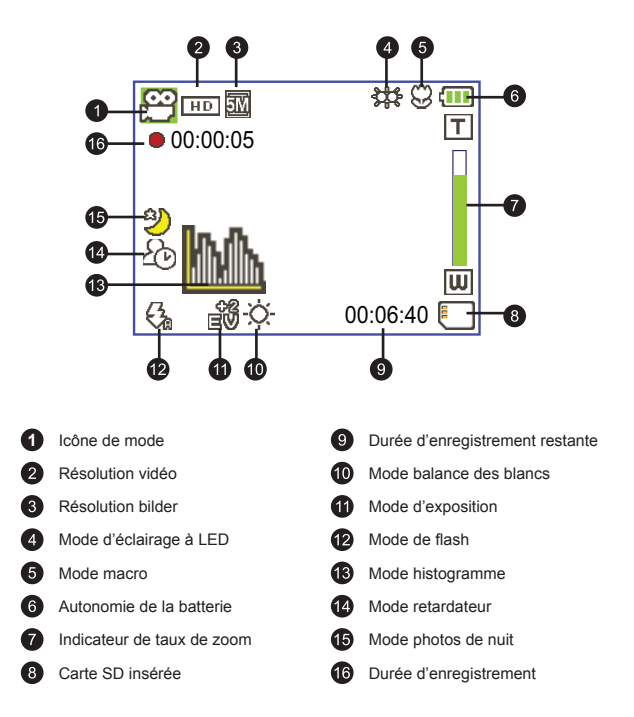

 L'écran LCD affiche le rapport 4:3 quand il est réglé sur une résolution vidéo DVD (720x576), VGA ou CIF. (Veuillez vous référer à la page 9 pour des instructions plus détaillées.)

# *Utilisation de base*

# **Enregistrer un clip vidéo**

1. Réglez la mise au point :

Le caméscope peut normalement faire la mise au point automatiquement sans réglage. Si vous voulez faire des gros plans, vous pouvez appuyez sur le bouton haut pour basculer en mode macro  $(\mathbf{P})$ .

 **Remarque: Veuillez vous assurer que votre carte mémoire est insérée avant de faire des enregistrements.**

 $30cm \sim \infty$  (12" ~  $\infty$ ) 5cm  $\sim$  30cm  $(2" \sim 12")$ \* à zoom fixe 1.5X

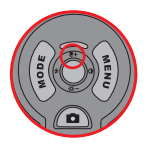

- 2. Changez le zoom : Utilisez les boutons de **Zoom** vers le haut ou vers le bas pour zoomer ou dézoomer l'écran. Le grossissement optique est de 3X.
- 3. Appuyez sur le bouton **Enregistrer** pour commencer l'enregistrement.
- 4. Appuyez de nouveau sur le bouton **Enregistrer** pour arrêter l'enregistrement.

 La fonction de zoom est également disponible pendant l'enregistrement (sauf en mode macro).

 Si l'environnement est sombre, vous pouvez allumer la lumière à LED en la passant sur Marche ou Auto et aider ainsi l'éclairage et la mise au point.

 Il est normal que le caméscope soit légèrement chaud en utilisation / enregistrement continu en raison de ses performances élevées.

## **Enregistrement d'un clip audio**

- 1. Allumez le caméscope.
- 2. Appuyez sur le bouton **MODE** pour ouvrir le menu **MODE**.
- 3. Utilisez le **Joystick** pour sélectionner le mode **Sprachaufzeichnung** et appuyez sur **OK** pour ouvrir l'écran de menu.
- 4. Appuyez sur le bouton **Enregistrer** pour commencer l'enregistrement
- 5. Appuyez de nouveau sur le bouton **Enregistrer** pour arrêter l'enregistrement.

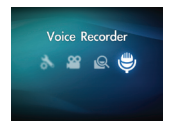

## **Prendre une photo**

1. Réglez la mise au point :

Le caméscope peut normalement faire la mise au point automatiquement sans réglage. Si vous voulez faire des gros plans, vous pouvez appuyez sur le bouton haut pour basculer en mode macro  $(\bullet)$ .

**Remarque: Veuillez vous assurer que votre carte mémoire est insérée avant de faire des enregistrements.**

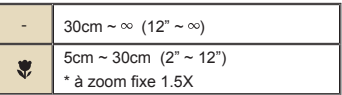

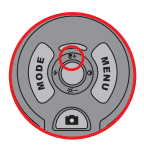

2. Changez le zoom :

Utilisez les boutons de **Zoom** vers le haut ou vers le bas pour zoomer ou dézoomer l'écran. Le grossissement optique est de 3X

Ajustez les autres réglages avancés si nécessaire.

Si l'environnement est sombre, vous pouvez allumer la lumière à LED en la passant sur Marche ou Auto et aider ainsi l'éclairage et la mise au point.

3. Enfoncez le **Déclencheur** à mi-course et maintenez-le dans cette position pour que le caméscope fasse la mise au point. Lorsque le cadre de mise au point devient vert, enfoncez complètement le bouton pour prendre une photo.

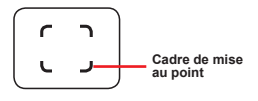

 En raison de la fonction de capture du capteur, la prévisualisation LCD et le ratio de la capture d'image varient selon les différents réglages de résolution vidéo. La capture d'image du caméscope est fixe alors que les résolutions vidéo sont différentes.

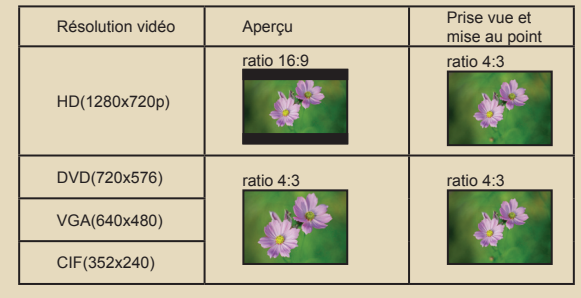

### **Lire vos enregistrements**

1. Appuyez sur le bouton **MODE** et utilisez le **Joystick** pour sélectionner le mode "**Mes travaux**".

Ou appuyez sur le bouton **Lecture/Pause** ( $\blacktriangleright$ ) sur le côté gauche du moniteur LCD.

2. Il y a trois dossiers sous **Mes travaux** : **Vidéo**, **Bilder et Vocal**. Sélectionnez Vidéo, Bilder ou Vocal puis appuyez sur le bouton **OK** pour ouvrir le mode index.

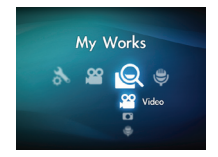

3. Fonctionnement du mode Lecture :

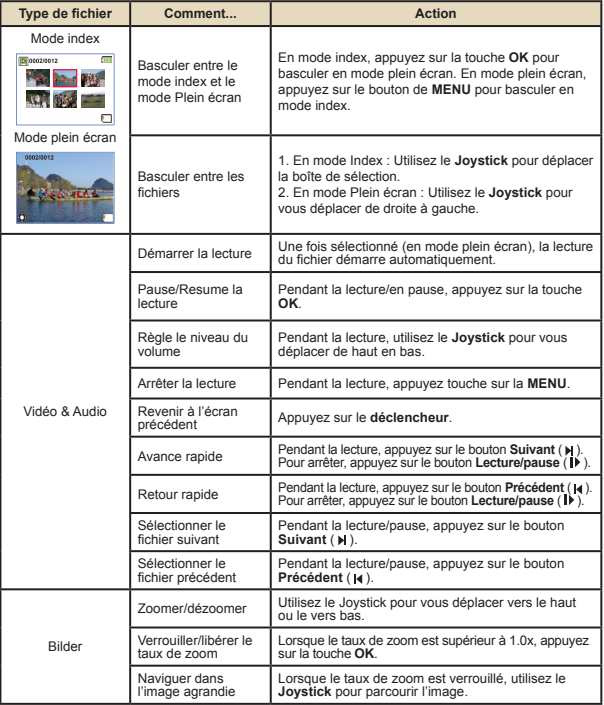

### **Lire vos enregistrements sur PC**

#### **Installation du logiciel**

Veuillez noter que les vidéos sont enregistrées au format .mp4. Il vous faut donc un programme spécifique pour lire les enregistrements sur PC.

Veuillez installer le programme HD-DV DECODER inclus sur le CD fourni. (\* HD-DV DECODER est conçu pour la lecture avec Windows Media Player 10 & 11 de fichiers .mp4 enregistrés par votre caméscope.)

#### **Connecter au PC et enregistrer des fichiers**

Une fois le logiciel correctement installé sur votre PC, veuillez suivre les procédures suivantes.

- 1. Allumez le caméscope.
- 2. Connectez le caméscope (avec la carte SD insérée) à votre ordinateur avec le câble USB.
- 3. Une fenêtre de dialogue apparaît automatiquement. Veuillez choisir l'élément "**Ouvrir le dossier pour afficher les fichiers**" et cliquer sur "**Ok**".
- 4. Si la fenêtre de dialogue n'apparaît pas automatiquement, vous pouvez doublecliquer sur "Poste de travail" et ouvrir le "Disque amovible".
- 5. Double cliquez sur le dossier de fichiers **DCIM**.
- 6. Double cliquez sur le dossier de fichiers **100MEDIA**.
- 7. Copiez les fichiers que vous voulez garder et enregistrez-les sur l'emplacement souhaité de votre ordinateur.

### **Relier le caméscope à un téléviseur**

Veuillez suivre les instructions ci-dessous pour relier votre caméscope à votre téléviseur via le câble AV accessoire pour un affichage en temps réel. Vous pouvez lire vos clips vidéo et vos photos sur votre téléviseur pour les partager en famille et avec vos amis.

### **Relier le caméscope à un téléviseur HDTV**

HD fait ici référence aux ports d'entrée du composant TV intégré, et peut donc obtenir une qualité haute résolution HD une fois connecté.

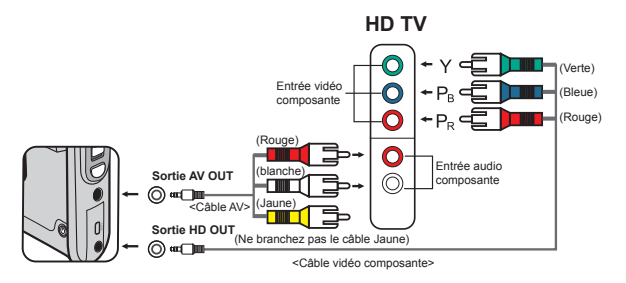

- 1. Allumez votre téléviseur HD.
- 2. Allumez le caméscope.
- 3. Branchez une extrémité du câble vidéo composante sur le port (ENTRÉE vidéo composante) du téléviseur HD et l'autre extrémité sur le port (SORTIE HD) du caméscope.
- 4. Branchez une extrémité de l'autre câble AV sur le port (ENTRÉE audio composante) du téléviseur HD et l'autre extrémité sur le port (sortie AV) du caméscope. (Veuillez ne pas branchez le connecteur jaune sur l'entrée AV-IN du HDTV.)
- 5. Appuyez sur le sélecteur de mode d'entrée du téléviseur HD et sélectionnez "Entrée composante".

Si vous enregistrez un clip en résolution HD tout en étant connecté à la HD TV, la résolution d'affichage vidéo du téléviseur est réduite à la résolution DVD (720x576) en raison de débit de données, mais le fichier d'enregistrement sauvegardé reste en HD sans modification.

#### **Relier le caméscope à un téléviseur standard**

TV = Téléviseur cathodique (CRT) traditionnel

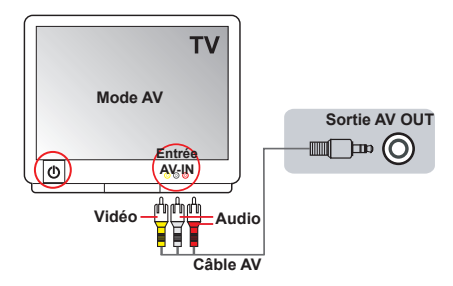

- 1. Allumez votre téléviseur et basculez-le en mode AV.
- 2. Branchez les extrémités audio et vidéo du câble AV (couleurs jaune/ blanche/rouge) sur les ports "ENTRÉE AV" du téléviseur.
- 3. Allumez le caméscope.
- 4. Branchez les autres extrémités du câble AV sur le port "SORTIE AV" de votre caméscope. Lorsqu'un message s'affiche sur l'écran, sélectionnez "SORTIE AV".

# *Utilisation avancée*

## **Utilisation du menu**

Les éléments du menu offrent plusieurs options pour vous permettre d'affiner les fonctions de votre caméscope. Le tableau suivant donne les détails de l'utilisation des menus.

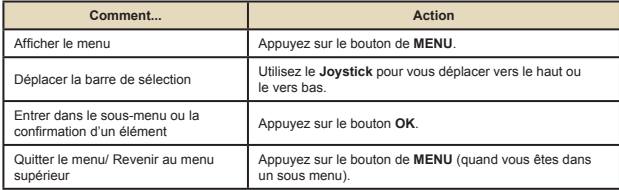

### **Les éléments de menu du mode Caméscope**

Allumez → Appuyez sur le bouton **Menu**.

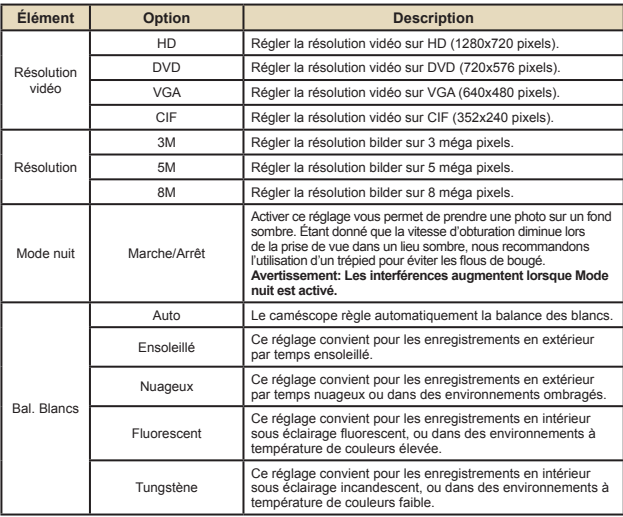

#### $\bigcirc$ **Les éléments de menu du mode Caméscope**

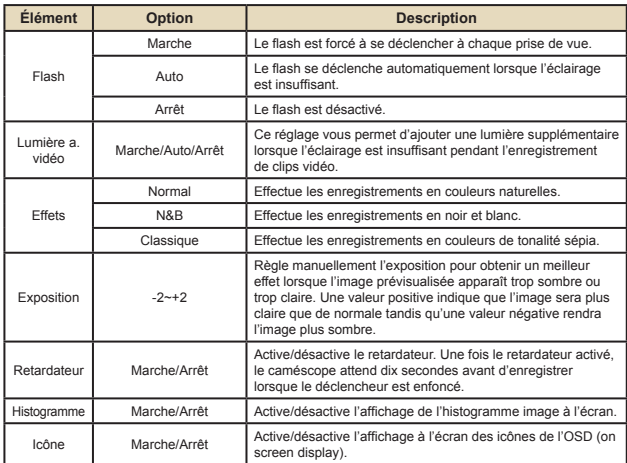

### **Les éléments de menu du mode Lecture**

Allumez → Appuyez sur le bouton **MODE** → Utilisez le Joystick pour basculer au mode **Mes travaux** → Sélectionnez le dossier **Vidéo**, **Bilder** ou **Vocal**→ Appuyez sur le bouton **OK** → Appuyez sur le bouton **MENU**.

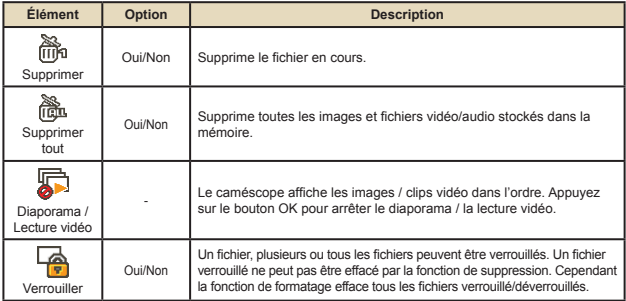

\* S'il n'y a aucun fichier dans le caméscope, aucun élément ne s'affiche.

### **Les éléments de menu du mode réglage**

Allumez → Appuyez sur le bouton **MODE** → Allez en mode **Réglages** ( ) → Appuyez sur le bouton **OK**.

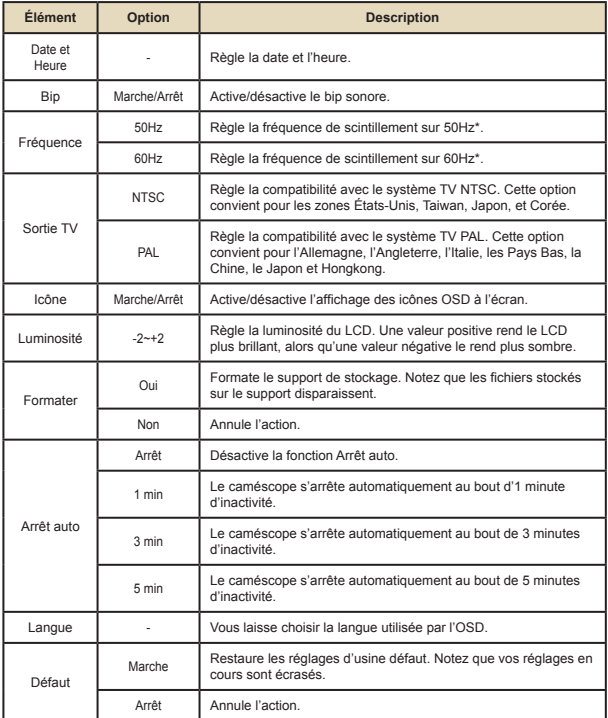

# **Indicateur de niveau des piles**

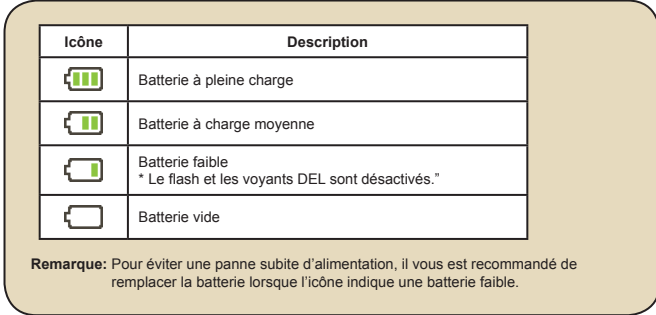

### **Autonomie de la batterie**

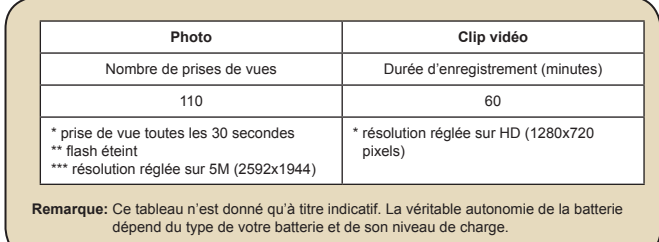

### **Capacité de stockage**

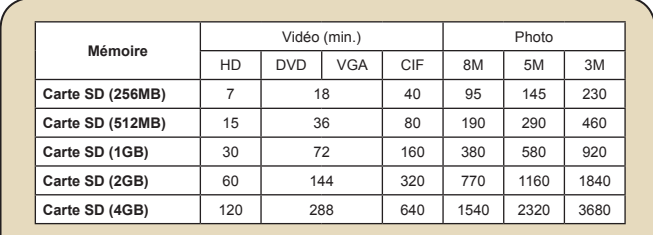

**Remarque:** La valeur réelle de capacité peut varier (jusqu'à ± 30%) selon la saturation des couleurs et la complexité de votre sujet et de son environnement.

# **Spécifications**

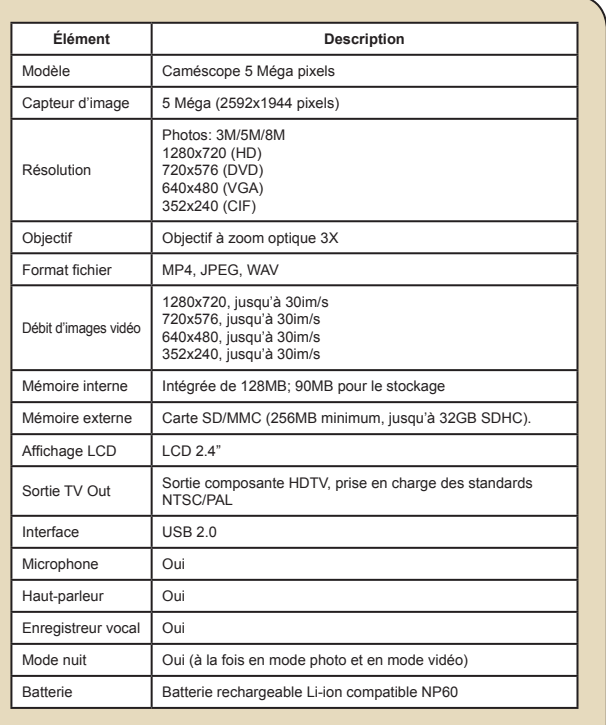

**Remarque:** Les spécifications sont sujettes à modifications sans préavis.

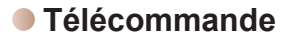

Avant d'utiliser la télécommande,assurez-vous d'enlever l'isolant.

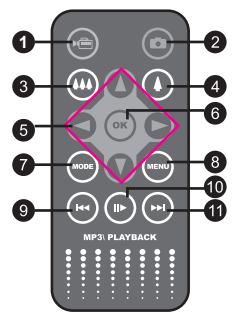

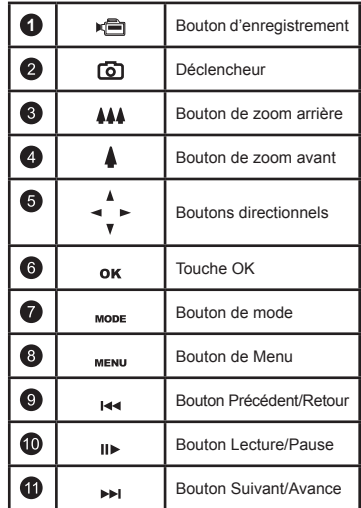

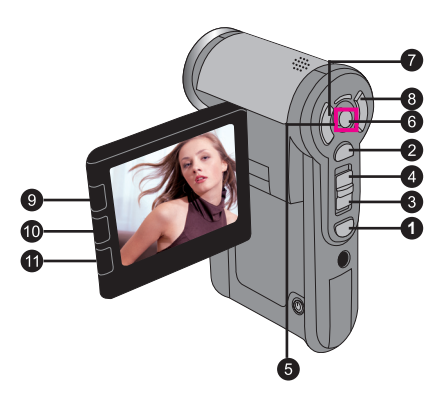

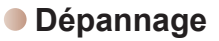

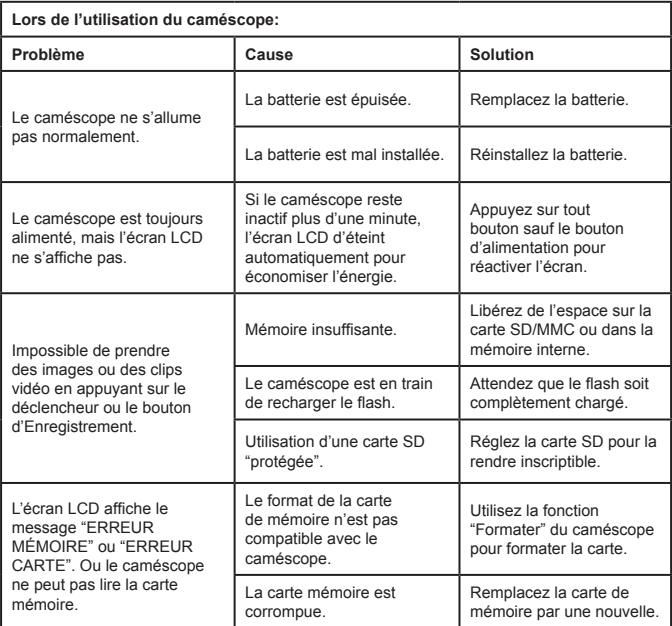

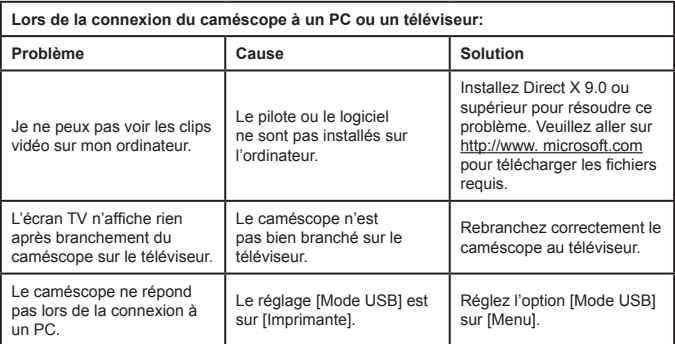

#### **Assistance TOSHIBA**

Besoin d'aide?

Pour les dernières mises à jour et les derniers manuels d'utilisation,

veuillez jeter un œil sur:

La page d'assistance option & services de TOSHIBA:

*computers.toshiba.eu/options-support* 

Veuillez consulter *computers.toshiba.eu/options-warranty*

pour les numéros de hotline TOSHIBA.

#### **Informations sur la réglementation**

#### **Conformité CE**

Ce produit est marqué CE en accord avec les exigences de des directives applicables de l'UE. Le responsable du marquage CE est Toshiba Europe GmbH, Hammfelddamm 8, 41460 Neuss, Allemagne. Une copie de la Déclaration de Conformité officielle peut être obtenue depuis le site Web suivant : http://epps.toshiba-teg.com.

#### **Environnement de fonctionnement**

La Conformité Électromagnétique (EMC) de ce produit a été vérifiée typiquement pour cette catégorie de produit pour un environnement résidentiel, commercial et industriel léger. Les autres environnements de travail n'ont pas été vérifiés par Toshiba et l'utilisation de ce produit dans ces environnements de fonctionnement est peut-être restreinte ou non recommandable. Les conséquences possibles de l'utilisation de ce produit dans des environnements de fonctionnement non vérifiés peuvent être : Les perturbations d'autres produits ou de ce produit dans les zones alentours avec temporairement des dysfonctionnements ou des pertes/corruptions de données en résultant. Exemple d'environnements de fonctionnement non vérifiés et conseils liés:

Environnement industriel (Par exemple des environnements où une tension secteur triphasée de 380V est utilisée principalement): Danger de perturbations de ce produit en raison de possibles champs électromagnétique forts particulièrement près de grosses machines ou alimentations.

Environnement médical : La conformité à la directive Produit Médical n'a pas été vérifiée par Toshiba, donc ce produit ne peut pas être utilisé comme produit médical sans une nouvelle vérification. L'utilisation dans des environnements de bureaux habituels par exemple dans des hôpitaux ne devrait pas poser de problème s'il n'y a aucune restriction par l'administration responsable.

Ce produit n'est pas certifié comme produit médical selon la Directive CEE 93/42 Produit Médical. Environnement automobile : Veuillez rechercher dans le manuel du propriétaire du véhicule donné pour les conseils quant à l'utilisation de ce produit (la catégorie).

Environnement d'aviation : Veuillez suivre les instructions du personnel navigant quant aux restrictions d'utilisation.

Environnements supplémentaires non liés aux EMC

Utilisation en extérieur : En tant qu'appareil domestique/de bureau typique, ce produit n'a pas de résistance particulière contre l'entrée de humidité, et n'est pas résistant aux chocs. Atmosphère explosive : L'utilisation de ce produit dans de tels environnements de fonctionnement (Ex) n'est pas permise.

Les informations suivantes sont destinées uniquement aux états membres de l'UE: L'utilisation du symbole indique que ce produit ne doit pas être traité avec les ordures ménagères. En vous assurant que ce produit est jeté correctement, vous aidez à éviter les conséquences potentiellement néfastes pour l'environnement et la santé publique, qui pourraient sinon être causées par une manipulation des ordures inadaptée à ce produit. Pour obtenir des informations plus détaillées sur le recyclage de ce produit, veuillez contacter votre bureau municipal local, votre service des ordures ménagères, ou le magasin où vous avez acheté le produit.

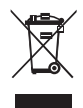

#### **Mise au rebut de batteries et d'accumulateurs usagés**

L'utilisation du symbole sur des batteries ou des accumulateurs indique que ceux-ci ne doivent pas être traités avec les ordures ménagères. En vous assurant que les batteries ou les accumulateurs sont jetés correctement, vous aidez à éviter les conséquences potentiellement néfastes pour l'environnement et la santé publique, qui pourraient sinon être causées par une manipulation des ordures inadaptée à ces batteries ou à ces accumulateurs. Pour obtenir des informations plus détaillées sur la récupération et le recyclage de batteries, please contact our website: http:// eu.computers.toshiba-europe.com or, veuillez contacter votre bureau municipal local, ou le magasin où vous avez acheté le produit.

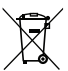

#### **Benvenuto:**

**Benvenuto, e grazie per avere acquistato un prodotto TOSHIBA.** 

**Per comodità, questo prodotto TOSHIBA è fornito con due guide:** 

**a) Una Guida Rapida** 

**b) Un Manuale d'uso approfondito in formato PDF\* che si trova nel CD fornito in dotazione.** 

**\* Richiede Adobe Acrobat / Reader v. 5 o più recente. Adobe Acrobat Reader si può scaricare gratuitamente all'indirizzo:** 

**www.adobe.com/products/acrobat/readstep2.html**

#### **Controllo degli elementi**

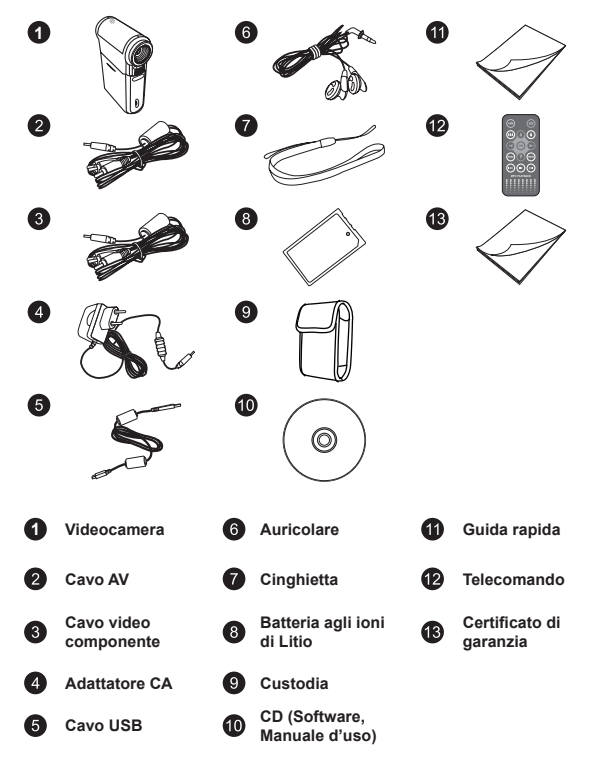

#### **Istruzioni per la sicurezza:**

- 1. Non far cadere, forare o smontare la videocamera, diversamente si annullerà la garanzia.
- 2. Evitare il contatto con l'acqua ed asciugarsi le mani prima dell'uso.
- 3. Non esporre la videocamera ad alte temperature o lasciarla alla luce diretta del sole. Diversamente la videocamera potrebbe danneggiarsi.
- 4. Maneggiare la videocamera con cura. Evitare di esercitare pressioni sul corpo della videocamera.
- 5. Per la propria sicurezza, evitare di utilizzare la videocamera durante i temporali.
- 6. Non usare batterie diverse da quelle specificate. Diversamente si può creare il potenziale di seri danni.
- 7. Rimuovere la batteria quando la videocamera non è utilizzata per periodi prolungati, poiché le batterie deteriorate influiscono sulla funzionalità della videocamera.
- 8. Rimuovere le batterie se mostrano segni di perdita di liquido o distorsione.
- 9. Utilizzare solamente gli accessori forniti dal produttore.
- 10. Tenere la videocamera fuori della portata dei bambini.
- 11. Rischio di esplosione in caso di sostituzione della batteria con una di tipo non corretto.
- 12. Smaltire le batterie usate secondo le istruzioni.

#### **Importanti informazioni sulla sicurezza:**

#### **1. Evitare l'acqua ed i luoghi bagnati**

Non usare il prodotto quando piove, vicino a lavandini o altri luoghi bagnati. Non versare cibi o liquidi nel prodotto. Se il prodotto si bagna, scollegare tutti i cavi, spegnerlo e lasciare che si asciughi completamente prima di riaccenderlo.

#### **2. Evitare i danni all'udito**

Si possono subire danni permanenti all'udito se si usano le cuffie a volume alto. Impostare il volume su un livello di sicurezza. Col tempo ci si può abituare al volume alto che può sembrare normale ma che può danneggiare l'udito. Se si sente un fischio alle orecchie oppure se l'udito risulta ovattato, smettere l'ascolto e farsi controllare l'udito. Più alto è il volume, minore è il tempo impiegato per danneggiare l'udito. Gli specialisti dell'udito suggeriscono di proteggere l'udito come segue:

- Limitare i tempi d'uso delle cuffie e ad alto volume
- Evitare di alzare il volume per sovrastare i rumori esterni
- Abbassare il volume se non si riescono a sentire le persone vicine che ci parlano

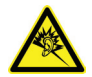

#### **Requisiti del sistema:**

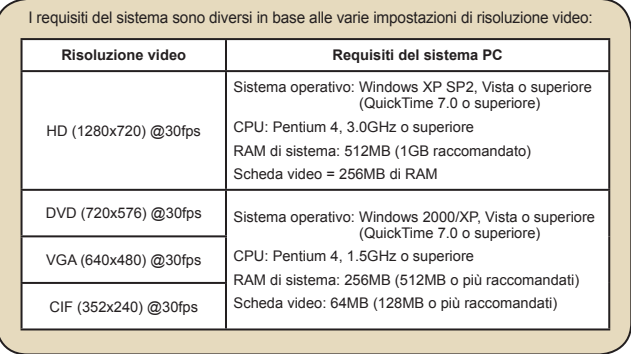

# **Conoscere la parti della videocamera** *Preparazione*

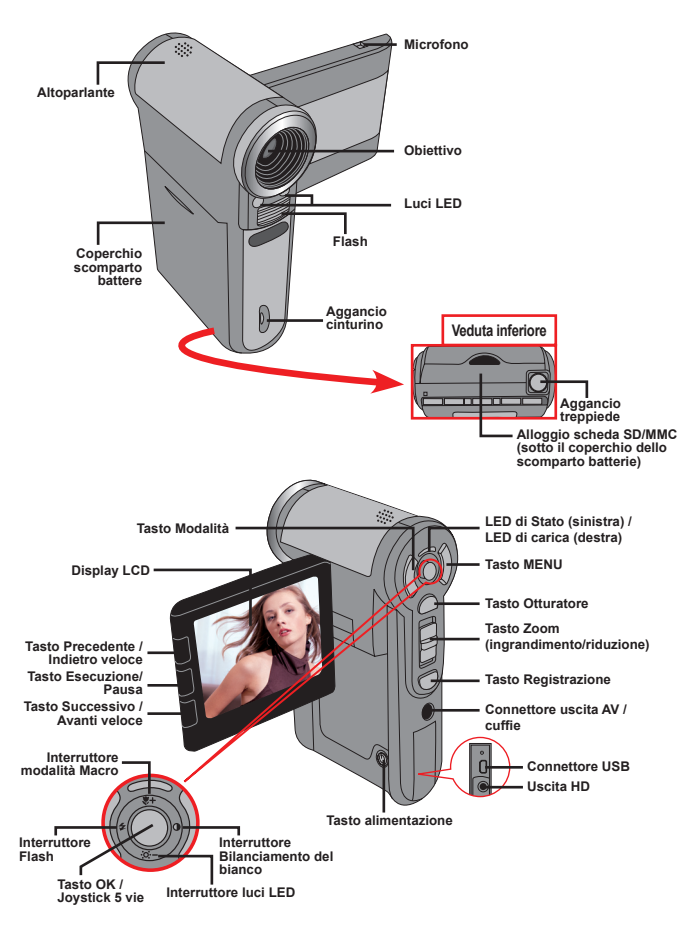

### **Inserimento della batteria**

- 1. Aprire il coperchio dello scomparto batterie facendolo scorrere.
- 2. Inserire nello scomparto la batteria agli ioni di Litio fornita. Notare che i contatti metallici devono essere allineati con i contatti nello scomparto.
- 3. Dopo avere inserito la batteria in modo appropriato, rimettere il coperchio dello scomparto batterie.

### **Caricamento della batteria**

Caricare la batteria almeno 8 ore prima dell'uso iniziale.

1. Collegare il cavo.

Collegare una estremità dell'adattatore CA fornito in dotazione alla porta USB della videocamera, e l'altra estremità ad una presa a muro. **OPPURE**

Collegare una estremità del cavo USB fornito in dotazione alla porta USB della videocamera, e l'altra estremità ad un PC acceso. Assicurarsi che la videocamera sia spenta.

- 2. Il LED di carica diventa di colore rosso e la ricarica si avvia.
- 3. Quando il caricamento è interrotto, oppure il pacco batteria è completamente carico, il LED di carica diventa di colore verde.

Non accendere la videocamera quando si usa il PC per caricare la batteria, diversamente la procedura sarà arrestata.

### **Inserimento di una scheda memoria (optional)**

Fare come segue per inserire la scheda memoria:

- (1) Aprire il coperchio della batteria.
- (2) Spingere con delicatezza la scheda, come mostrato, finché raggiunge il fondo dell'alloggiamento.

Per rimuovere la scheda memoria, spingerla con delicatezza ed uscirà. Quindi estrarre la scheda dall'alloggio.

#### **Accendere e spegnere la videocamera**

Per accendere la videocamera aprire il display LCD, oppure tenere premuto per 1 secondo il tasto Alimentazione.

Per spegnere la videocamera chiudere il display LCD, oppure tenere premuto per 1-3 secondi il tasto Alimentazione.

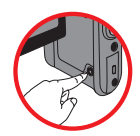

 Se la videocamera resta inattiva per un periodo prolungato, potrebbe spegnersi automaticamente in seguito all'impostazione della funzione di Spegnimento automatico.

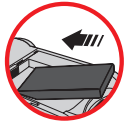

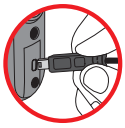

### **Impostazione della lingua**

- 1. Accendere la videocamera.
- 2. Premere il tasto **Modalità** per accedere al menu **Modalità**.
- 3. Usare il **Joystick** per selezionare la modalità **Impostazione** e premere **OK** per accedere al menu.
- 4. Usare il **Joystick** per selezionare la voce **Lingua** e poi premere **OK** per confermare.
- 5. Spostare il **Joystick** verso l'alto/il basso per selezionare una lingua.
- 6. Al termine, premere **OK** per confermare l'impostazione.

#### **Impostazione dell'ora**

- 1. Accendere la videocamera.
- 2. Premere il tasto **Modalità** per accedere al menu **Modalità**.
- 3. Usare il **Joystick** per selezionare la modalità **Impostazione** e premere **OK** per accedere al menu.
- 4. Usare il **Joystick** per selezionare la voce **Data e Ora** e poi premere **OK** per confermare.
- 5. Spostare il **Joystick** verso l'alto/il basso per regolare il valore. Spostare il **Joystick** verso sinistra/destra per passare tra i campi.
- 6. Al termine, premere **OK** per confermare l'impostazione.

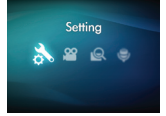

### **Lettura degli indicatori del display LCD**

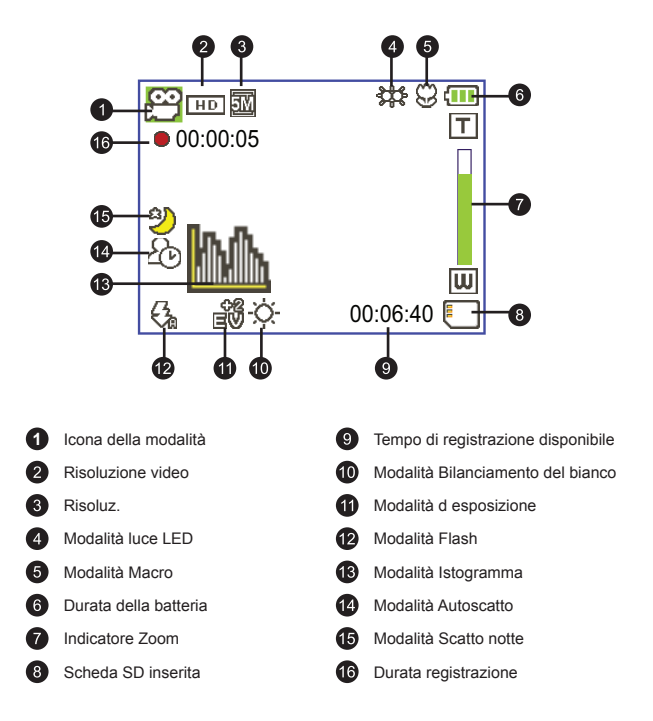

 Il display LCD visualizzerà il rapporto 4:3 quando la risoluzione video è impostata su DVD (720x576), VGA o CIF. (Fare riferimento a pagina 9 per altre istruzioni dettagliate.)

# *Operazioni di base*

### **Registrazione di una sequenza video**

1. Regolare il fuoco:

Di solito la videocamera regola automaticamente la messa a fuoco, quindi la regolazione manuale non è necessaria. Per acquisire primi piani, spingere il tasto Su per impostare la modalità Macro ( $\bullet$ ).

#### **Nota: Assicurarsi di avere inserito la scheda di memoria prima della registrazione.**

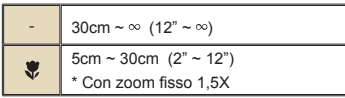

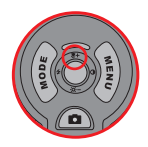

2. Zoomare:

Usare il tasto T o W dello **Zoom**, per ingrandire o ridurre l'immagine su schermo. L'ingrandimento ottico è 3X.

- 3. Premere il tasto Registrazione per avviare la registrazione.
- 4. Premere di nuovo il tasto Registrazione per terminare la registrazione.

 La funzione zoom è disponibile anche durante la registrazione (fatta eccezione per la modalità Macro).

 Se le condizioni di luce sono mediocri, si può attivare o impostare su automatica la modalità luci LED per supportare la messa a fuoco e compensare l'illuminazione.

 È normale che la videocamera diventi leggermente calda con un utilizzo / una registrazione continua, a causa delle sue alte prestazioni.

### **Registrazione di una sequenza vocale**

- 1. Accendere la videocamera.
- 2. Premere il tasto **Modalità** per accedere al menu **Modalità**.
- 3. Usare il **Joystick** per selezionare la modalità **Registr. Voce** e premere **OK** per accedere al menu.
- 4. Premere il tasto **Registrazione** per avviare la registrazione
- 5. Premere di nuovo il tasto **Registrazione** per terminare la registrazione.

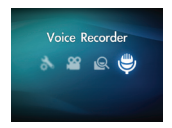

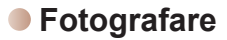

#### 1. Regolare il fuoco:

Di solito la videocamera regola automaticamente la messa a fuoco, quindi la regolazione manuale non è necessaria. Per acquisire primi piani, spingere il tasto Su per impostare la modalità Macro ( $\bullet$ ).

**Nota: Assicurarsi di avere inserito la scheda di memoria prima della registrazione.**

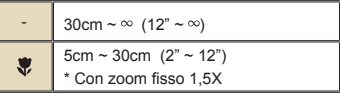

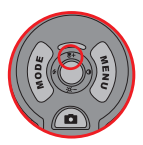

2. Zoomare:

Usare il tasto T o W dello **Zoom**, per ingrandire o ridurre l'immagine su schermo. L'ingrandimento ottico è 3X.

Regolare altre impostazioni avanzate, se necessario.

 Se le condizioni di luce sono mediocri, si può attivare o impostare su automatica la modalità luci LED per supportare la messa a fuoco e compensare l'illuminazione.

3. Eseguire una mezza pressione del tasto Otturatore e tenere la posizione per permettere alla videocamera di mettere a fuoco automaticamente. Quando la cornice di fuoco diventa di colore verde, premere completamente il tasto per acquisire la foto.

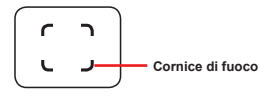

 A causa della funzione d'acquisizione del sensore, l'anteprima LCD ed il rapporto della fotografia varieranno in base alle diverse impostazioni della risoluzione video. L'acquisizione immagine della videocamera è impostata quando le risoluzioni video sono diverse.

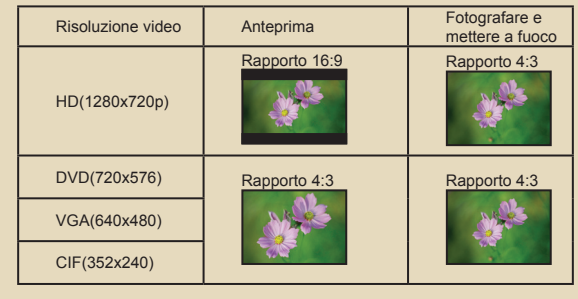

# **Riproduzione delle registrazioni**

1. Premere il tasto **Modalità** ed usare il **Joystick** per passare alla modalità "**Mio Lavoro**".

Oppure premere il tasto **Esecuzione/Pausa** ( $\blacktriangleright$ ) sulla sinistra del display LCD.

2. Sotto Mio Lavoro ci sono tre cartelle: **Video**, **Foto e Voce**. Selezionare Video, Immagine o Voce e poi premere il tasto **OK** per accedere alla modalità Indice.

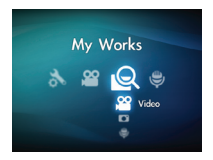

3. Operazioni in modalità di riproduzione:

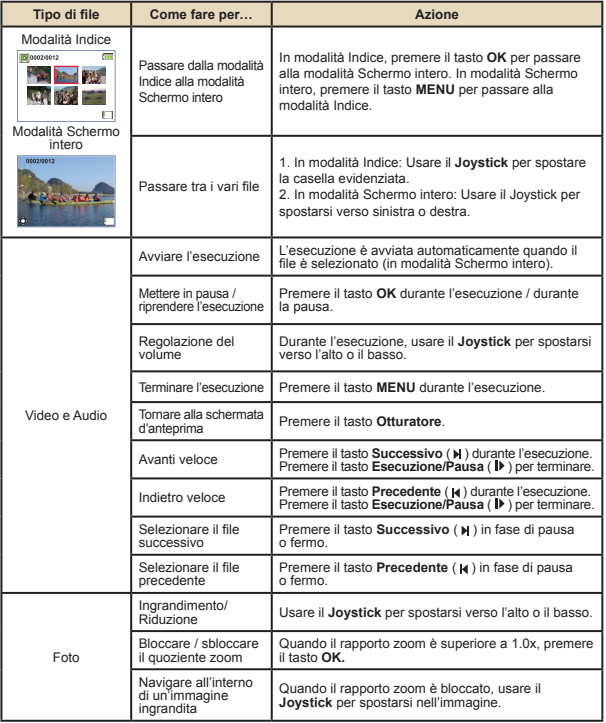

### **Riproduzione delle registrazioni sul PC**

#### **Installazione del software**

Si prega di notare che i video registrati sono in formato mp4. Quindi, sono necessari dei programmi speciali per visualizzare le registrazioni sul PC.

Installare il programma HD-DV DECODER dal CD fornito in dotazione. (\* HD-DV DECODER è progettato per riprodurre i file mp4 registrati dalla videocamera usando Windows Media Player 10 e 11.)

#### **Collegamento al PC e salvare i file**

Dopo avere installato in modo appropriato il software sul PC, attenersi alle procedure che seguono.

- 1. Accendere la videocamera.
- 2. Collegare la videocamera (con la scheda SD inserita) al computer usando il cavo USB.
- 3. Apparirà automaticamente una finestra di dialogo. Selezionare la voce "**Apri cartella per visualizzare i file**" e gare clic su "**OK**".
- 4. Se non è visualizzata automaticamente la finestra di dialogo, fare doppio clic su "Risorse del computer" e aprire "Disco rimovibile".
- 5. Fare doppio clic sulla cartella **DCIM**.
- 6. Fare doppio clic sulla cartella **100MEDIA**.
- 7. Copiare i file che si desidera conservare e salvarli nella posizione desiderata nel proprio computer.
### **Collegamento della videocamera al televisore**

Attenersi alle fasi che seguono per collegare la videocamera ed il televisore usando i cavi AV fornito in dotazione per la visualizzazione in tempo reale. Si possono visualizzare le sequenze video e le fotografie sul televisore e condividerle con amici e famigliari.

### **Collegamento della videocamera al televisore HDTV**

Per HDTV qui si intendono le porte d'input integrate del televisore HD che consentono l'esecuzione di risoluzione ad alta qualità HD quando è eseguito il collegamento.

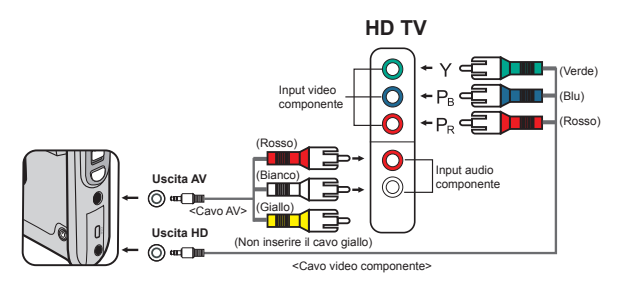

- 1. Accendere il televisore HDTV.
- 2. Accendere la videocamera.
- 3. Inserire una estremità del cavo componente video nella porta (Ingresso componente video) sulla HDTV e l'altra estremità nella porta (HD OUT) della videocamera.
- 4. Collegare una estremità del cavo AV alla porta (Component Audio IN) del televisore HDTV e l'altra estremità alla porta (AV OUT) della videocamera. (Non collegare il connettore giallo alla porta AV-IN del televisore HDTV.)
- 5. Premere l'interruttore modalità televisore HDTV e selezionare "Input Componente".

 Se è registrato un filmato con risoluzione HD mentre si è connessi al proprio HDTV, la risoluzione del video scenderà ad una risoluzione DVD (720x576 ) a causa della velocità bit dei dati, ma il file registrato rimarrà ad alta definizione (HD), senza modifiche.

### **Collegamento della videocamera al normale televisore**

TV = televisore tradizionale a tubo catodico

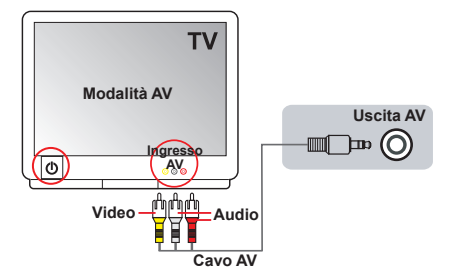

- 1. Accendere il televisore e impostarlo sulla modalità AV.
- 2. Collegare le estremità audio e video del cavo AV (di colore giallo/bianco/ rosso) al jack "AV-IN" del televisore.
- 3. Accendere la videocamera.
- 4. Collegare l'altra estremità cavo AV alla porta "Uscita AV" della videocamera. Quando è visualizzato il messaggio, selezionare "Uscita AV".

# *Operazioni avanzate*

### **Funzionamento dei menu**

Le voci del menu forniscono varie opzioni che permettono di sintonizzare con precisione le funzioni della videocamera. La tavola che segue illustra i dettagli sulle operazioni dei menu.

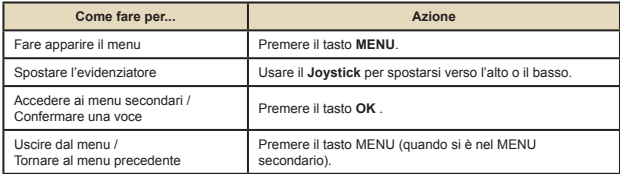

### **Voci del menu in modalità Videocamera**

Accendere → Premere il tasto **Menu**.

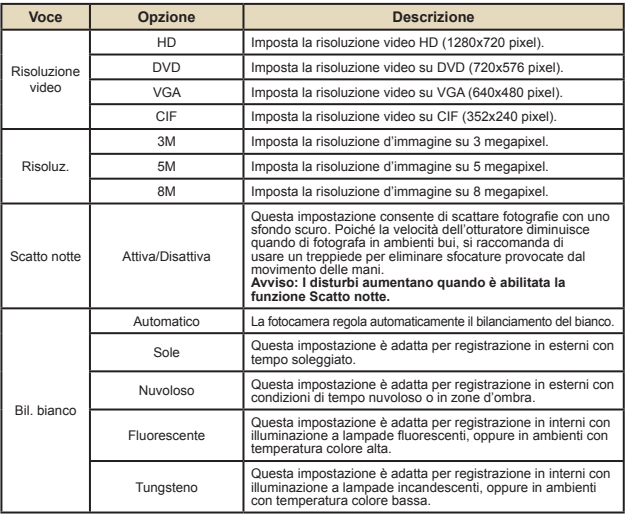

# **Voci del menu in modalità Videocamera**

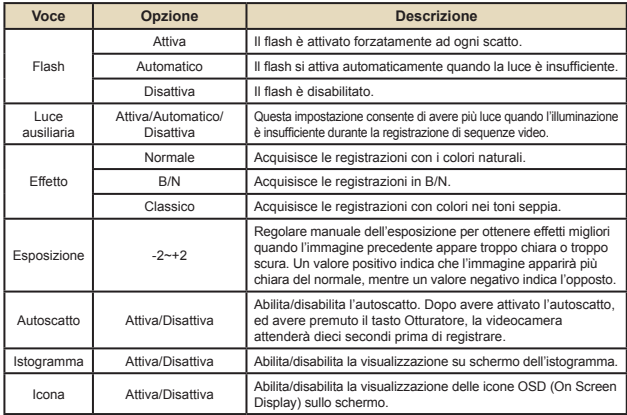

# **Voci del menu in modalità Riproduzione**

Accendere → Premere il tasto **Modalità** → Usare il Joystick per passare alla modalità **Mio Lavoro** → Selezionare la cartella **Video**, **Foto** o **Voce**→ Premere il tasto **OK** → Premere il tasto **MENU**.

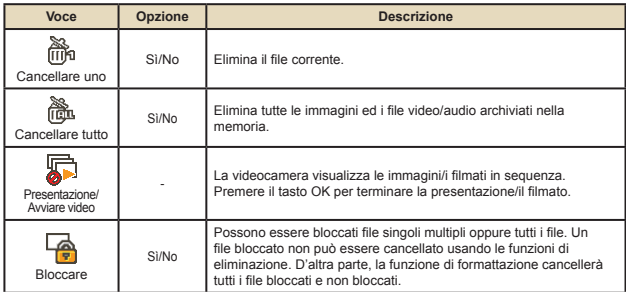

\* Se nella videocamera non ci sono file, non sarà visualizzata alcuna voce.

### **Voci del menu in modalità Impostazioni**

Accendere → Premere il tasto **Modalità** → Selezionare la modalità **Impostazione**  $(\mathscr{K}) \rightarrow$  Premere il tasto **OK**.

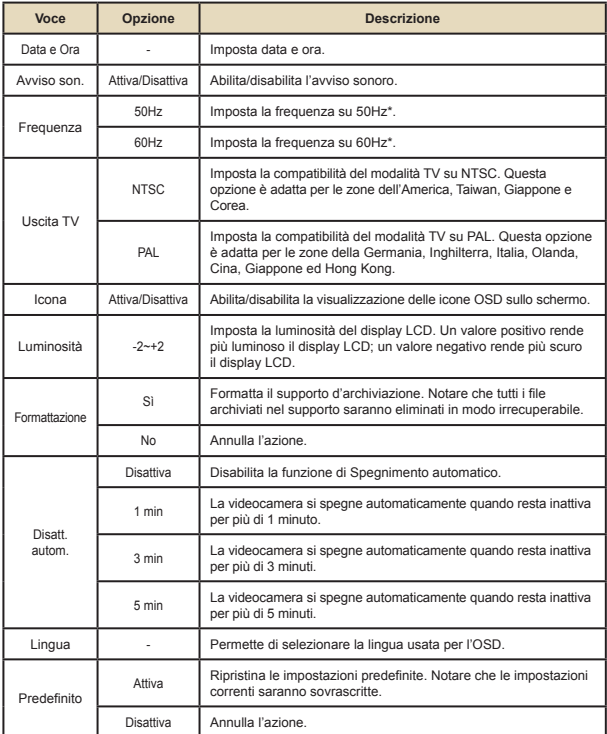

# **Indicatore di carica della batteria**

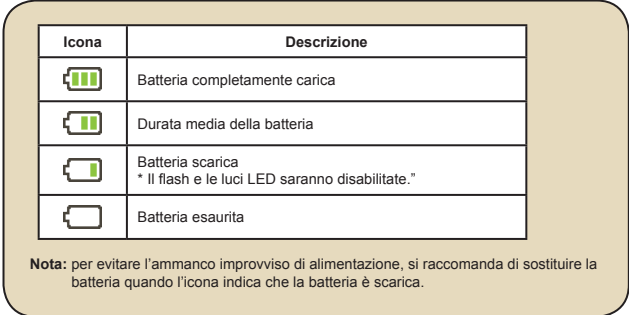

### **Durata della batteria**

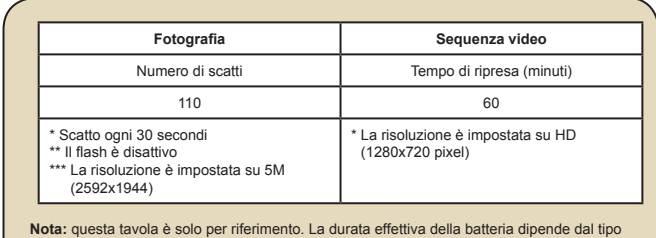

di batteria e dal livello di carica.

### **Capacità d'archiviazione**

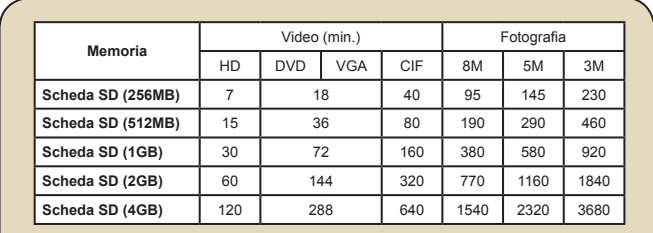

**Nota:** il valore attuale della capacità può variare (fino al ± 30%) in base alla saturazione del colore ed alla complessità del soggetto e di ciò che lo circonda

# **Specifiche**

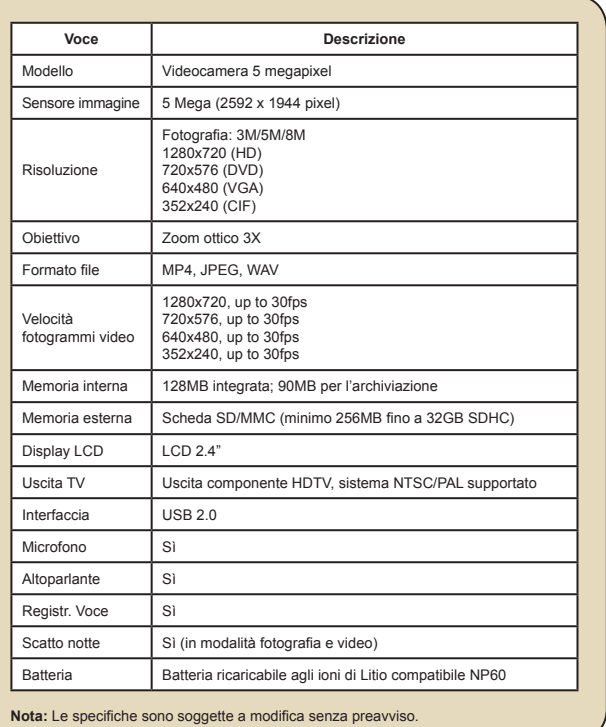

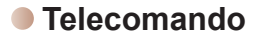

Prima di usare il telecoman-do, assicurarsi di rimuovere l'isolamento.

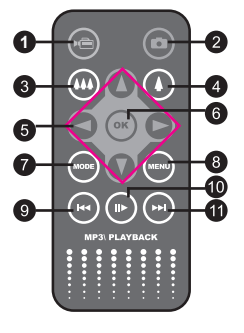

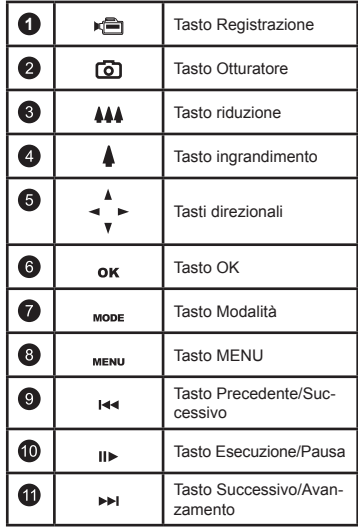

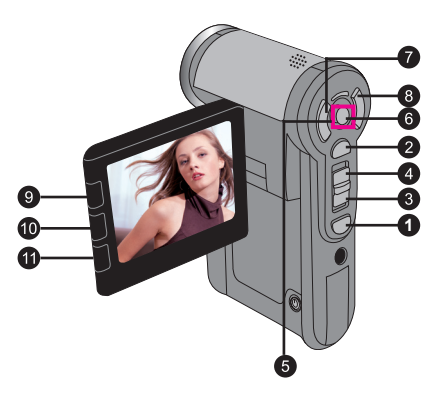

# **Risoluzione dei problemi**

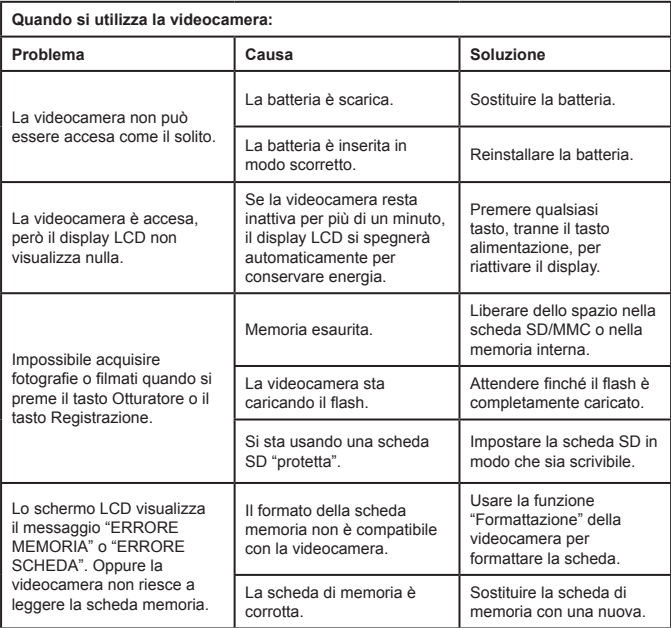

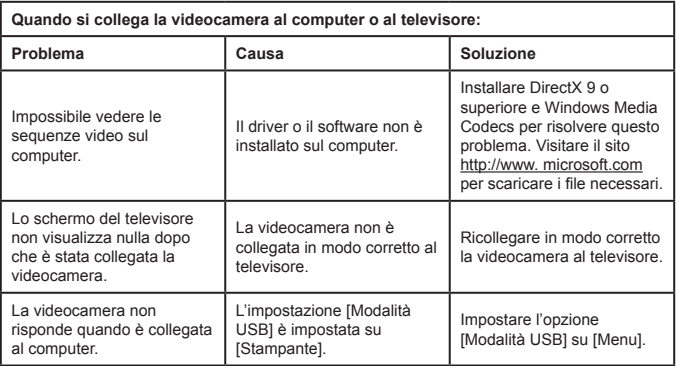

### **Supporto TOSHIBA**

Bisogno d'aiuto?

Per gli ultimi aggiornamenti dei driver e per i Manuali d'uso, visitare il sito: Pagina opzioni e servizi di supporto TOSHIBA:

#### *computers.toshiba.eu/options-support*

Fare riferimento a *computers.toshiba.eu/options-warranty* per i numeri delle hotline TOSHIBA.

### **Normative**

### **Conformità CE**

Questo prodotto è marchIATO CE in conformità ai requisiti delle Direttive applicabili dell'Unione Europea. Responsabile del marchio CE è: Toshiba Europe GmbH, Hammfelddamm 8, 41460 Neuss, Germania. Una copia ufficiale della Dichiarazione di conformità può essere ottenuta sul seguente sito: **http://epps.toshiba-teg.com**.

#### **Ambiente operativo**

La compatibilità elettromagnetica (EMC) di questo prodotto è stata verificata per questa categoria tipica di prodotti per quelli che sono tipicamente chiamati ambienti residenziali, commerciali e d'industria leggera. Tutti gli altri ambienti operativi non sono stati verificati dalla Toshiba e l'uso di questo prodotto in tali ambienti potrebbe essere vietato o non raccomandato. Possibili conseguenze dell'uso di questo prodotto in ambienti operativi non verificati possono essere: Disturbi di altre attrezzature oppure di questo prodotto nelle zone limitrofe con guasti e perdita/corruzione dei dati. Esempi di ambienti non verificati e relative attrezzature:

Ambienti industriali (e.g. dove è usata principalmente la tensione a tre fasi fa 380V): Pericolo di disturbi del prodotto provocati dai possibili forti campi elettromagnetici, in modo particolare nelle vicinanze di grossi macchinari o gruppi di corrente.

Ambienti medici: La compatibilità con la Direttiva sui presidi medici chirurgici non è stata verificata da Toshiba, quindi questo prodotto non può essere usato come apparecchiatura medica senza ulteriori verifiche. L'uso in ambienti insoliti, come ospedali, non dovrebbe cerare problemi se non ci sono divieti da parte dell'amministrazione responsabile.

Questo prodotto non è certificato come presidio medico chirurgico in base alla Direttiva sui presidi medici chirurgici 93/42 CEE.

Ambienti automobilistici: Consultare le istruzioni del produttore del veicolo per informazioni relative all'uso di questo prodotto (o categoria di prodotti).

Ambienti aeronautici: Attenersi alle istruzioni del personale di bordo riguardo ai divieti sull'uso.

Altri ambienti non relativi alla compatibilità elettromagnetica

Esterni: Come tutte le attrezzature domestiche, questo prodotto non ha particolare resistenza alla penetrazione dell'acqua e non è antiurto.

Atmosfera esplosiva: L'uso di questo prodotto è vietato in tali ambienti speciali.

Le informazioni che seguono sono solo per gli stati membri dell'Unione Europea: L'uso di questo simbolo indica che il prodotto non può essere trattato come i normali rifiuti domestici. Assicurando il corretto smaltimento di questo prodotto, si aiuterà a prevenire potenziali conseguenze negative sull'ambiente e sulla salute umana, che possono essere provocate da uno smaltimento non appropriato di questa attrezzatura. Per altre informazioni sui punti di raccolta per il riciclaggio delle attrezzature, mettersi in contatto con il Municipio, il servizio di nettezza urbana oppure il negozio dove è stato fatto l'acquisto.

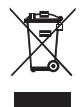

#### **Smaltimento di batterie ed accumulatori usati**

Questo simbolo sulle batterie e sugli accumulatori indica che non possono essere trattati come i normali rifiuti domestici. Assicurandosi che le batterie e gli accumulatori siano smaltiti in modo corretto, si aiuterà nella prevenzione di impatti negativi sull'ambiente e sulla salute umana, che diversamente potrebbero essere provocati da una gestione non appropriata dello smaltimento di batterie ed accumulatori usati. Per altre informazioni dettagliate sul ritiro dell'usato e sul riciclaggio, mettersi in contatto il municipio, con le autorità locali, con il negozio dove è stata acquistata l'attrezzatura oppure con un'azienda di servizi di riciclaggio, oppure visitare il sito: http://eu.computers.toshiba-europe.com.

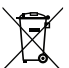

### **Welkom:**

**Welkom en bedankt voor het kiezen van een TOSHIBA-product.** 

**Voor uw gebruiksgemak is uw TOSHIBA-product voorzien van twee handleidingen: a) een Snelstartgids en** 

**b) een uitgebreide Gebruikershandleiding in PDF-indeling\* op de bijgeleverde cd.** 

**\* Vereist Adobe Acrobat / Reader v. 5 of later. U kunt de Reader gratis downloaden op: www.adobe.com/products/acrobat/readstep2.html**

### **De onderdelen controleren**

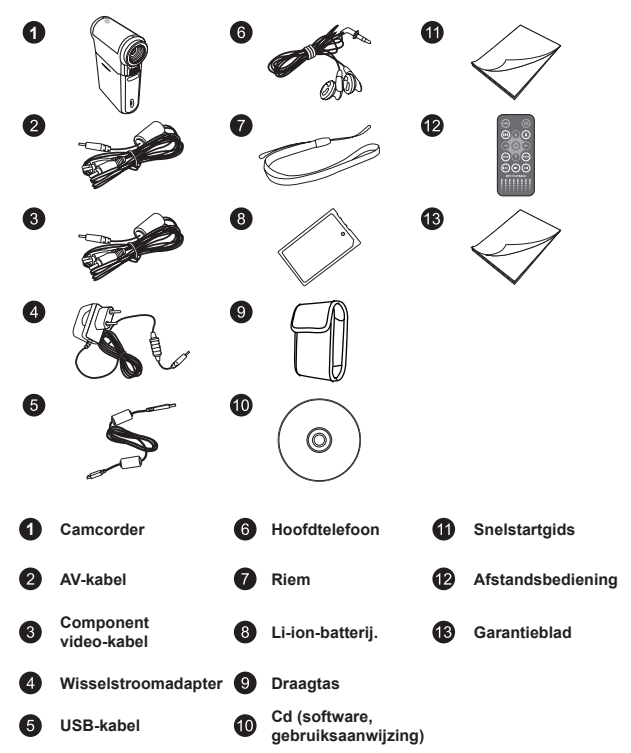

### **Veiligheidsinstructies:**

- 1. Laat de camcorder niet vallen, prik er geen gaten in of demonteer het toestel niet. anders vervalt de garantie.
- 2. Vermijd elk contact met water en droog uw handen voordat u de camera gebruikt.
- 3. Stel de camcorder niet bloot aan hoge temperaturen of direct zonlicht. Dit kan schade veroorzaken aan de camcorder.
- 4. Ga voorzichtig om met uw camcorder. Druk niet te hard op de behuizing van de camcorder.
- 5. Voor uw veiligheid is het afgeraden de camcorder te gebruiken bij stormweer of bliksem.
- 6. Gebruik geen batterijen met verschillende specificaties. Dit kan ernstige schade veroorzaken.
- 7. Verwijder de batterijen als u de camcorder langere tijd niet gebruikt. Een versleten batterij kan de functionaliteit van de camcorder beïnvloeden.
- 8. Verwijder de batterij als deze tekenen van lekkage of vervorming vertoont.
- 9. Gebruik uitsluitend accessoires die door de fabrikant worden geleverd.
- 10. Houd de camcorder buiten het bereik van kleine kinderen.
- 11. Explosiegevaar als de batterij door een verkeerd type wordt vervangen.
- 12. Gooi lege batterijen weg in overeenstemming met de voorschriften.

### **Belangrijke veiligheidsinformatie:**

#### **1. Water en vochtige locaties vermijden**

 Gebruik het product niet in de regen, in de buurt van wasbakken of andere natte locaties. Zorg dat u geen voedsel of vloeistoffen in het product morst. Als het product nat wordt, moet u alle kabels loskoppelen, het apparaat uitschakelen en het grondig laten drogen voordat u het opnieuw inschakelt.

#### **2. Gehoorschade voorkomen**

 Als u de hoofdtelefoon gebruikt met een hoog volume, kan dit permanent gehoorverlies veroorzaken. Stel het volume in op een veilig niveau. Na verloop van tijd kunt u gewoon raken aan een hoger geluidsvolume dat voor u normaal klinkt, maar dat uw gehoor kan beschadigen. Als u gerinkel of gedempte spraak hoort, moet u het beluisteren via de hoofdtelefoon stoppen en uw gehoor laten controleren. Hoe luider het volume, hoe sneller uw gehoor wordt beïnvloed. Oorspecialisten raden u aan uw gehoor te beschermen met de volgende maatregelen:

- beperk de tijd dat u de hoofdtelefoon gebruikt aan een hoog volume
- vermijd het verhogen van het volume om lawaaierige omgevingen buiten te sluiten
- tverlaag het volume als u de mensen in uw nabije omgeving niet kunt horen

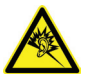

### **Systeemvereisten:**

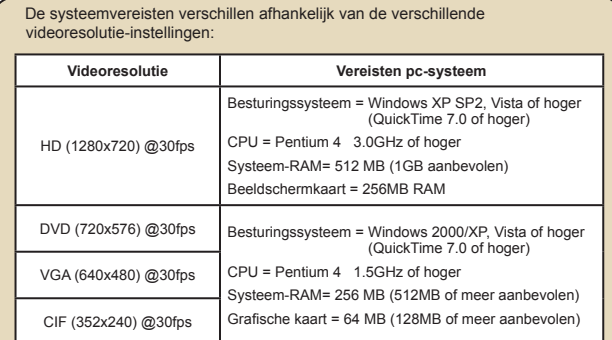

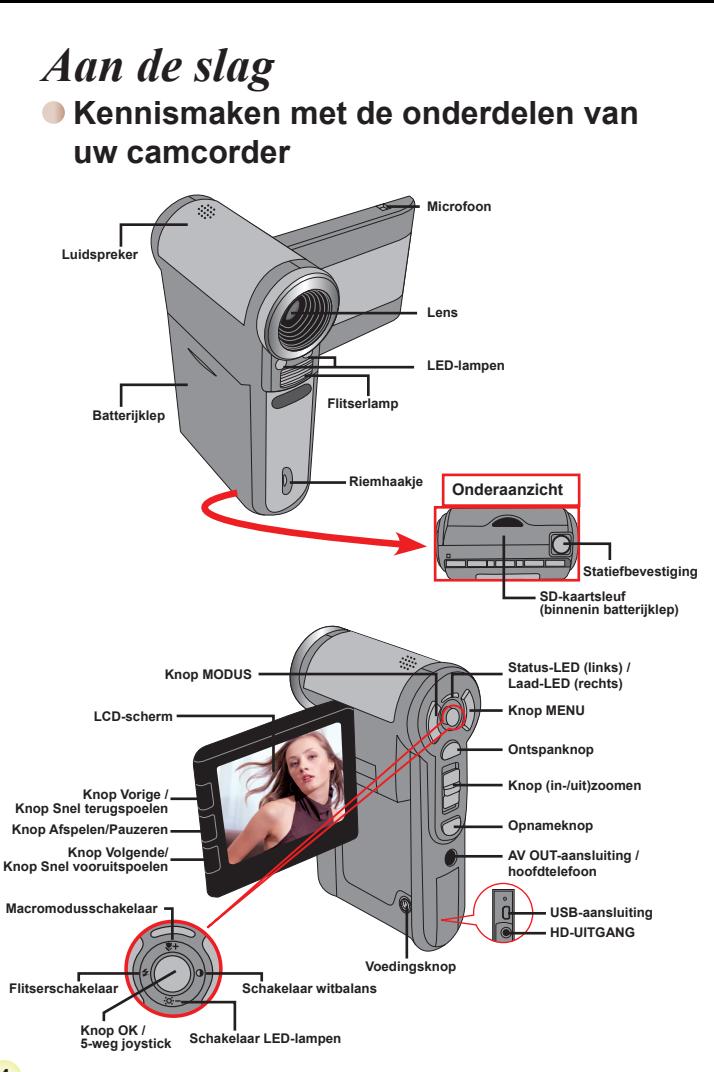

# **De batterij plaatsen**

- 1. Schuif het batterijklepie open.
- 2. Plaats de meegeleverde li-ion-batterij in het batterijvak. Zorg ervoor dat de metalen contacten uitgelijnd zijn met de contacten in het batterijvak.
- 3. Sluit de klep van het batterijvak nadat u de batterijen correct hebt geïnstalleerd.

### **De batterij opladen**

Laat de batterij gedurende minstens 8 uur opladen voordat u deze voor de eerste keer gebruikt.

1. De kabel aansluiten.

Sluit het ene uiteinde van de bijgeleverde wisselstroomadapter aan op de USB-poort van de camcorder en het andere uiteinde op het stopcontact.

#### **OF**

Sluit het ene uiteinde van de bijgeleverde USB-kabel aan op de USB-poort van de camcorder en het andere uiteinde op een ingeschakelde pc. Zorg ervoor dat de camcorder is uitgeschakeld.

- 2. De laad-LED licht rood op en het opladen wordt gestart.
- 3. Wanneer het opladen wordt onderbroken of de batterijdoos volledig is opgeladen, wordt de laad-LED groen.

 Als u een pc gebruikt om de batterij op te laden, mag u de camcorder niet inschakelen, anders wordt het opladen gestopt.

# **Een geheugenkaart plaatsen (optioneel)**

Om een geheugenkaart te plaatsen, gaat u als volgt te werk:

- (1) Open de batterijklep.
- (2) Duw de kaart zoals aangegeven voorzichtig naar binnen tot de kaart de onderkant van de sleuf bereikt.

Om de geheugenkaart te verwijderen, duwt u voorzichtig tegen de kaart tot deze uit de sleuf springt. Trek vervolgens de kaart uit de sleuf.

# **Uw camera in-/uitschakelen**

Open het LCD-scherm of houd de voedingsknop gedurende 1 seconde ingedrukt om de camcorder in te schakelen.

Houd de voedingsknop gedurende 1 tot 3 seconden ingedrukt of sluit het LCD-scherm om de camcorder uit te schakelen.

Als de camcorder gedurende een langere periode inactief blijft, kan het toestel automatisch uitschakelen door de instelling voor het Automatisch uitschakelen.

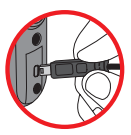

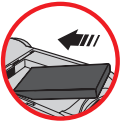

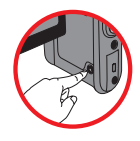

### **De taal instellen**

- 1. Schakel de camcorder in.
- 2. Druk op de knop **MODE** om het menu **MODE** te openen.
- 3. Gebruik de **Joystick**-schakelaar om de modus **Instelling** te selecteren en druk op **OK** om het menuscherm te openen.
- 4. Gebruik de **Joystick** om het item **Taal** te selecteren en druk vervolgens op **OK** om te bevestigen.
- 5. Beweeg de **Joystick** omhoog of omlaag om een taal te selecteren.
- 6. Druk op **OK** wanneer u klaar bent om de instelling te bevestigen.

### **De tijd instellen**

- 1. Schakel de camcorder in.
- 2. Druk op de knop **MODE** om het menu **MODE** te openen.
- 3. Gebruik de **Joystick**-schakelaar om naar de modus **Instelling** te schakelen en druk op **OK** om het menuscherm te openen.
- 4. Gebruik de **Joystick** om het item **Datum & Tijd** te selecteren en druk vervolgens op **OK** om te bevestigen.
- 5. Verplaats de **Joystick** omhoog/omlaag om de waarde aan te passen. Verplaats de **Joystick** naar links/rechts om te schakelen tussen de velden.
- 6. Druk op **OK** wanneer u klaar bent om de instelling te bevestigen.

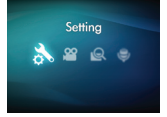

#### **LCD-indicators aflezen**  $\blacksquare$

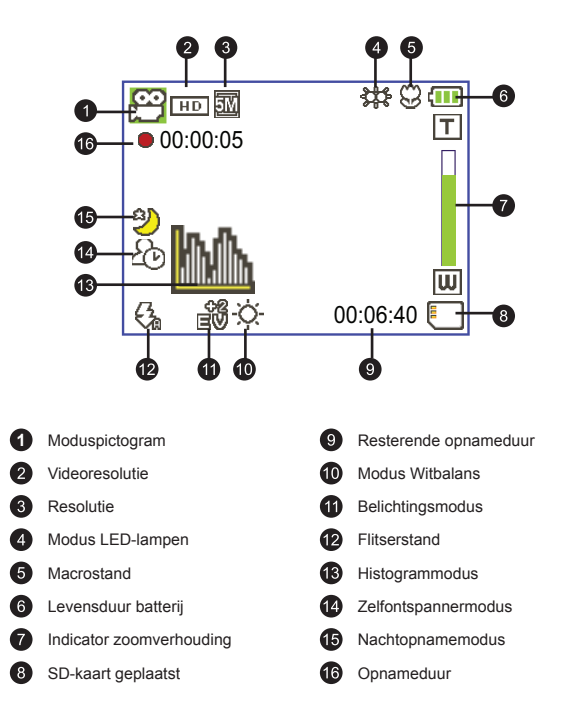

Het LCD zal een verhouding van 4:3 weergeven terwijl DVD (720x576), VGA of CIF wordt ingesteld als videoresolutie. (Zie pagina 9 voor meer gedetailleerde richtlijnen.)

# *Basisbediening*

### **Een videoclip opnemen**

1. De schernstelling aanpassen:

De camcorder kan normaal automatisch scherpstellen zonder dat u de scherpstelling hoeft aan te passen. Als u close-upfoto's wilt maken kunt u op de knop Omhoog drukken om te schakelen naar de Macromodus ( $\bullet$ ).

 **Opmerking: zorg ervoor dat uw geheugenkaart is geplaatst voordat u de opname staart.**

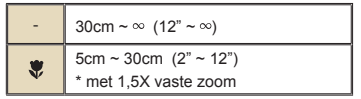

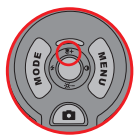

2. Zoomen:

Verplaats de knop **Zoom** omhoog of omlaag om in of uit te zoomen op het scherm. De optische vergrotingsfactor is 3x.

- 3. Druk op de **Opnameknop** om de opname te starten.
- 4. Druk opnieuw op de **Opnameknop** om de opname te stoppen.

De zoomfunctie is ook beschikbaar tijdens de opname (behalve in de macromodus).

- Als de omgeving donker is, kunt u de modus LED-lampen instellen op Aan of Auto om het scherpstellen en de belichting te helpen.
- $\blacksquare$  Het is normaal dat de camcorder iets warmer aanvoelt na doorlopend gebruik / langdurige opnamen. Dit is te wijten aan de hoge prestaties.

### **Een spraakopname maken**

- 1. Schakel de camcorder in.
- 2. Druk op de knop **MODE** om het menu **MODE** te openen.
- 3. Gebruik de **Joystick**-schakelaar om de modus **Spraakopname** te selecteren en druk op **OK** om het menuscherm te openen.
- 4. Druk op de **Opnameknop** om de opname te starten
- 5. Druk opnieuw op de **Opnameknop** om de opname te stoppen.

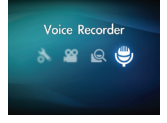

### **Een foto maken**

1. De scherpstelling aanpassen:

De camcorder kan normaal automatisch scherpstellen zonder dat u de scherpstelling hoeft aan te passen. Als u close-upfoto's wilt maken kunt u op de knop Omhoog drukken om te schakelen naar de Macromodus ( $\bullet$ ).

**Opmerking: zorg ervoor dat uw geheugenkaart is geplaatst voordat u de opname staart.**

| 30cm $\sim \infty$ (12" $\sim \infty$ ) |
|-----------------------------------------|
| 5cm $\sim$ 30cm (2" $\sim$ 12")         |
| 4cm $\approx$ 1,5X vaste zoom           |

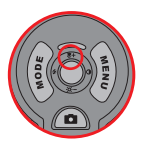

2. Zoomen:

Verplaats de knop **Zoom** omhoog of omlaag om in of uit te zoomen op het scherm. De optische vergrotingsfactor is 3x.

Indien nodig kunt u andere geavanceerde instellingen aanpassen.

Als de omgeving donker is, kunt u de modus LED-lampen instellen op Aan of Auto om het scherpstellen en de belichting te helpen.

3. Houd de **ontspanknop** halverwege ingedrukt zodat de camcorder automatisch kan scherpstellen. Druk de knop volledig in wanneer het scherpstelkader groen wordt, om een foto te maken.

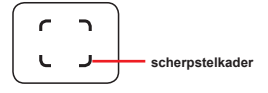

Door de sensoropnamefunctie, zullen het LCD-voorbeeld en de hoogte-breedteverhouding van foto's verschillen afhankelijk van de verschillende videoresolutie-instellingen.

De beeldopname van de camcorder is ingesteld, terwijl de videoresoluties verschillen.

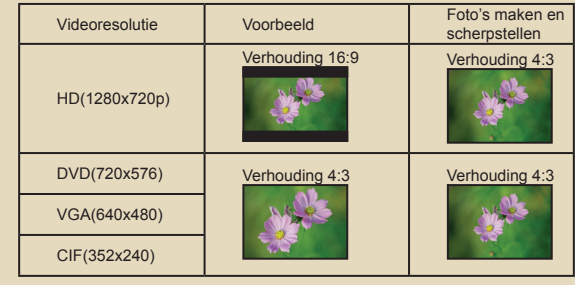

Beelder

Zoomfactor beveiligen/ ontgrendelen

Verschuiven binnen de ingezoomde foto

# **Uw opnamen afspelen**

1. Druk op de knop **MODE** en gebruik de **Joystick** om te schakelen naar de modus **"Mij Bestande"**.

 U kunt ook aan de linkerzijde van het LCD-scherm drukken op de knop **Afspelen/Pauzeren** ( $\blacksquare$ ).

**Bestandstype Hoe kan ik... Actie** 

- 2. Er zijn drie mappen onder **Mij Bestande: Video, Beeld en Spraak**. Selecteer Video, Beeld of Spraak en druk vervolgens op de knop **OK** om de indexmodus te openen.
	- Indexmodus Schakelen tussen de Druk in de indexmodus op de knop **OK** om te **N**otozitota  $\overline{a}$ miniatuurweergave schakelen naar de volledige schermweergave. Druk en volledige in de volledige schermweergave op de knop **MENU** schermweergave om te schakelen naar de miniatuurweergave.  $\Box$ Volledige schermweergave 1. In de indexmodus: Gebruik de **joystick** om het Schakelen tussen selectievenster te verplaatsen. bestanden. 2. In volledige schermweergave: Gebruik de **Joystick** om naar links of rechts te verplaatsen. Wanneer deze actie wordt geselecteerd (in volledige Het spel starten schermweergave), wordt het afspelen van het bestand automatisch gestart. Het afspelen<br>pauzeren/resume. Druk op OK tijdens de weergave/tijdens de pauze. Met deze toetsen Gebruik de **joystick** om omhoog of omlaag te stelt u het verplaatsen tijdens de weergave. volumeniveau in. Het afspelen stoppen Druk tijdens de weergave op de knop **MENU**. Terug naar het Video & audio Druk op de **ontspanknop**. Druk tijdens het afspelen op de knop **Volgende** Snel vooruitspoelen ( ) Druk op de knop **Afspelen/Pauzeren** ( ) om te stoppen. Druk tijdens het afspelen op de knop **Vorige** ( ) Snel terugspoelen Druk op de knop Afspelen/Pauzeren ( $\blacktriangleright$ ) om te stoppen. Het volgende Druk tijdens de pauze of nadat het afspelen is gestopt op de knop **Volgende** ( $\blacktriangleright$ ). bestand selecteren Het vorige bestand Druk tijdens de pauze of nadat het afspelen is gestopt selecteren op de knop **Vorige** ( $\vert$ **)**. In-/uitzoomen Gebruik de **joystick** om omhoog of omlaag te

verplaatsen.

1.0x.

Druk op **OK** wanneer de zoomfactor groter is dan

Wanneer de zoomverhouding is vergrendeld, gebruik dan de **joystick** om door de foto te bladeren.

3. Bewerkingen in de weergavemodus:

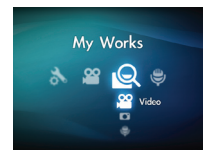

### **Uw opnamen afspelen op een pc**

### **De software installeren**

Opgenomen video's krijgen de indeling .mp4. U hebt dus enkele speciale programma's nodig om de opnamen op uw pc te bekijken.

Installeer het programma HD-DV DECODER dat u op de bijgeleverde cd kunt vinden.

(\* HD-DV-DECODER is ontworpen voor het afspelen van de mp4-bestanden die met onze camcorder zijn opgenomen met Windows Media Player 10 &11.)

### **De pc aansluiten en bestanden opslaan**

Nadat de software correct is geïnstalleerd op uw pc, moet u de onderstaande procedures volgen.

- 1. Schakel de camcorder in.
- 2. Sluit de camcorder (met geplaatste SD-kaart) aan op uw computer via de USBkabel.
- 3. Er wordt onmiddellijk een dialoogvenster weergegeven. Selecteer het item **"Map openen om bestanden weer te geven"** en klik op **"OK"**.
- 4. Als het dialoogvenster niet automatisch wordt geopend, kunt u dubbelklikken op "Deze computer" en "Verwisselbaar station" openen.
- 5. Dubbelklik op de bestandsmap **DCIM**.
- 6. Dubbelklik op de bestandsmap **100MEDIA**.
- 7. Kopieer de bestanden die u wilt bewaren en sla ze op naar de gewenste locatie op uw computer.

### **De camcorder aansluiten op een tv**

Volg de onderstaande richtlijnen om uw camcorder en tv aan te sluiten via extra AV-kabels voor weergave in real time. U kunt uw videoclips en foto's op uw tv weergeven en ze delen met uw vrienden en familie.

### **De camcorder aansluiten op HDTV**

Met HD TV worden de ingebouwde componentingangen van de tv bedoeld, zodat beelden kunnen worden weergegeven met een hoge resolutie van HD wanneer ze zijn aangesloten.

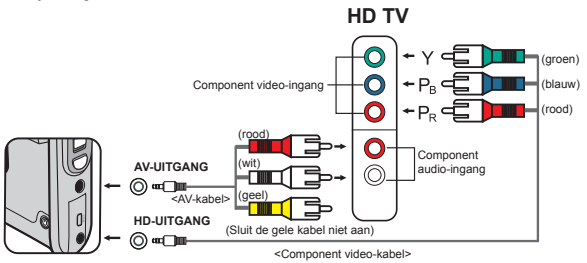

- 1. Schakel uw HD TV in.
- 2. Schakel de camcorder in.
- 3. Sluit het ene uiteinde van de component video-kabel aan op de poort (Component video-ingang) op de HDTV en het andere uiteinde op de poort (HD-UITGANG) op de camcorder.
- 4. Sluit het ene uiteinde van de andere AV-kabel aan op de poort (Component audio-ingang) op de HDTV en het andere uiteinde op de poort (AV UITVOER) op de camcorder. (Sluit de gele connector niet aan op de AV in van de HDTV.)
- 5. Druk op de ingangsschakelaar op de HD TV en selecteer "Componentingang".

Als u een clip met HD-resolutie opneemt terwijl u verbonden bent met uw HD TV, zal de videoresolutie van het tv-scherm verlaten naar de resolutie DVD (720x576) door de gegevensbitsnelheid, maar de resolutie van het opgenomen bestand blijft ongewijzigd op HD.

### **De camcorder aansluiten op een standaard tv**

TV = Traditionele CRT-TV

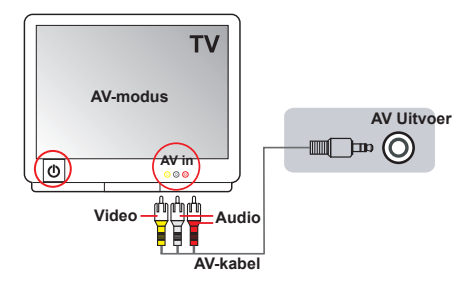

- 1. Zet uw tv aan en schakel de tv naar de AV-modus.
- 2. Sluit de audio- en video-uiteinden van de AV-kabel (geel/wit/rood) aan op de "AV in"-aansluitingen op de tv.
- 3. Schakel de camcorder in.
- 4. Sluit het andere uiteinde van de AV-kabel aan op de "AV Uitvoer" op uw camcorder. Wanneer het pop-upbericht op het scherm verschijnt, selecteert u "AV Uitvoer".

# *Geavanceerde bewerkingen*

# **Menubediening**

De menu-onderdelen bieden u verschillende opties waarmee u de functies van de camcorder fijn kunt afstellen. In de volgende tabel vindt u details over het gebruik van het menu.

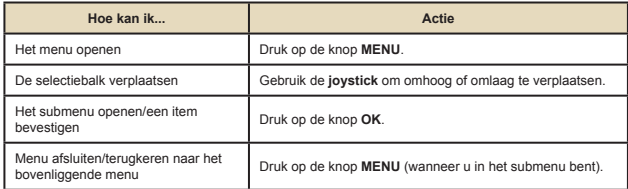

### **Menu-items in de camcordermodus**

Inschakelen → Druk op de knop **Menu**.

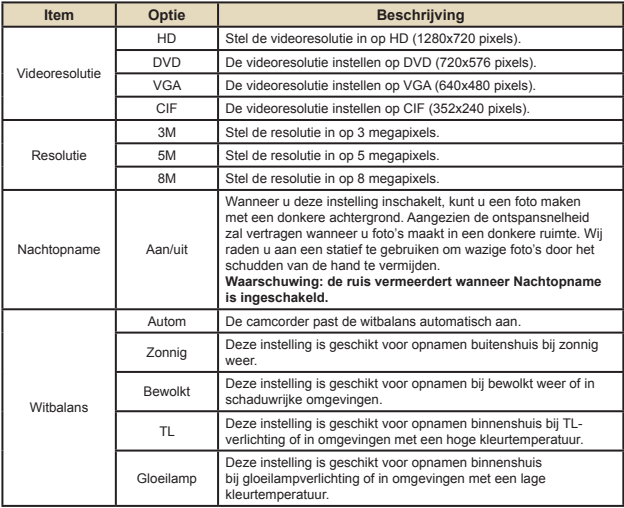

# **Menu-items in de camcordermodus**

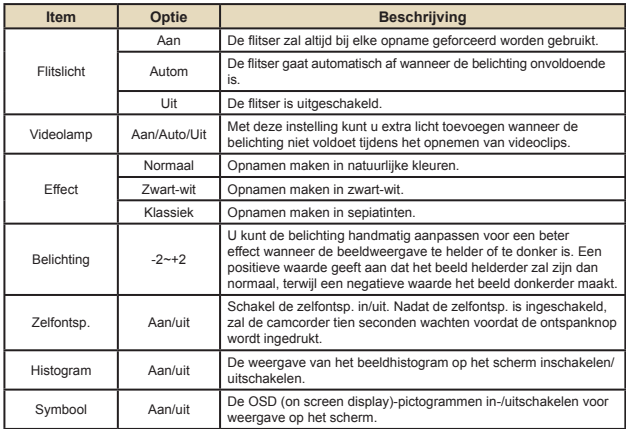

### **Menu-items in de weergavemodus**

Inschakelen → Druk op de knop **MODUS** → Gebruik de joystick om naar de modus **Mij Bestande** te schakelen → Selecteer de map **Video, Beelder** of **Spraak** → Druk op de knop **OK** → Druk op de knop **MENU**.

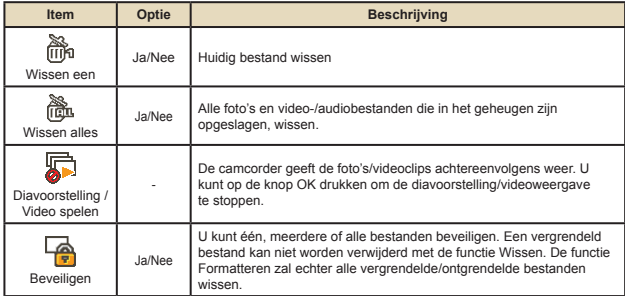

\* Als er geen bestanden in de camcorder zijn, worden geen items weergegeven.

### **Menu-items in de instellingsstand**

Inschakelen → Druk op de knop **MODE** → Selecteer de modus **Instelling** ( ) → Druk op de knop **OK**.

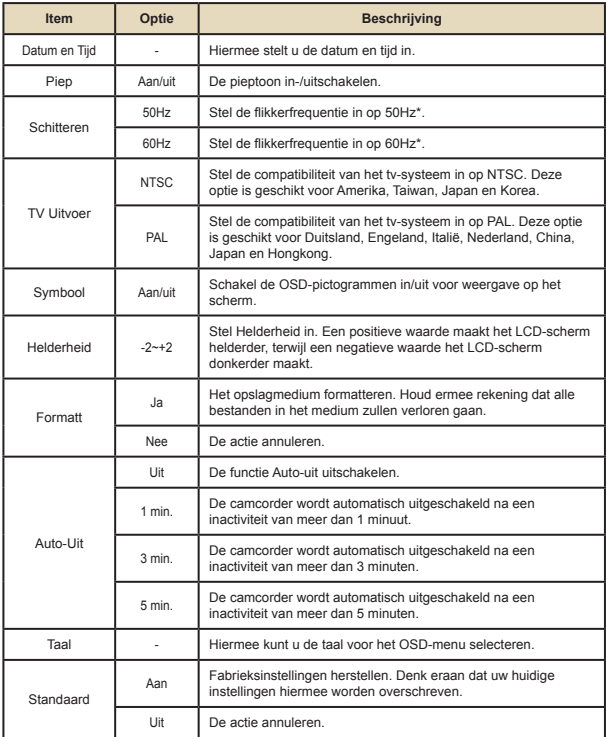

#### **Indicator levensduur batterij** $\Box$

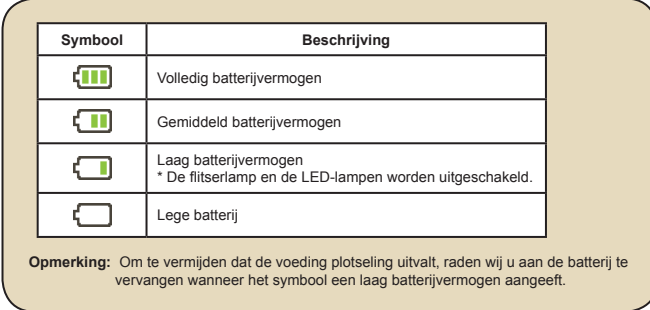

# **Levensduur batterij**

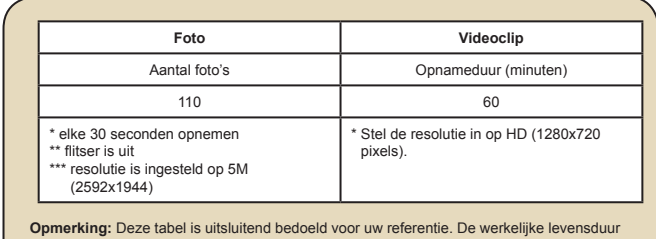

van de batterij is afhankelijk van uw batterijtype en het laadniveau.

# **Opslagcapaciteit**

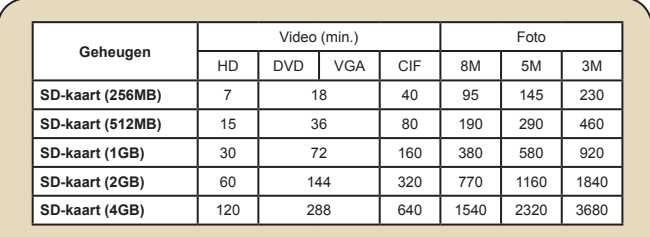

**Opmerking:** De werkelijke waarde van de capaciteit kan variëren (tot ± 30%) afhankelijk van de kleurverzadiging en complexiteit van uw onderwerp en de omgeving.

# **Specificaties**

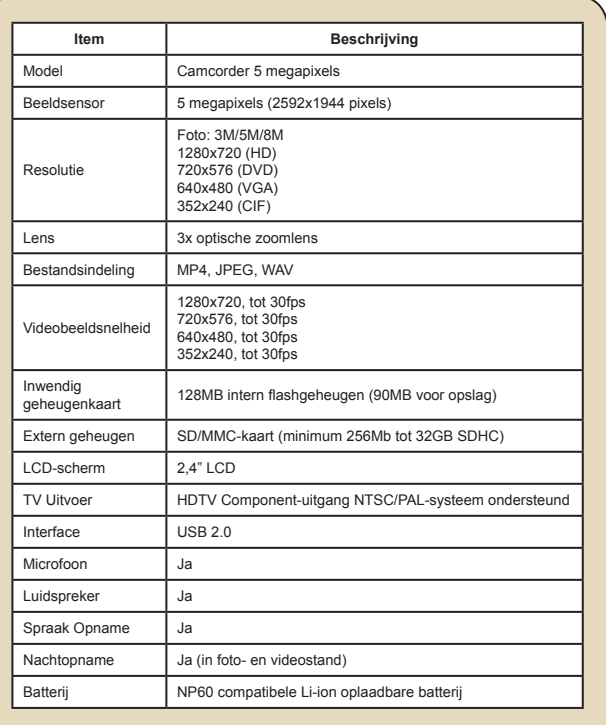

**Opmerking:** De specificaties zijn onderhevig aan wijzigingen zonder voorafgaande kennisgeving.

#### **Afstandsbediening**  $\Box$

Zorg dat u de isolatie verwijdert voordat u de afstandsbediening gebruikt.

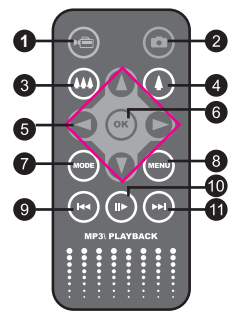

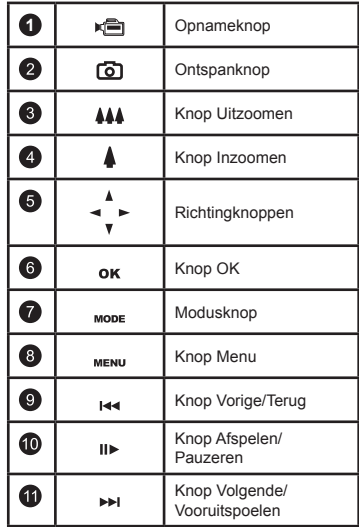

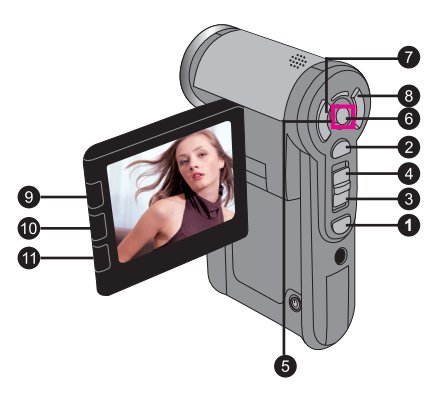

# **Problemen oplossen**

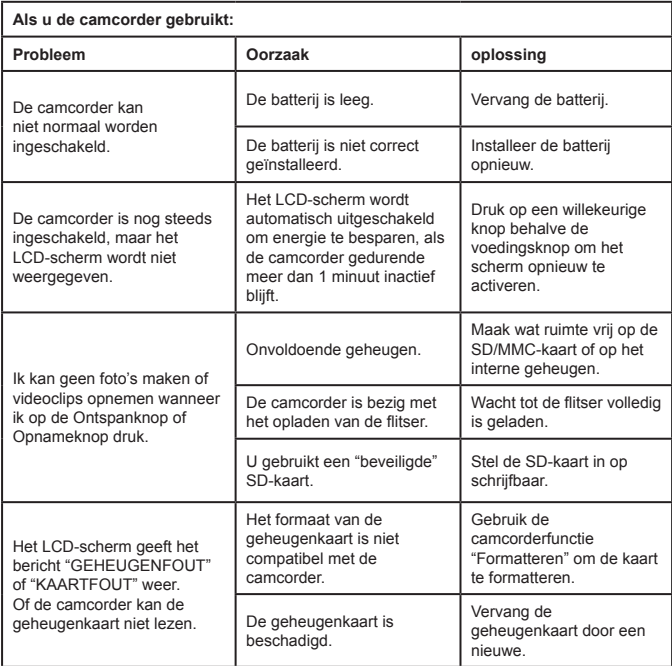

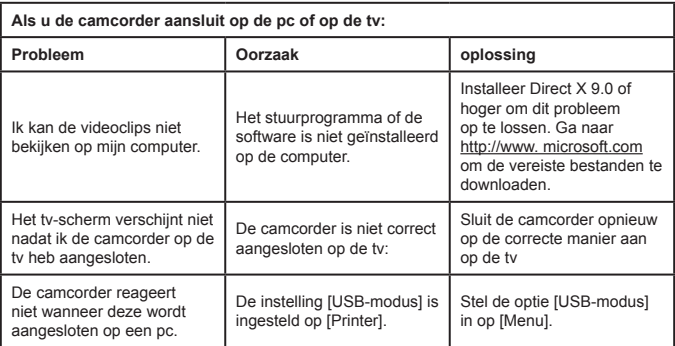

### **TOSHIBA-ondersteuning**

Hulp nodig? Voor de nieuwste stuurprogramma-updates en gebruikershandleidingen kunt u terecht op de ondersteuningspagina van TOSHIBA voor opties en services: *computers.toshiba.eu/options-support* 

Ga naar *computers.toshiba.eu/options-warranty*

voor de hotlinenummers van TOSHIBA.

### **Regelgevende informatie**

### **CE-naleving**

Dit product draagt de CE-markering in overeenstemming met de vereisten van de toepasselijke EU-richtlijnen. De verantwoordelijke voor de CE-markering is Toshiba Europe GmbH, Hammfelddamm 8, 41460 Neuss, Duitsland. U kunt een exemplaar van de officiële Conformiteitsverklaring verkrijgen via de volgende website: **http://epps.toshiba-teg.com**.

#### **Werkomgeving**

De Elektromagnetische compatibiliteit (EMC) van dit product werd standaard gecontroleerd voor deze productcategorie voor een zogenaamd Residentiële, commerciële en lichtindustrie-omgeving. Alle andere werkomgevingen werden niet door Toshiba getest en het gebruik van dit product in deze werkomgevingen kan beperkt of niet aanbevolen zijn. De mogelijke gevolgen van het gebruik van dit product in niet-gecontroleerde werkomgevingen, kunnen de volgende zijn: Storingen van andere producten of van dit product in de onmiddellijke omgeving met tijdelijk defecte of gegevensverlies/beschadiging als gevolg. Voorbeeld van niet-gecontroleerde werkomgeving en verwant advies:

Industriële omgeving (bijv. omgevingen waar voornamelijk een driefasige netspanning van 380 V wordt gebruikt): Gevaar op storingen van dit product, veroorzaakt door mogelijk krachtige elektromagnetische velden, vooral in de buurt van zware machines of krachtcentrales.

Medische omgeving: de naleving van de Richtlijn voor medische producten werd niet gecontroleerd door Toshiba. Dit product mag daarom niet worden gebruikt als een medisch product zonder verdere controle. Het gebruik in gebruikelijke kantooromgevingen, zoals in ziekenhuizen, mogen geen probleem vormen als er geen beperkingen zijn opgelegd door het verantwoordelijke bestuur.

Dit product is niet gecertificeerd als een medisch product volgens de medische productenrichtlijn 93/42/EEG.

Auto-omgeving: raadpleeg de gebruikersrichtlijnen van het verwante voertuig voor advies met betrekking tot het gebruik van dit product (categorie).

Vliegtuigomgeving: volg de instructies van het vluchtpersoneel met betrekking tot gebruiksbeperkingen.

Andere omgevingen die niet verwant zijn met EMC.

Gebruik buitenshuis: Als een typisch thuis/kantoorapparaat, is dit product niet speciaal bestand tegen het binnendringen van vocht en is het niet zeer schokbestendig.

Explosieve atmosfeer: het gebruik van dit product in een dergelijke speciale werkomgeving (Ex) is niet toegestaan.
De volgende informatie is uitsluitend voor EU-lidstaten:

Het gebruik van het symbool geeft aan dat dit product niet mag worden verwerkt als huishoudelijk afval. Door te garanderen dat u dit product op de correcte manier wegwerpt, helpt u potentiële negatieve gevolgen voor het milieu en de menselijke gezondheid, die zouden kunnen worden veroorzaakt door een onrechtmatig wegwerpen van het product, te voorkomen. Voor meer informatie over het recyclen van dit apparaat, kunt u contact opnemen met uw lokaal stadsbestuur, het afvalverwerkingsbedrijf voor huishoudelijk afval of de winkel waar u het apparaat hebt gekocht.

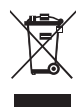

#### **Verwijderen van lege batterijen en accumulators**

Het symbool op de batterijen en accumulators geeft aan dat de batterijen en accumulators niet als huishoudelijk afval mogen worden behandeld. Door te garanderen dat u de batterijen en accumulators op de correcte manier wegwerpt, helpt u potentiële negatieve gevolgen voor het milieu en de menselijke gezondheid, die zouden kunnen worden veroorzaakt door een onrechtmatig wegwerpen van de batterijen en accumulators, te voorkomen. Meer gedetailleerde informatie over het inzamelen of recyclen van batterijen vindt u op onze website http://eu.computers. toshiba-europe.com of bij uw lokaal gemeentebestuur of de winkel waar u het product hebt aangeschaft.

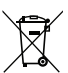

#### **Bem-vindo:**

**Bem-vindo e obrigado por ter escolhido um produto TOSHIBA.** 

**Para sua conveniência, o seu produto TOSHIBA vem acompanhado de dois guias: a) um guia de consulta rápida e**

- **b) um manual de utilizador completo em formato PDF incluído no CD.**
- **\* É necessário o Adobe Acrobat / Reader v. 5 ou acima. Pode transferir estes programas gratuitamente no site:**

**www.adobe.com/products/acrobat/readstep2.html**

#### **Lista de componentes**

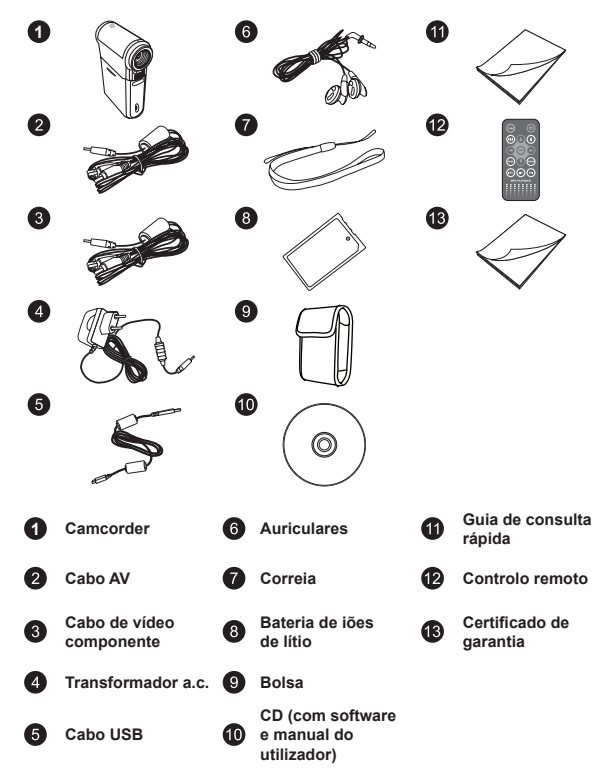

#### **Normas de segurança:**

- 1. Não deixe a camcorder cair e não a fure ou desmonte; caso contrário a garantia perde a validade.
- 2. Evite todo o contacto com a água e seque as mãos antes de utilizar a camcorder.
- 3. Não exponha a camcorder a temperaturas elevadas e não a deixe exposta à luz solar directa. Se o fizer, pode danificar a camcorder.
- 4. Utilize a camcorder com cuidado. Evite exercer pressão sobre o corpo da mesma.
- 5. Para sua segurança, evite utilizar a camcorder durante tempestades ou trovoadas.
- 6. Não utilize baterias com especificações diferentes. Se o fizer, corre o risco de danificar seriamente a camcorder.
- 7. Remova a bateria da camcorder quando esta não for utilizada por longos períodos de tempo uma vez que uma bateria deteriorada pode afectar o funcionamento da camcorder.
- 8. Remova a bateria se esta mostrar sinais de fuga de líquido ou de corrosão.
- 9. Utilize apenas os acessórios fornecidos pelo fabricante.
- 10. Mantenha a camcorder fora do alcance das crianças.
- 11. Existe o risco de explosão se a bateria for substituída por outra de tipo incorrecto.
- 12. Disponha da bateria usada seguindo as instruções.

#### **Importantes informações de segurança:**

#### **1. Evite qualquer contacto com água e locais molhados**

Não utilize este produto perto de água, de lavatórios ou de outros locais molhados. Tenha cuidado para não derrubar alimentos ou líquidos para o interior do produto. Se o produto ficar molhado, desligue todos os cabos, desligue-o e deixe-o secar completamente antes de o voltar a ligar.

#### **2. Evite danificar a sua audição**

Se usar os auriculares com um volume de som muito alto pode danificar a sua audição de forma permanente. Defina o volume para um nível seguro. Posteriormente, poderá ajustar o volume para um nível mais alto mas que poderá também danificar a sua audição. Se sentir uma espécie de zumbido nos ouvidos, deixe de usar os auriculares e consulte um médico. Quanto maior for o volume de som mais a sua audição será afectada. Os especialistas recomendam que para proteger a sua audição deve:

- limitar o período de tempo durante o qual usa os auriculares com um volume de som alto
- evitar aumentar o volume de som de forma a disfarçar o ruído ambiente
- reduzir o volume se não conseguir ouvir o que as pessoas próximo de si estão a dizer

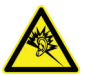

#### **Requisitos do sistema:**

Os requisitos do sistema variam conforme as definições relativas à resolução de vídeo:

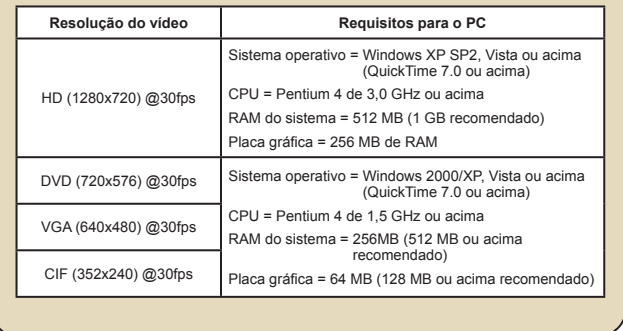

# *Introdução*

#### **Conheça as peças que compõem a sua camcorder**

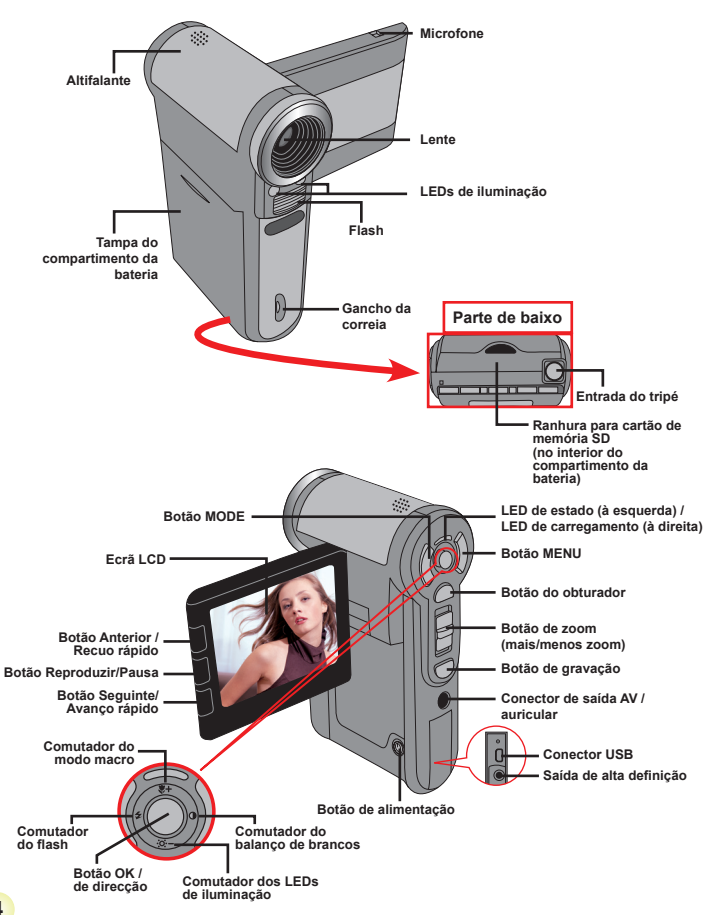

# **Colocação da bateria**

- 1. Faça deslizar a tampa do compartimento da bateria.
- 2. Coloque a bateria de iões de lítio no compartimento. Tenha em atenção que os contactos metálicos devem ficar alinhados com os contactos existentes no compartimento.
- 3. Após a correcta colocação da bateria, reponha a tampa do compartimento da mesma.

## **Carregamento da bateria**

Carregue a bateria durante pelo menos 8 horas aquando da primeira utilização.

1. Lique o cabo.

Ligue uma das extremidades do cabo do transformador a.c. fornecido à porta USB da camcorder e ligue a outra extremidade à tomada eléctrica.

#### **OU**

Ligue uma das extremidades do cabo USB fornecido à porta USB da camcorder e a outra extremidade a um PC ligado. Certifique-se de que a camcorder está desligada.

- 2. O LED indicador do carregamento fica vermelho e o carregamento é iniciado.
- 3. Quando o carregamento é interrompido ou a bateria está já completamente carregada o LED de carregamento fica verde.

 Quando utilizar um PC para carregar a bateria, não ligue a camcorder pois se o fizer o carregamento será interrompido.

# **Introdução de um cartão de memória (opcional)**

Para introduzir um cartão de memória, faça o seguinte:

- (1) Abra a tampa do compartimento da bateria.
- (2) Com cuidado, empurre o cartão de memória, tal como indicado, até o cartão atingir o fim da ranhura.

Para remover o cartão de memória, exerça uma ligeira pressão sobre o cartão para que este seja ejectado. De seguida, puxe o cartão de memória para fora da ranhura.

 Se a camcorder permanecer inactiva durante um longo período de tempo, esta pode desligar-se automaticamente devido à definição Desl. Autom..

## **Ligar/desligar a camcorder**

Abra o ecrã LCD ou mantenha premido o botão de alimentação durante 1 segundo para ligar a camcorder.

Para desligar a camcorder, mantenha premido o botão de alimentação entre 1 ~ 3 segundos ou feche o ecrã LCD.

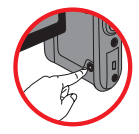

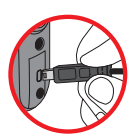

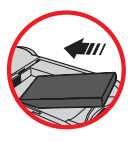

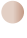

## **Definição do idioma**

- 1. Ligue a camcorder.
- 2. Prima o botão **MODO** para aceder ao menu **MODO**.
- 3. Utilize o **botão de direcção** para escolher a opção **Definição** e prima o botão OK para aceder ao menu.
- 4. Utilize o **botão de direcção** para seleccionar o item **Idioma** e prima o botão **OK** para confirmar.
- 5. Utilize o **botão de direcção** para se deslocar para cima/para baixo para escolher um idioma.
- 6. Quando terminar, prima o botão **OK** para confirmar a definição.

#### **Definição da hora**

- 1. Ligue a camcorder.
- 2. Prima o botão **MODO** para aceder ao menu **MODO**.
- 3. Utilize o **botão de direcção** para escolher o modo **Definição** e prima o botão **OK** para aceder ao menu.
- 4. Utilize o **botão de direcção** para seleccionar o item **Data e hora** e prima o botão **OK** para confirmar.
- 5. Mova o **botão de direcção** para cima/para baixo para ajustar o valor. Mova o **botão de direcção** para a esquerda/para a direita para alternar entre os vários campos.
- 6. Quando terminar, prima o botão **OK** para confirmar a definição.

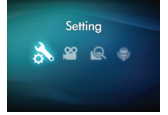

### **Significado dos ícones apresentados no ecrã LCD**

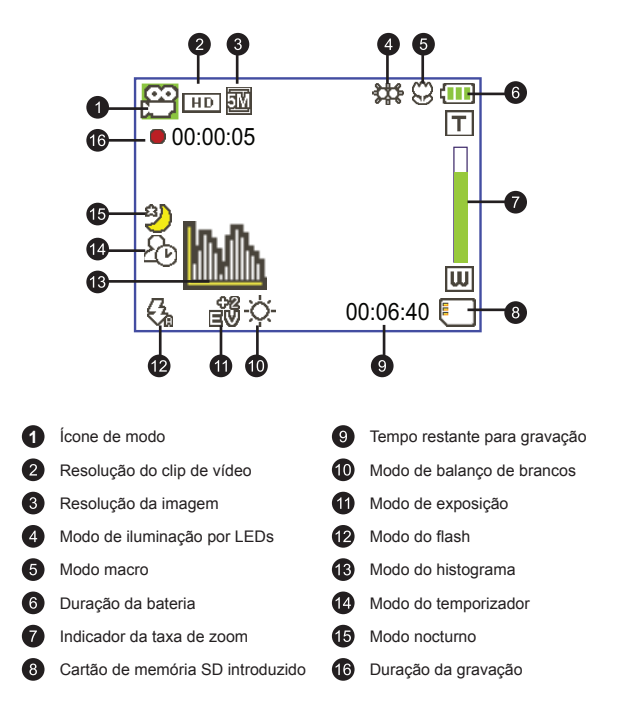

O ecrã LCD apresenta imagens numa relação de 4:3 quando a resolução de vídeo está definida como DVD (720x576), VGA ou CIF . (Consulte a página 9 para mais informações).

# *Operações básicas*

### **Gravação de um clip de vídeo**

#### 1. Aiuste a focagem:

Normalmente, a camcorder faz a focagem automaticamente sem que seja necessário qualquer ajuste. Caso pretenda obter grandes planos, pode premir o botão para cima para mudar para o modo Macro ( $\bullet$ ).

#### **Nota : Verifique se instalou o cartão de memória antes de começar a gravar.**

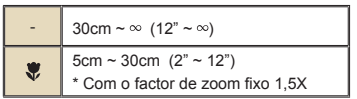

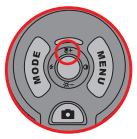

2. Aplicação de zoom:

Mova o botão de **zoom** para cima ou para baixo para aplicar mais ou menos zoom ao nível do ecrã. O zoom óptico é de 3X.

- 3. Prima o **botão de gravação** para iniciar a gravação.
- 4. Prima novamente o **botão de gravação** para parar a gravação.

A função de zoom está também disponível durante a gravação (excepto no modo macro).

- Se se encontrar num ambiente escuro, pode definir o modo de iluminação por LEDs para Ligado ou Auto para uma melhor focagem e iluminação.
- Devido ao seu alto desempenho, é normal a camcorder aquecer ligeiramente devido a uma utilização/gravação contínua.

## **Gravação de um ficheiro de voz**

- 1. Lique a camcorder.
- 2. Prima o botão **MODO** para aceder ao menu **MODO**.
- 3. Utilize o **botão de direcção** para escolher a opção **Registrador de voz** e prima o botão **OK** para aceder ao menu.
- 4. Prima o b**otão de gravação** para iniciar a gravação.
- 5. Prima novamente o **botão de gravação** para parar a gravação.

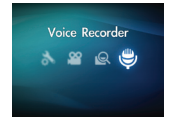

### **Tirar fotografias**

1. Ajuste a focagem:

Normalmente, a camcorder faz a focagem automaticamente sem que seja necessário qualquer ajuste. Caso pretenda obter grandes planos, pode premir o botão para cima para mudar para o modo Macro ( $\bullet$ ).

**Nota : Verifique se instalou o cartão de memória antes de começar a gravar.**

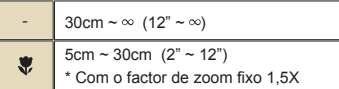

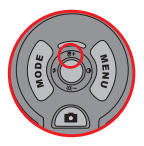

2. Aplicação de zoom:

Mova o botão de **zoom** para cima ou para baixo para aplicar mais ou menos zoom ao nível do ecrã. O zoom óptico é de 3X.

Ajuste as outras definições avançadas se necessário.

 Se se encontrar num ambiente escuro, pode definir o modo de iluminação por LEDs para Ligado ou Auto para uma melhor focagem e iluminação.

3. Prima o botão do **obturador** até meio e mantenha a camcorder estável para que esta proceda à focagem automática. Quando a cor da moldura de focagem passar para verde, prima totalmente o botão do obturador para tirar a fotografia.

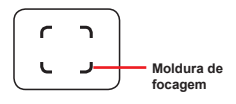

 Devido às características do sensor, a pré-visualização no ecrã LCD e o número de fotos que é possível capturar variam conforme as diferentes resoluções escolhidas.

A captura de imagens pela câmara é fixa enquanto que as resoluções de vídeo podem variar.

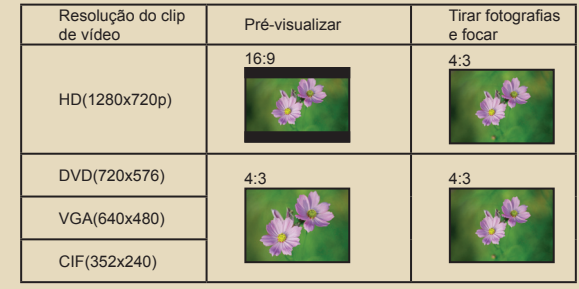

### **Reprodução das suas gravações**

1. Prima o botão **MODO** e utilize o botão de direcção para seleccionar o modo **"Meus trabalhos"**.

Ou, prima o botão de **reprodução/pausa** ( $\blacktriangleright$ ) existente à esquerda do ecrã LCD.

2. Existem três pastas na opção **Meus trabalhos: Vídeo, Foto e Voz**. Seleccione uma destas pastas e prima o botão **OK** para ver o índice.

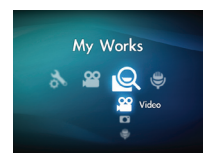

3. Operações no modo de reprodução:

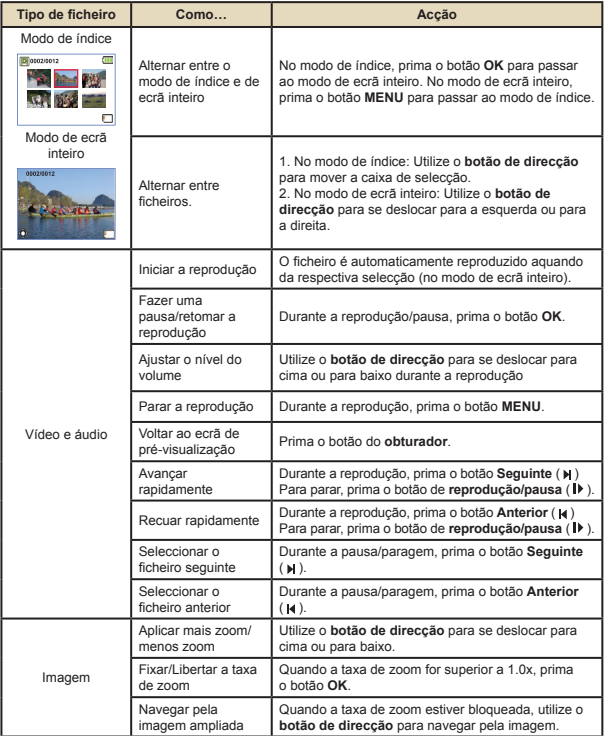

### **Reprodução das suas gravações no PC**

#### **Instalação do software**

Tenha em atenção que os clips de vídeo gravados apresentam o formato .mp4. Assim, necessita de programas especiais para poder ver estes clips de vídeo no PC.

Instale o programa HD-DV DECODER que encontra no CD fornecido. (\* O programa HD-DV DECODER foi concebido para reprodução dos ficheiros .mp4 gravados com a camcorder e utilizando o Windows Media Player 10 e 11.)

#### **Ligação ao PC e guardar ficheiros**

Após a correcta instalação do software no PC, siga os procedimentos seguintes.

- 1. Lique a camcorder.
- 2. Ligue a camcorder (com o cartão de memória SD introduzido) ao computador através do cabo USB.
- 3. Uma caixa de diálogo é automaticamente apresentada. Seleccione o item **"Abrir pasta para visualizar ficheiros"** e clique em **"OK"**.
- 4. Se a caixa de diálogo não aparecer automaticamente, faça um duplo clique sobre a opção "O meu computador" e abra a unidade amovível.
- 5. Faça um duplo clique sobre a pasta de ficheiros **DCIM**.
- 6. Faça um duplo clique sobre a pasta de ficheiros **100MEDIA**.
- 7. Copie os ficheiros que pretende manter e guarde-os no local pretendido no seu computador.

## **Ligação da camcorder a um televisor**

Siga as instruções seguintes para ligar a sua camcorder ao televisor utilizando o cabo AV incluído para visualização em tempo real. Pode desfrutar dos seus clips de vídeo e das fotografias no seu televisor, partilhando-os com os seus amigos e familiares.

#### **Ligação da camcorder a um televisor de alta definição**

Para ligar a camcorder a um televisor de alta definição tem de usar as portas de entrada incluídas no televisor para poder desfrutar de uma resolução HD durante a ligação destes dois dispositivos um ao outro.

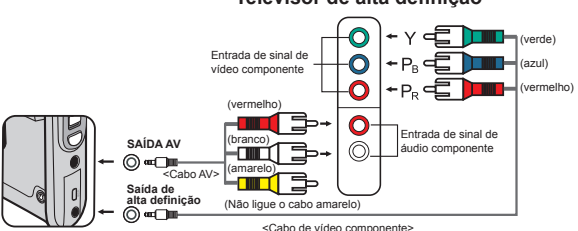

#### **Televisor de alta definição**

- 1. Ligue o seu televisor de alta definição.
- 2. Lique a camcorder.
- 3. Ligue uma das extremidades do cabo de sinal de vídeo componente à porta de (entrada de sinal de vídeo componente) existente no televisor de alta definição e ligue a outra extremidade do cabo à porta de (saída de alta definição) da camcorder.
- 4. Ligue uma das extremidades do outro cabo AV à porta de (entrada do sinal de áudio componente) existente no televisor de alta definição e ligue a outra extremidade do cabo à porta de (saída AV) da camcorder. (Não ligue o conector amarelo à porta de entrada AV do televisor de alta definição.)
- 5. Prima o comutador de modo do televisor de alta definição e escolha a opção "Entrada de sinal componente".

**O** Se gravar um clip de vídeo com uma resolução de alta definição durante a ligação ao televisor de alta definição, a resolução do clip de vídeo mostrado no televisor desce para DVD (720x576) devido à taxa de bits dos dados. No entanto, os ficheiros gravados mantêm a sua alta resolução.

#### **Ligação da camcorder a um televisor normal**

TV = Televisor TRC normal

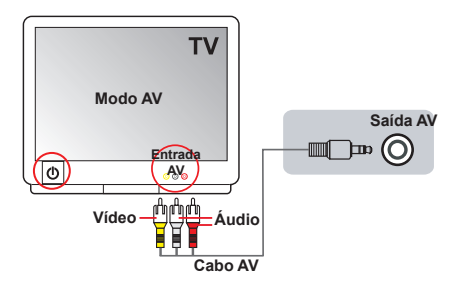

- 1. Ligue o seu televisor e defina-o para o modo AV.
- 2. Ligue as extremidades de áudio e de vídeo do cabo AV (de cor amarela/ branca/vermelha) às tomadas de "entrada AV" existentes no televisor.
- 3. Ligue a camcorder.
- 4. Introduza a outra extremidade do cabo AV na porta de "saída AV" da sua camcorder. Quando vir uma mensagem de contexto no ecrã, seleccione a opção "Saída AV".

# *Operações avançadas*

### **Funcionamento dos menus**

Os itens dos menus proporcionam-lhe várias opções para que possa proceder à sintonização fina das funções da sua camcorder. A tabela seguinte fornece mais informações sobre as operações dos menus.

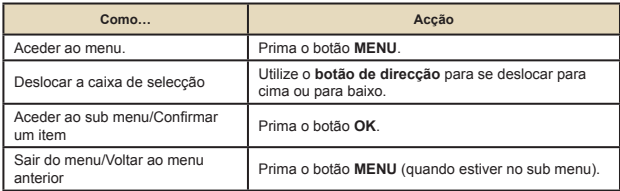

### **Itens do menu no modo Camcorder**

Ligue a camcorder → Prima o botão **Menu**.

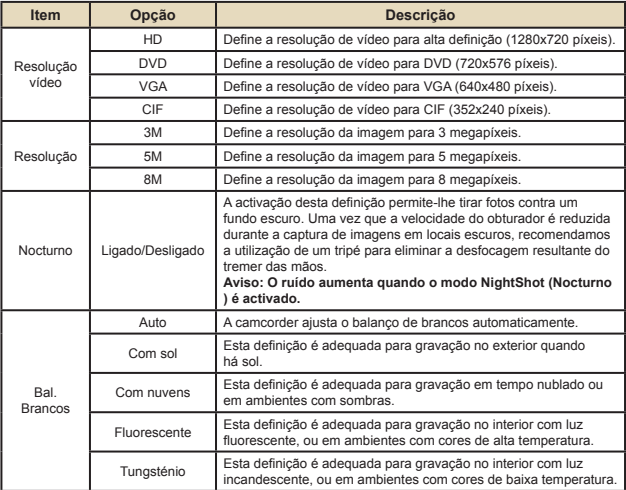

#### **Itens do menu no modo Camcorder**  $\blacksquare$

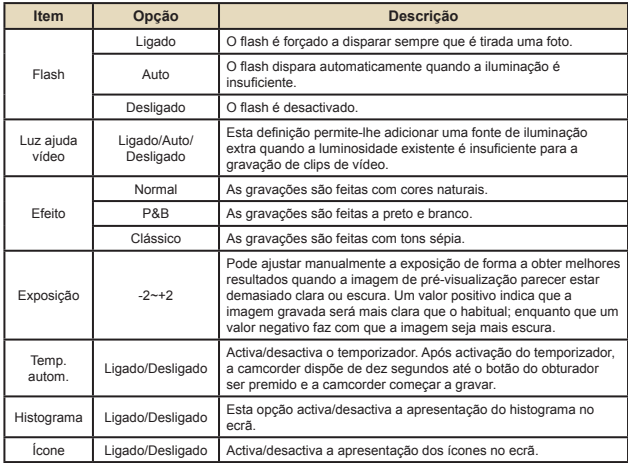

### **Itens do menu no modo Reprodução**

Ligue a camcorder → Prima o botão **MODO** → Utilize o botão de direcção para aceder ao modo **Meus trabalhos**→ Seleccione a pasta **Vídeo, Foto** ou **Voz**→ Prima o botão **OK** → Prima o botão **MENU**.

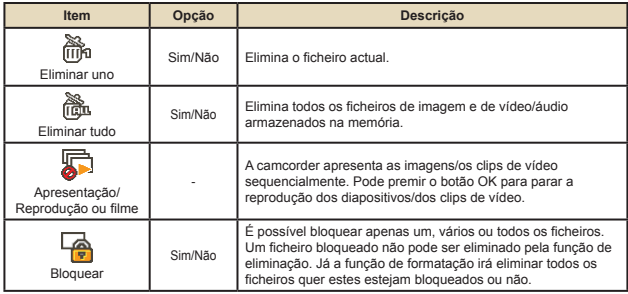

\* Se não existirem ficheiros na camcorder, não serão apresentados quaisquer itens.

#### **Itens do menu no modo Definição**  $\Box$

Ligue a camcorder → Prima o botão **MODO** → Aceda ao modo **Definição** ( ) → Prima o botão **OK**.

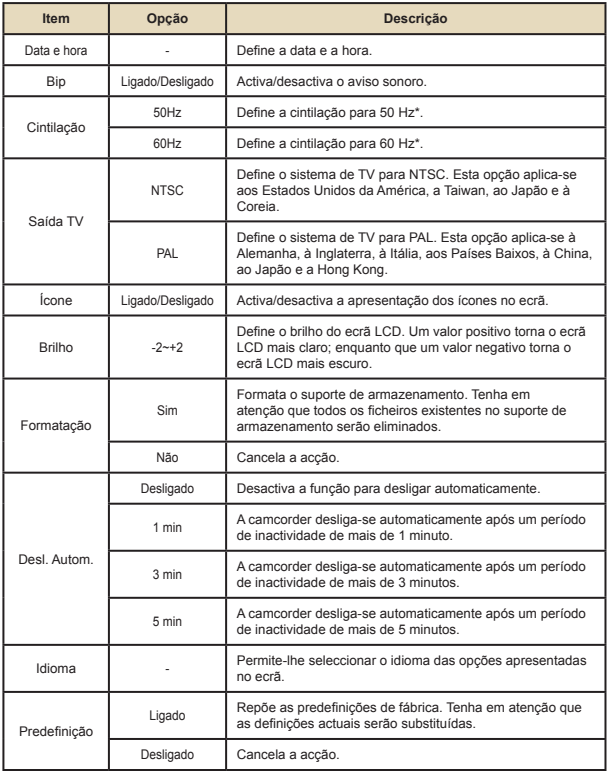

# **Indicador de carga da bateria**

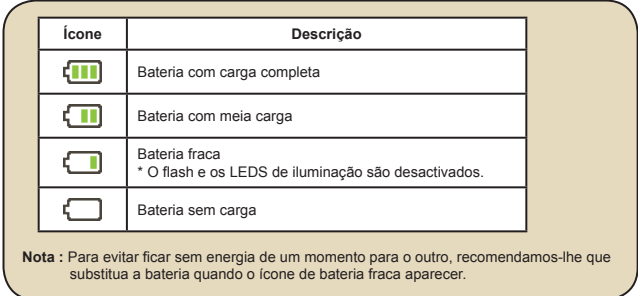

### **Duração da bateria**

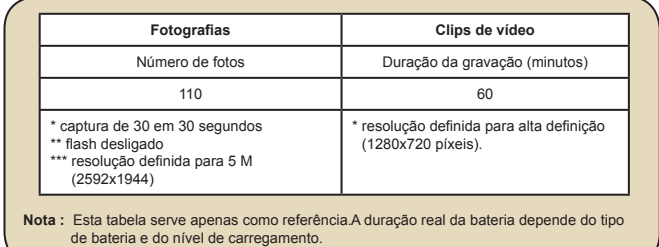

#### **Capacidade de armazenamento**

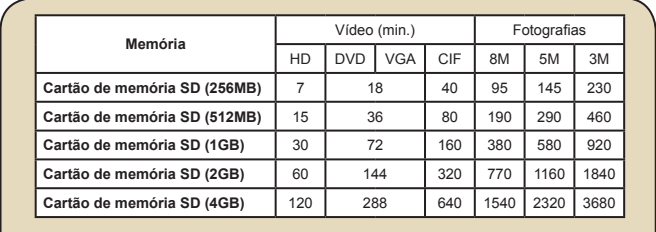

**Nota :** Acapacidade de armazenamento pode variar (até ± 30%) dependendo da saturação da cor, da complexidade do objecto e do ambiente em redor.

### **Especificações**

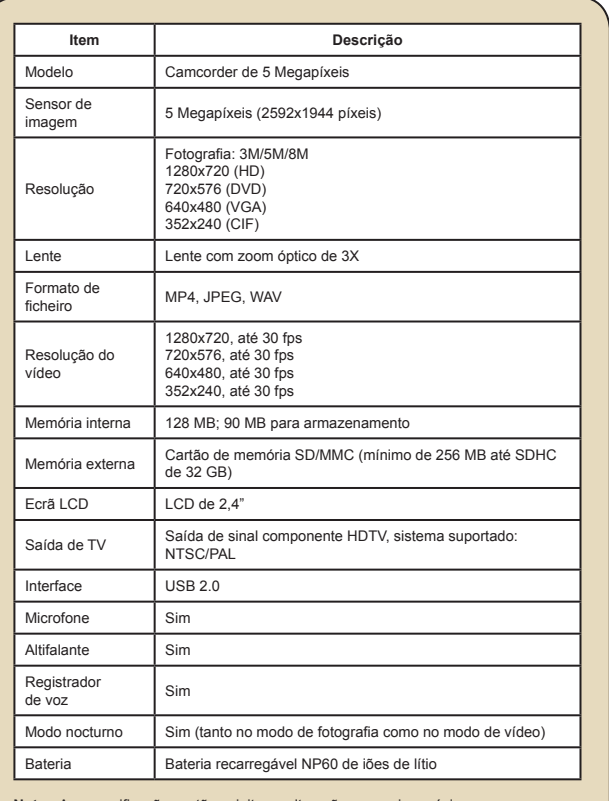

**Nota :** As especificações estão sujeitas a alteração sem aviso prévio.

**Controlo remoto**

Antes de utilizar o controlo remoto, não se esqueça de remover a tira de plástico.

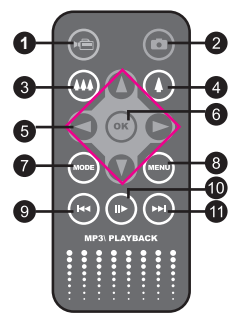

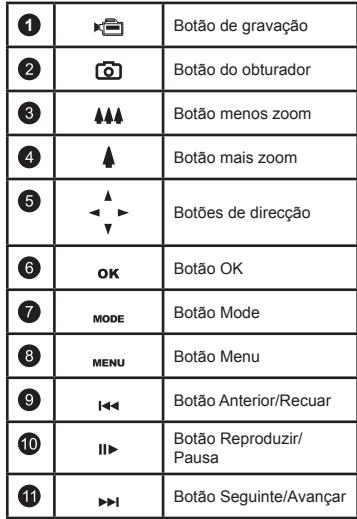

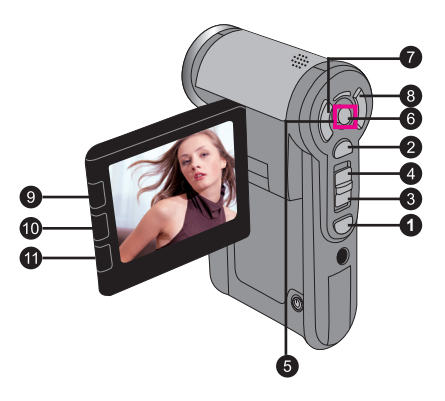

## **Resolução de problemas**

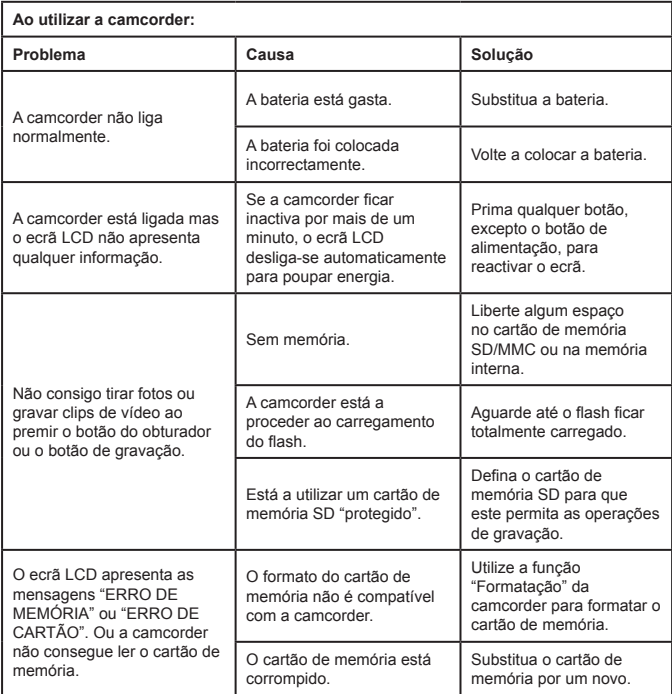

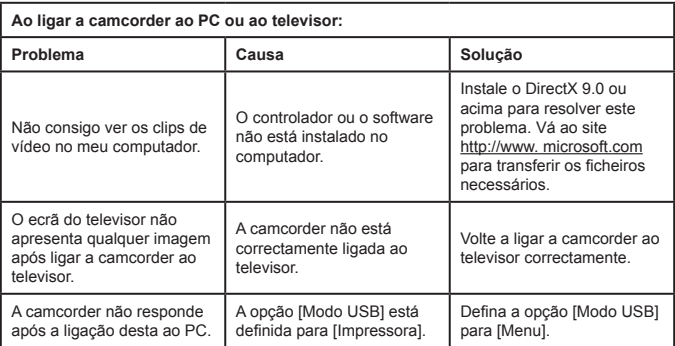

#### **Assistência técnica da TOSHIBA**

Precisa de ajuda?

Para obter os mais recentes controladores e manuais de utilizador visite:

Página de assistência técnica da TOSHIBA:

*computers.toshiba.eu/options-support* 

Visite a página *computers.toshiba.eu/options-warranty* para obter a lista de números de telefone da TOSHIBA.

#### **Informação obrigatória**

#### **Conformidade com as regras da CE**

Este produto inclui o símbolo CE de acordo com os requisitos das Directivas da UE aplicáveis. Entidade responsável pela aplicação do símbolo CE: Toshiba Europe GmbH, Hammfelddamm 8, 41460 Neuss, Alemanha Para obter uma cópia da declaração de conformidade com as regras CE, consulte o seguinte web site: **http://epps.toshiba-teg.com**.

#### **Ambiente de trabalho**

A compatibilidade electromagnética (CEM) deste produto foi verificada tendo em conta a categoria a que este produto pertence e o facto de se destinar a ser utilizado em residências e ambientes comerciais e industriais leves. A Toshiba não testou este produto em qualquer outro tipo de ambiente pelo que a sua utilização neste tipo de condições pode estar restringida ou não ser recomendada. As consequências da utilização deste produto em tais ambientes de trabalho podem ser as seguintes: Interferência com outros produtos ou sofridas por este produto na área envolvente e possibilidade de um mau funcionamento temporário ou de perda/corrupção dos dados. Exemplos de ambientes de trabalho não verificados e conselhos relacionados:

Ambientes industriais (e.g. ambientes em que seja utilizada uma alimentação trifásica de 380 V): Perigo de interferências ao nível deste produto devido a possíveis campos magnéticos fortes sobretudo perto de máquinas ou fontes de alimentação de grandes dimensões. Ambientes médicos: A Toshiba não verificou a conformidade deste produto com a Directiva relativa a equipamentos médicos e por isso o mesmo não pode ser usado como tal sem que sejam realizados os devidos testes. A utilização deste produto em escritórios como, por exemplo, nos hospitais não deve causar problemas caso não seja imposta qualquer restrição por parte da administração.

Este produto não está certificado como um produto médico de acordo com a Directiva de produtos médicos 93/42/CEE.

Indústria automóvel: Consulte o manual de instruções do veículo para determinar a categoria de utilização deste produto.

Aviação: Siga as recomendações dos assistentes de bordo relativamente às restrições de utilização do produto.

Outros ambientes não relacionados com a CEM

Utilização no exterior: Uma vez que se trata de um equipamento padrão para utilização em casa/no escritório, este produto não oferece qualquer resistência especial contra a penetração de humidade e não é à prova de impactos.

Na proximidade de explosives: Não é permitida a utilização deste produto neste tipo de ambiente de trabalho.

A informação seguinte destina-se apenas aos Estados-membros da UE: A utilização deste símbolo indica que o produto não pode ser tratado como lixo doméstico. Ao garantir a correcta eliminação deste produto, estará a evitar consequências potencialmente negativas tanto para o ambiente como para a saúde humana. Para informações mais detalhadas acerca da reciclagem deste produto, contacte as entidades locais, o serviço de recolha de lixo doméstico ou a loja onde adquiriu o produto.

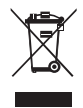

#### **Eliminação de baterias e carregadores usados**

A utilização deste símbolo nas baterias e carregadores indica que os mesmos não podem ser tratados como lixo doméstico. Ao garantir a correcta eliminação das baterias e dos carregadores, estará a evitar consequências potencialmente negativas tanto para o ambiente como para a saúde humana. Para informações mais detalhadas acerca da reciclagem das baterias, visite o web site http:// eu.computers.toshiba-europe.com ou contacte as entidades locais, ou a loja onde adquiriu o produto.

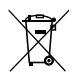

#### **Hoş geldiniz:**

**Hoş geldiniz ve TOSHIBA ürününü seçtiğiniz için teşekkür ederiz.** 

**Size kolaylık sağlamak için, TOSHIBA ürününüz iki kılavuzla birlikte gelmektedir: a) Hızlı Başlangıç Kılavuzu ve**

**b) Ekteki CD'de yer alan kapsamlı bir PDF\* Kullanıcı Kılavuzu.** 

**\* Adobe Acrobat / Reader v.5 veya üzeri bir sürümünün yüklü olması gerekir.** 

**Aşağıdaki adresten Reader programını ücretsiz yükleyebilirsiniz:** 

**www.adobe.com/products/acrobat/readstep2.html**

#### **Bileşenleri Denetleyin**

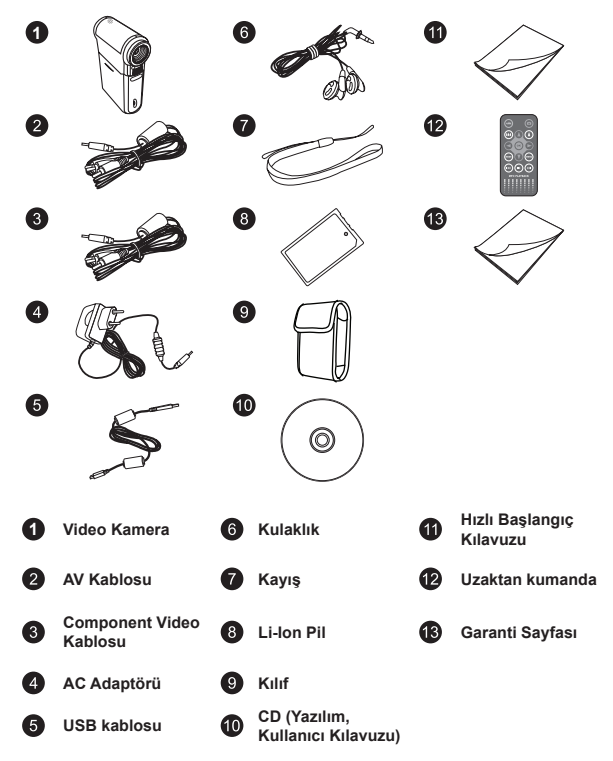

#### **Güvenlik Yönergeleri:**

- 1. Video kamerayı düşürmeyin, delmeyin ya da demonte etmeyin; aksi halde garanti geçersiz sayılacaktır.
- 2. Su ile temastan kaçının ve kullanmadan önce ellerinizi kurulayın.
- 3. Video kamerayı yüksek sıcaklıklara maruz bırakmayın ya da doğrudan güneş ışığında bırakmayın. Aksi halde video kamera hasar görebilir.
- 4. Video kamerayı dikkatli kullanın. Video kameranın gövdesine sert bir şekilde baskı uygulamaktan sakının.
- 5. Kendi güvenliğiniz için fırtına ya da şimşek çakması sırasında video kamerayı kullanmaktan kaçının.
- 6. Farklı özelliklere sahip pil kullanmayın. Böyle yapılması ciddi hasar potansiyeli oluşturabilir.
- 7. Bozuk bir pil video kameranın işlevselliğini etkileyebileceği için uzun süre kullanılmayacaksa pili çıkarın.
- 8. Pilde sızıntı ya da bozulma işareti görülüyorsa çıkarın.
- 9. Sadece üretici tarafından tedarik edilen aksesuarları kullanın.
- 10. Video kamerayı çocukların erişebileceği yerlerden uzak tutun.
- 11. Pil değiştirildiğinde yanlış pil tipi kullanılırsa patlama riski bulunmaktadır.
- 12. Kullanılmış pilleri talimatlara uygun olarak atın.

#### **Önemli Güvenlik Bilgileri:**

#### **1. Su ve ıslak yerlerden kaçınma**

 Ürünü yağmurda veya küvetin yanında ya da başka ıslak alanlarda kullanmayın. Ürünün üzerine yiyecek veya sıvı dökmemeye dikkat edin. Ürünün ıslanması durumunda tüm kabloları çıkarın, cihazı kapatın ve tekrar açmadan önce iyice kurumasını bekleyin.

#### **2. İşitme hasarını önleme**

 Kulaklıklar yüksek seste dinlenirse, kalıcı işitme kaybı meydana gelir. Ses düzeyini güvenli bir seviyeye ayarlayın. Zaman içinde size normal gelen ancak işitmenize zarar verebilecek yüksek bir ses düzeyine alışabilirsiniz. Kulaklarınızda boğuk bir sesin çınladığını hissederseniz, dinlemeyi bırakın ve işitme kontrolünden geçin. Ses düzeyi ne kadar yüksekse, işitmeniz o kadar kısa sürede etkilenir. İşitme uzmanları işitme duyunuzu korumak için aşağıdakileri önermektedir:

- Kulaklıklarla yüksek sesle dinleme sürenizi sınırlı tutun
- gürültülü ortamları bastırmak için sesi açmaktan kaçının
- yanınızdakilerin konuşmasını duyamıyorsanız sesi azaltın

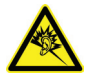

#### **Sistem Gereksinimleri:**

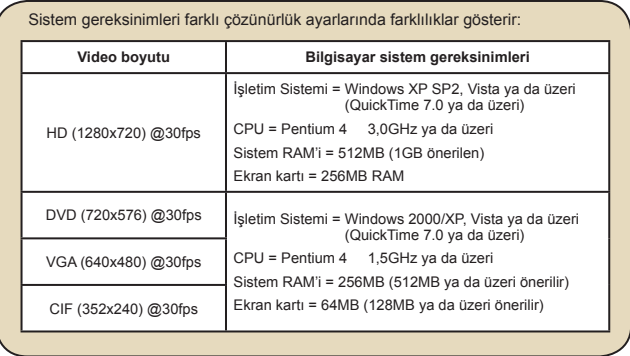

# **Video kameranızın parçalarını tanıyın** *Başlarken*

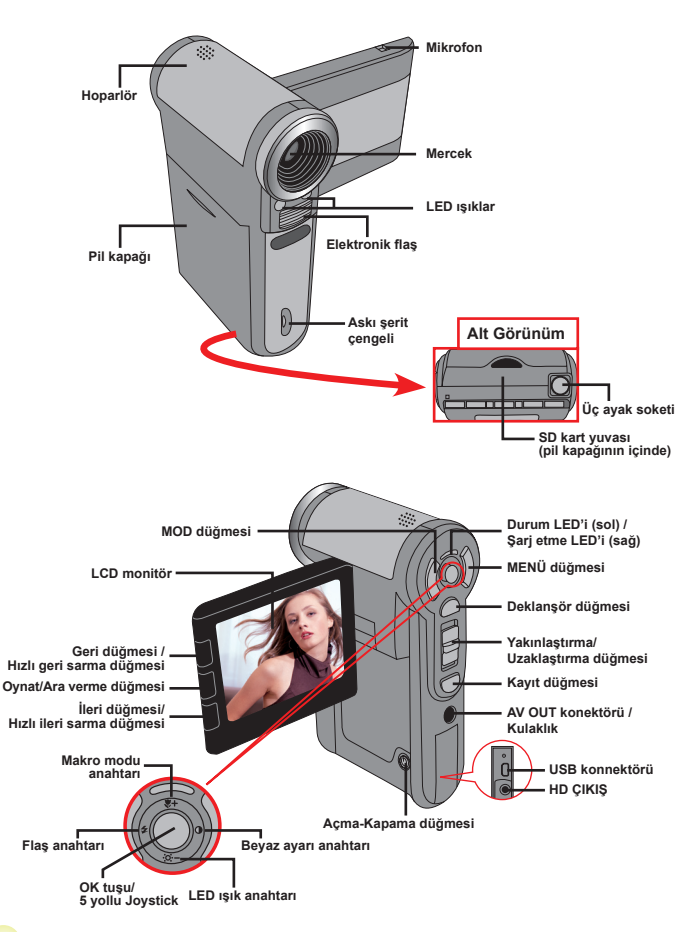

# **Pilin takılması**

- 1. Pil kapağını kaydırarak açın.
- 2. Aksesuar Li-on pili yuvasına yerleştirin. Metalik kontakların yuvadaki kontaklarla aynı hizada olmasına dikkat edin.
- 3. Pil düzgün bir sekilde verleştirildikten sonra pil kapağını verine takın.

# **Pilin şarj edilmesi**

Lütfen pili ilk kullanımda en az 8 saat sari edin.

1. Kabloyu takın.

Birlikte verilen AC adaptörün bir ucunu kameranın USB portuna diğer ucunu duvar prizine takın.

#### **YA DA**

Birlikte verilen USB kablonun bir ucunu kameranın USB portuna diğer ucunu açık durumdaki bir bilgisayara takın. Kameranın kapalı olduğundan emin olun.

- 2. Şarj LED'i kırmızı renkte yanar ve şarj işlemi başlar.
- 3. Şarj işlemi yarıda kesildiğinde ya da pil takımı tam olarak şarj olduğunda şarj LED'i yeşil renge döner.

Pili şarj etmek için bilgisayar kullanıldığında kamerayı açmayın, aksi halde şarj işlemi duracaktır.

# **Bir bellek kartının takılması (isteğe bağlı)**

Bir bellek kartı takmak için aşağıdakileri yapın:

- (1) Pil kapağını açın.
- (2) Şekilde gösterildiği gibi kartı yuvanın sonuna kadar ittirin.

Bellek kartını çıkarmak için kartı yavaşça itin, kart dışarı çıkacaktır. Daha sonra kartı yuvadan çekerek çıkarın.

# **Video kameranızın açılması/kapatılması**

LCD monitörü açın, kamerayı açmak için açma kapama düğmesine 1 saniye kadar basılı tutun.

Kamerayı kapatmak için açma kapama düğmesine 1 ~ 3 saniye kadar basılı tutun ya da LCD monitörü kapatın.

Kamera uzun bir süre çalışmadan kalırsa Otomatik Kapatma ayarı nedeniyle otomatik olarak kapanabilir.

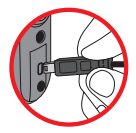

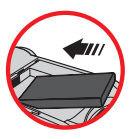

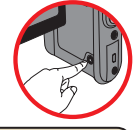

### **Dil ayarı**

- 1. Video kamerayı açın.
- 2. **MOD** menüsüne girmek için **MOD** tuşuna basın.
- 3. **Ayar** modunu seçmek için **Joystick** anahtarını kullanın ve menü ekranına girmek için **OK** düğmesine basın.
- 4. **Dil** öğesini seçmek için **Joystick**'i kullanın ve onaylamak için **OK** düğmesine basın.
- 5. Dil seçimi yapmak için **Joystick**'i yukarı/aşağı hareket ettirin.
- 6. Bittiğinde ayarı onaylamak için **OK** düğmesine basın.

#### **Zaman ayarı**

- 1. Video kamerayı açın.
- 2. **MOD** menüsüne girmek için **MOD** tuşuna basın.
- 3. **Ayar** moduna geçmek için **Joystick** anahtarını kullanın ve menü ekranına girmek için **OK** düğmesine basın.
- 4. **Tarih ve Saat** öğesini seçmek için **Joystick**'i kullanın ve onaylamak için **OK** düğmesine basın.
- 5. Değeri ayarlamak için **Joystick**'i yukarı/aşağı hareket ettirin. Giriş alanları arasında geçiş yapmak için **Joystick**'i sola/sağa hareket ettirin.
- 6. Bittiğinde ayarı onaylamak için **OK** düğmesine basın.

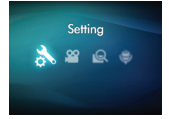

## **LCD göstergelerin okunması**

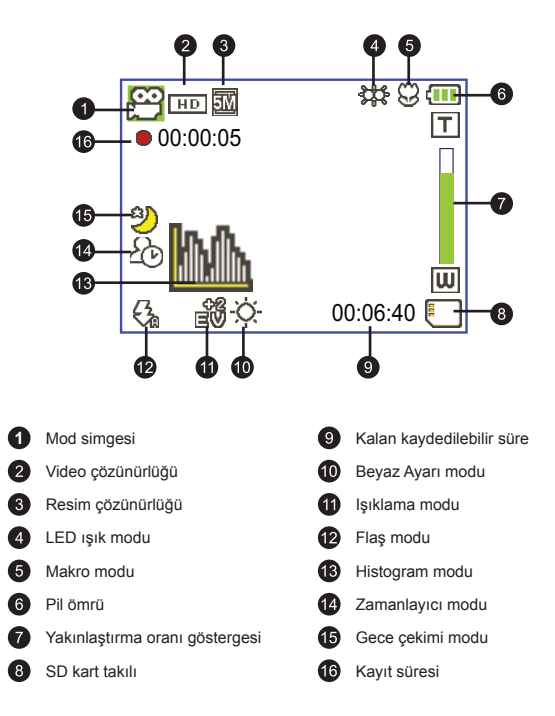

DVD (720x576), VGA ya da CIF video çözünürlüğü olarak ayarlanırken LCD ekran oranı 4:3 olacaktır. (Daha ayrıntılı talimatlar için lütfen sayfa 9'a başvurun.)

# *Temel İşlemler*

## **Video klip kaydetme**

1. Odaklama ayarı:

Normalde video kamera odaklama ayarını otomatik olarak yapabilmektedir. Çok yakından resim çekmek isterseniz Makro moda ( ) geçmek için Yukarı düğmesini itebilirsiniz.

 **Not: Lütfen kayıt işleminden önce bellek kartınızın takılı olduğundan emin olun..**

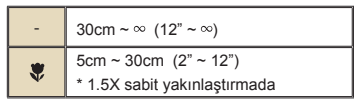

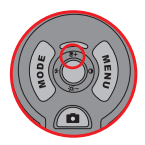

2. Yakınlaştırma:

Ekranı yakınlaştırmak ya da uzaklaştırmak için **Yakınlaştır** düğmesini yukarı ya da aşağı hareket ettirin. Optik büyütme 3X'tir.

- 3. Kayıt işlemini başlatmak için **Kaydet** düğmesine basın.
- 4. Kayıt işlemini durdurmak için **Kaydet** düğmesine tekrar basın.

Yakınlaştırma fonksiyonu kayıt sırasında da kullanılabilir (makro mod hariç).

Çevre karanlık ise odaklama ve ışıklandırmaya yardımcı olması için LED ışık modunu Açık ya da Otomatik konuma getirebilirsiniz.

Video kameranın yüksek performansı nedeniyle sürekli kullanım / kaydetme sonucu biraz ısınması normaldir.

## **Ses klibi kaydetme**

- 1. Video kamerayı açın.
- 2. **MOD** menüsüne girmek için **MOD** tuşuna basın.
- 3. **Ses Kaydedici)**modunu seçmek için **Joystick** anahtarını kullanın ve menü ekranına girmek için **OK** düğmesine basın.
- 4. Kayıt işlemini başlatmak için **Kaydet** düğmesine basın.
- 5. Kayıt işlemini durdurmak için **Kaydet** düğmesine tekrar basın.

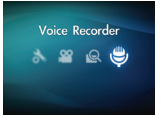

### **Harketsiz resim çekme**

1. Odaklama ayarı:

Normalde video kamera odaklama ayarını otomatik olarak yapabilmektedir. Çok yakından resim çekmek isterseniz Makro moda ( $\bullet$ ) geçmek için Yukarı düğmesini itebilirsiniz. **Not: Lütfen kayıt işleminden önce bellek kartınızın takılı olduğundan emin olun.**

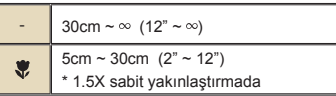

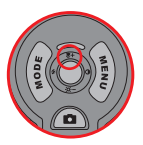

2. Yakınlaştırma:

Ekranı yakınlaştırmak ya da uzaklaştırmak için **Yakınlaştır** düğmesini yukarı ya da aşağı hareket ettirin. Optik büyütme 3X'tir.

Gerekirse diğer gelişmiş ayarları yapın.

Çevre karanlık ise odaklama ve ışıklandırmaya yardımcı olması için LED ışık modunu Açık ya da Otomatik konuma getirebilirsiniz.

3. Video kameranın otomatik odaklama yapması için **Deklanşör** düğmesine yarım basın ve basılı tutun. Odaklama çerçevesi yeşil olduğunda hareketsiz resim çekmek için düğmeyi tam olarak aşağıya bastırın.

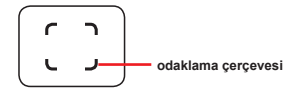

Sensör yakalama özelliği nedeniyle LCD ön izleme ve hareketsiz resim oranı farklı video çözünürlük ayarlarına bağlı olarak değişiklik gösterecektir. Video çözünürlüklerinin farklı olduğu yerde video kamera resim yakalaması ayarlanır.

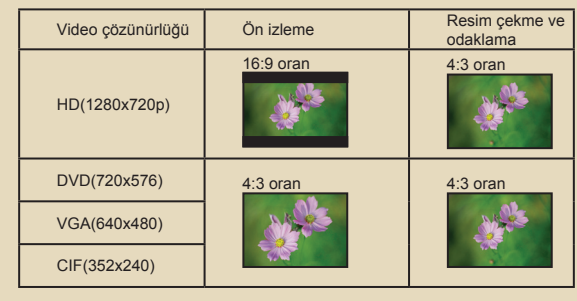

### **Kayıtlarınızı oynatma**

1. **MOD** düğmesine basın ve **"Dosyalarım"** moduna geçmek için Joystick'i kullanın.

 Ya da LCD monitörün sol tarafında bulunan **Oynat/Ara**  verme düğmesine ( $\blacktriangleright$ ) basın.

2. **Dosyalarım** altında üç klasör bulunmaktadır: **Video, Resim ve Ses**. Video, Resim ya da Sesi seçin ve daha sonra ineks moduna girmek için **OK** düğmesine basın.

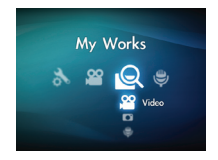

3. Oynatma modundaki işlemler:

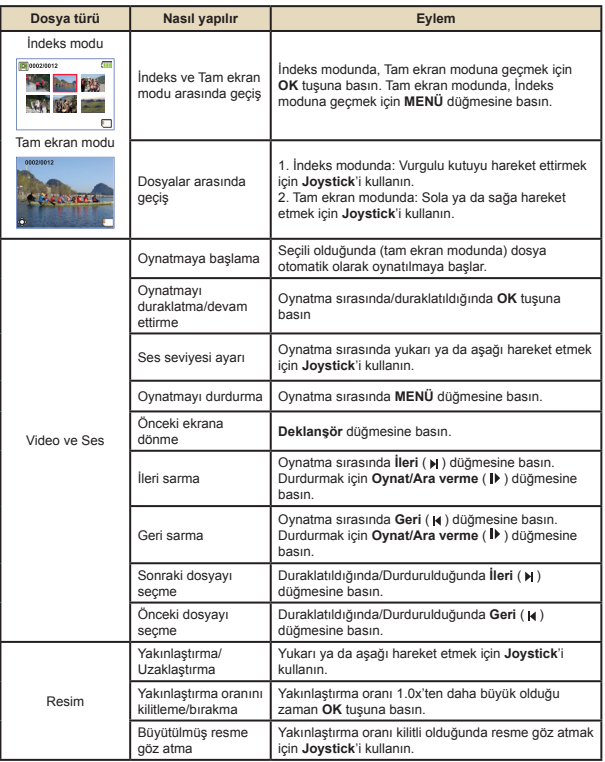

# **Kayıtlarınızın bilgisayarda oynatılması**

#### **Yazılımın yüklenmesi**

Lütfen kaydedilen videoların .mp4 formatında olduğuna dikkat ediniz. Bu nedenle yapılan kayıtları bilgisayarda izlemek için bazı özel programlara ihtiyacınız olacaktır.

Lütfen birlikte verilen CD'deki HD-DV DECODER programını yükleyin. (\* HD-DV DECODER, video kameramız tarafından kaydedilen .mp4 dosyalarını Windows Media Player 10 ve 11 ile oynatmanız için tasarlanmıştır.)

#### **Bilgisayarın bağlanması ve dosyaların kaydedilmesi**

Yazılımın bilgisayarınıza düzgün bir şekilde yüklenmesinden sonra lütfen aşağıdaki prosedürleri izleyin.

- 1. Video kamerayı açın.
- 2. Video kamerayı (SD kart takılı iken) USB kablo ile bilgisayarınıza bağlayın.
- 3. Otomatik olarak bir iletişim penceresi açılacaktır. Lütfen **"Dosyaları görüntülemek için klasörü aç"** öğesini seçin ve **"OK"** düğmesini tıklayın.
- 4. İletişim penceresi otomatik olarak gelmezse "Bilgisayarım" üzerinde çift tıklayabilir ve "Taşınabilir Sürücü"yü açabilirsiniz.
- 5. **DCIM** dosya klasörü üzerine çift tıklayın.
- 6. **100MEDIA** dosya klasörü üzerine çift tıklayın.
- 7. Tutmak istediğiniz dosyaları kopyalayın ve bilgisayarınızda arzu edilen bir konuma kaydedin.
### **Video kamera-TV bağlantısı**

Lütfen gerçek zamanlı görüntü için aksesuar AV kabloları yardımıyla video kamera ve TV arasındaki bağlantıyı yapmak üzere aşağıdaki talimatları izleyin. Televizyonunuzda video klip ve hareketsiz resimler görüntüleyebilir, arkadaşlarınızla ve ailenizle paylaşabilirsiniz.

### **Video kamera-HDTV bağlantısı**

HD TV burada HDTV yerleşik bileşen girişi portları anlamına gelmektedir, bu nedenle bağlı olduğunda HD yüksek çözünürlüklü kaliteyi gerçekleştirebilmektedir.

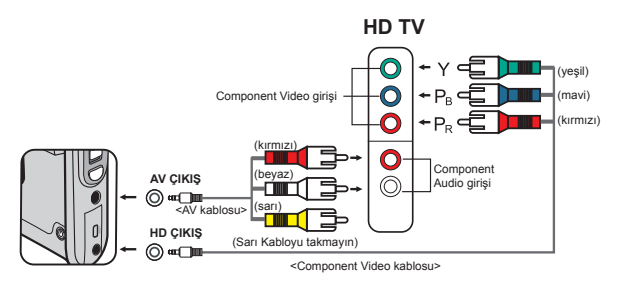

- 1. HD TV'nizi açın.
- 2. Video kamerayı açın.
- 3. Component video kablosunun bir ucunu HDTV üzerindeki porta (Component Video GİRİŞ), diğer ucunu video kamera üzerindeki porta (HD ÇIKIŞ) bağlayın.
- 4. Diğer AV kablosunun bir ucunu HDTV üzerindeki porta (Component Audio GİRİŞ), diğer ucunu video kamera üzerindeki porta (AV ÇIKIŞ) bağlayın. (Lütfen sarı konnektörü HDTV'nin AV-GİRİŞ'ine bağlamayın.)
- 5. HD TV üzerinde giriş anahtar moduna basın ve "Bileşen Girişi" ni secin.

HD TV'nize bağlı iken HD çözünürlüklü bir klip kaydederseniz, veri bit hızı nedeniyle TV görüntü video çözünürlüğü DVD (720x576)'ye düşecektir fakat kaydedilen dosya değişmeden HD olarak kalacaktır.

#### **Video kamera-Standart TV bağlantısı**

TV = Geleneksel tüplü CRT TV

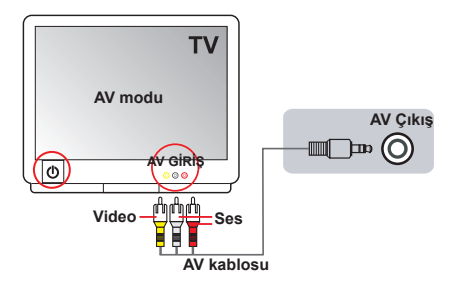

- 1. Televizyonunuzu açın ve TV'yi AV moduna getirin.
- 2. AV kablonun ses ve video uçlarını (sarı/beyaz/kırmızı renkli) TV "AV-GİRİS" jaklarına bağlayın.
- 3. Video kamerayı açın.
- 4. AV kablonun diğer ucunu video kameranızda bulunan "AV çıkış" portuna bağlayın. Ekranda açılır menü görüldüğünde lütfen "AV-Çıkış"ı seçin.

# *İleri Düzey İşlemler*

### **Menü işlemleri**

Menü öğeleri video kamera fonksiyonlarının ince ayarlarını yapmanız için birçok seçenek sunmaktadır. Aşağıdaki tabloda menü işlemleri ile ilgili ayrıntıları verilmiştir.

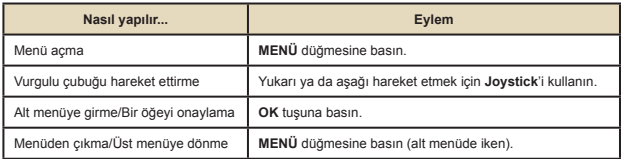

### **Video kamera modunda bulunan menü öğeleri**

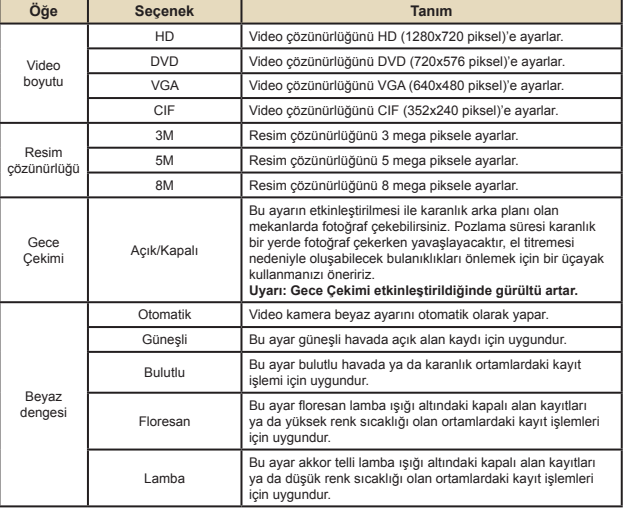

Güç-açık → **Menü** düğmesine basın.

### **Video kamera modunda bulunan menü öğeleri**

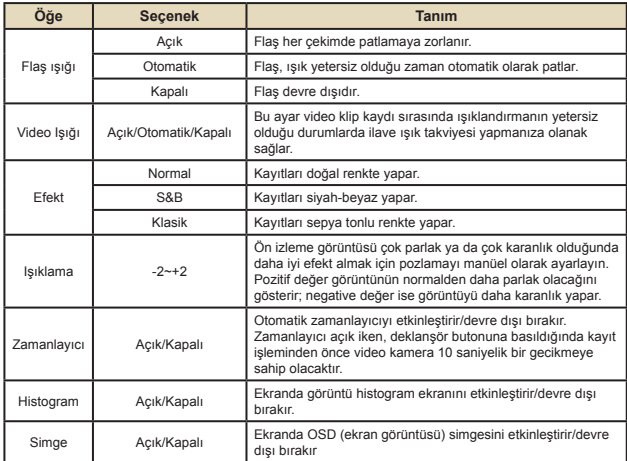

### **Oynatma modunda bulunan menü öğeleri**

Gücü açın → **MOD** düğmesine basın → **Dosyalarım** moduna geçmek için Joystick'i kullanın → **Video, Resim** ya da **Ses** klasörünü seçin→ **OK** düğmesine basın → **MENÜ** düğmesine basın.

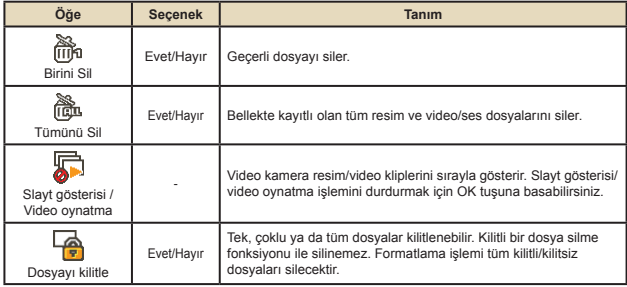

\* Video kamerada dosya yoksa hiçbir öğe görülmez.

### **Ayar modunda bulunan menü öğeleri**

Güç-açık → **MOD** düğmesine basın → **Ayar** ( ) modunu seçin → **OK** düğmesine basın.

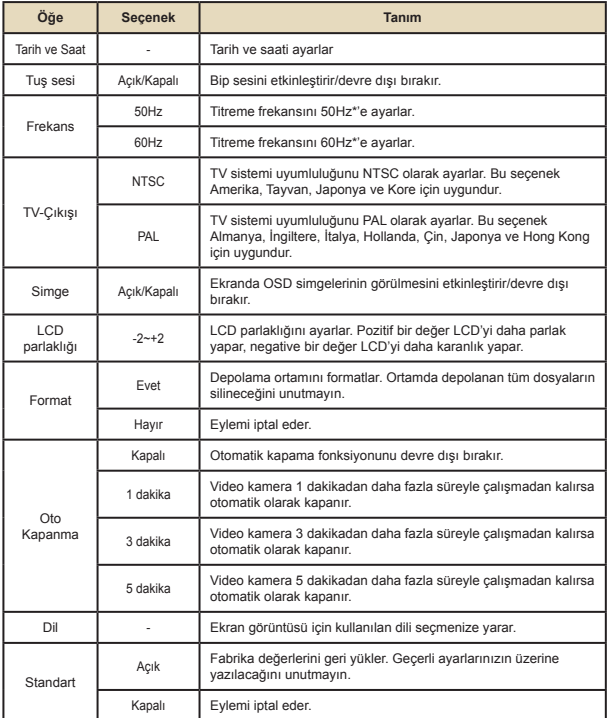

## **Pil Ömrü Göstergesi**

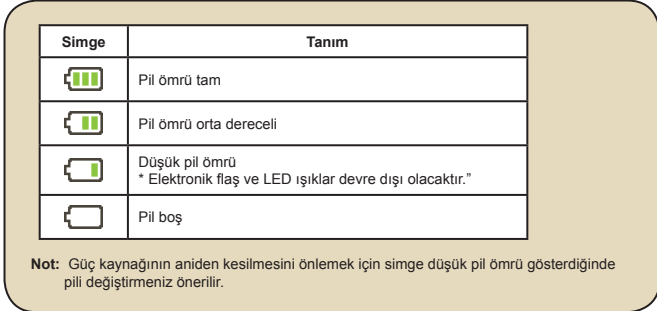

### **Pil ömrü**

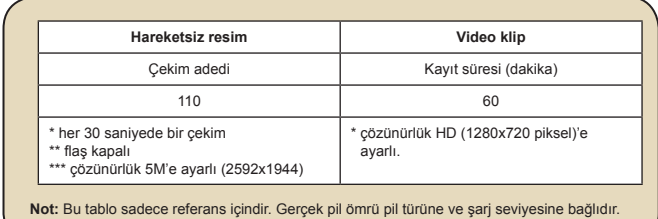

### **Bellek Kapasitesi**

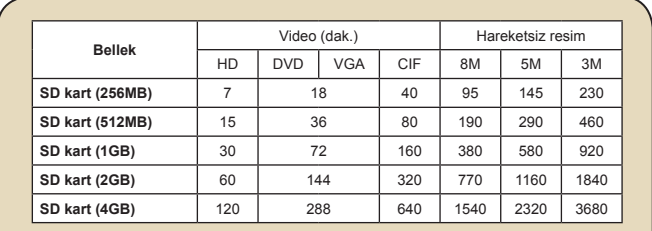

**Not:** Gerçek kapasite değeri nesnenin ve çevrede bulunanların renk doygunluğuna ve karmaşıklığına bağlı olarak değişebilir (± 30%'a kadar).

#### **Teknik Özellikler**  $\Box$

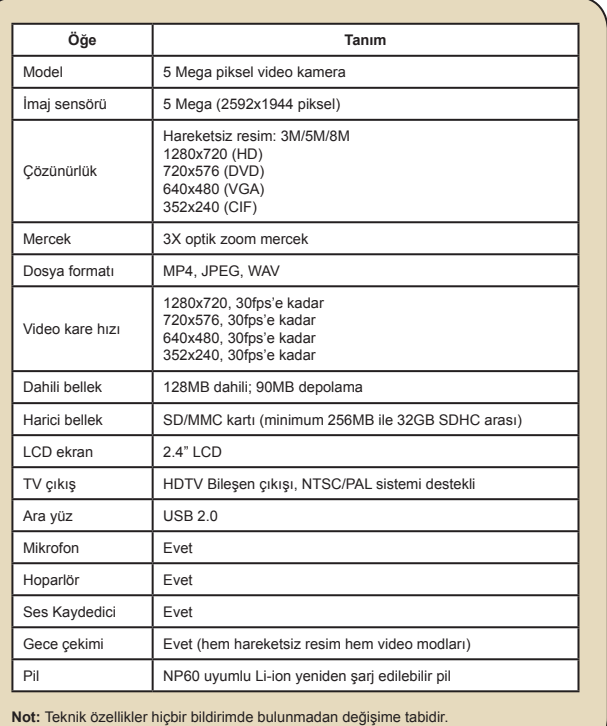

#### **Uzaktan Kumanda**  $\blacksquare$

Uzaktan kumandayı kullanmadan önce, izolatörü çıkardığınızdan emin olun.

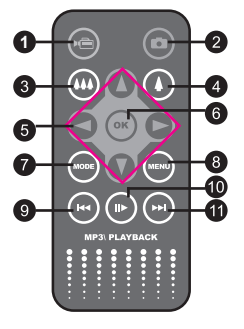

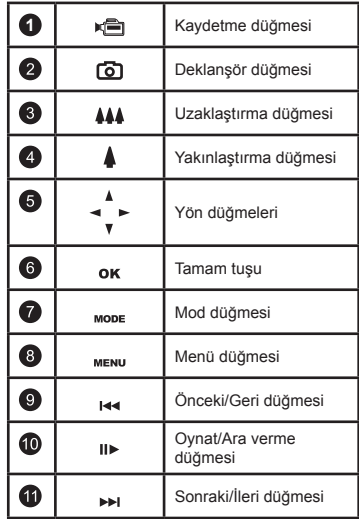

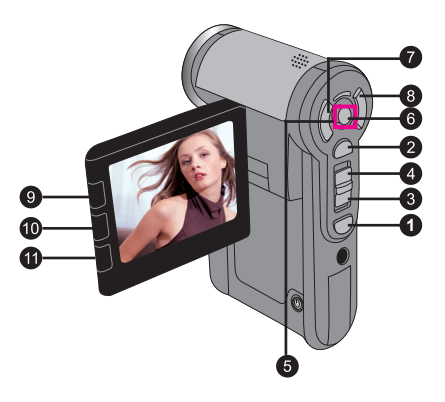

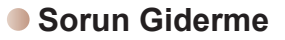

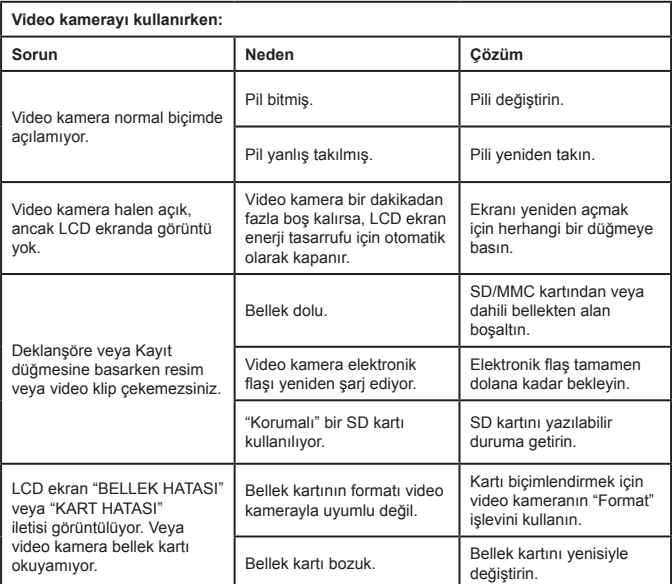

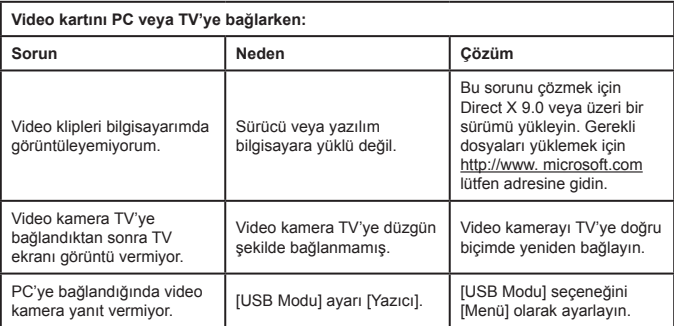

#### **TOSHIBA desteği**

Yardıma ihtiyacınız mı var?

En son sürücü güncelleştirmeleri & kullanım kılavuzları için lütfen:

TOSHIBA seçenekler & servis destek sayfasına bakın:

#### *computers.toshiba.eu/options-support*

TOSHIBA çağrı merkezi numaraları için lütfen *computers.toshiba.eu/options-warranty* adresine bakın.

#### **Yasal Bilgiler**

#### **CE uyumu**

Bu ürün ilgili AB Direktiflerinin gerekliliklerine göre CE işareti içerir. CE işareti sorumlusu: Toshiba Europe GmbH, Hammfelddamm 8, 41460 Neuss, Germany. Resmi Uygunluk Beyanının bir kopyası aşağıdaki web sitesinden alınabilir: **http://epps.toshiba-teg.com**.

#### **Çalışma Ortamı**

Bu ürünün Elektromanyetik Uygunluğu (EMC), Ev, Ticari & Hafif Sanayi Ortamı için normal şekilde doğrulanmıştır. Tüm diğer çalışma ortamları Toshiba için doğrulanmamıştır ve bu ürünün bu ortamlarda kullanılması sınırlandırılmış olabilir veya önerilmeyebilir. Bu ürünün onaylanmamış çalışma ortamlarında kullanmanın olası sonuçları şunlar olabilir: Yakın bölgede bulunan diğer ürünlerin veya bu ürünün geçici olarak düzgün çalışmaması ve sonucunda veri kaybı/bozulması. Onaylanmamış çalışma ortamlarına örnekler ve ilgili tavsiyeler:

Sanayi ortamı (örn. temel olarak 380V üç fazlı şebeke voltajının kullanıldığı ortamlar): Özellikle de büyük makineler veya güç ünitelerinin yakınındaki olası güçlü elektromanyetik alanlar nedeniyle bu ürünün bozulma tehlikesi.

Tıbbi ortam: Tıbbi Ürün Direktifine uyum Toshiba tarafından doğrulanmamıştır, bu nedenle bu ürün ayrıca doğrulanmadıkça tıbbi ürün olarak kullanılamaz. Sorumlu yönetim tarafından bir kısıtlama getirilmedikçe, normal ofis ortamında, örn. hastanelerde kullanım sorun olmamalıdır.

Bu ürün, 93/42 EEC Tıbbi Ürün Direktifine göre tıbbi ürün olarak belgelendirilmemiştir. Otomotiv ortamı: Bu ürünün kullanımıyla ilgili tavsiyeler için ilgili aracın kullanım yönergelerini arayın (kategori).

Hava ortamı: Kullanımla ilgili kısıtlamalar için lütfen uçuş personelinin talimatlarını izleyin. EMC ile bağlantılı olmayan diğer ortamlar

Dış mekanda kullanım: Tipik bir ev/ofis ekipmanı olarak, bu ürün nem girişine karşı özel bir korumaya sahip değildir ve güçlü darbelerden etkilenir.

Patlayıcı atmosfer: Bu ürünün bu tür özel çalışma ortamında (Ex) kullanımına izin verilmez.

Aşağıdaki bilgiler yalnız AB üye ülkeleri içindir:

Bu sembolün kullanımı, bu ürüne ev atığı olarak muamele edilemeyeceğini gösterir. Bu ürünün doğru şekilde atılmasını sağlayarak, çevreye ve insan sağlığına gelebilecek olası etkileri engellemeye yardım etmiş olacaksınız; aksi takdirde çevreye ve insan sağlığına zarar gelmesine neden olabilirsiniz. Bu ürünün geri dönüşümü ile ilgili daha ayrıntılı bilgi için lütfen yerel şehir ofisinize, ev atık servisinize veya ürünü satın aldığınız mağazaya başvurun.

#### **Kullanılmış pil ve akümülatörlerin atılması**

Pillerin ve akümülatörlerin üzerindeki bu sembol, pillere ve akümülatörlere ev atığı olarak muamele edilemeyeceğini gösterir. Pillerin ve akümülatörlerin doğru şekilde atılmasını sağlayarak, çevreye ve insan sağlığına gelebilecek olası etkileri engellemeye yardım etmiş olacaksınız; pillerin ve akümülatörlerin uygun olmayan biçimde atılması çevreye ve insan sağlığına zarar gelmesine neden olabilir. Pillerin geri dönüşümü ile ilgili daha ayrıntılı bilgi için, lütfen http://eu.computers. toshiba-europe.com adresinden web sitemizle, yerel şehir ofisinizle veya ürünü satın aldığınız mağaza ile irtibat kurun.

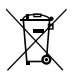

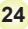

82-474-90010v1.0 82-474-90010v1.0

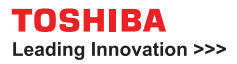

**computers.toshiba-europe.com**